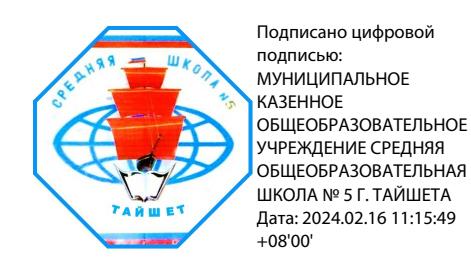

# **Методические рекомендации по подготовке и проведению единого государственного экзамена по учебному предмету «Информатика» в компьютерной форме в 2024 году**

**Москва, 2024**

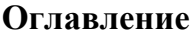

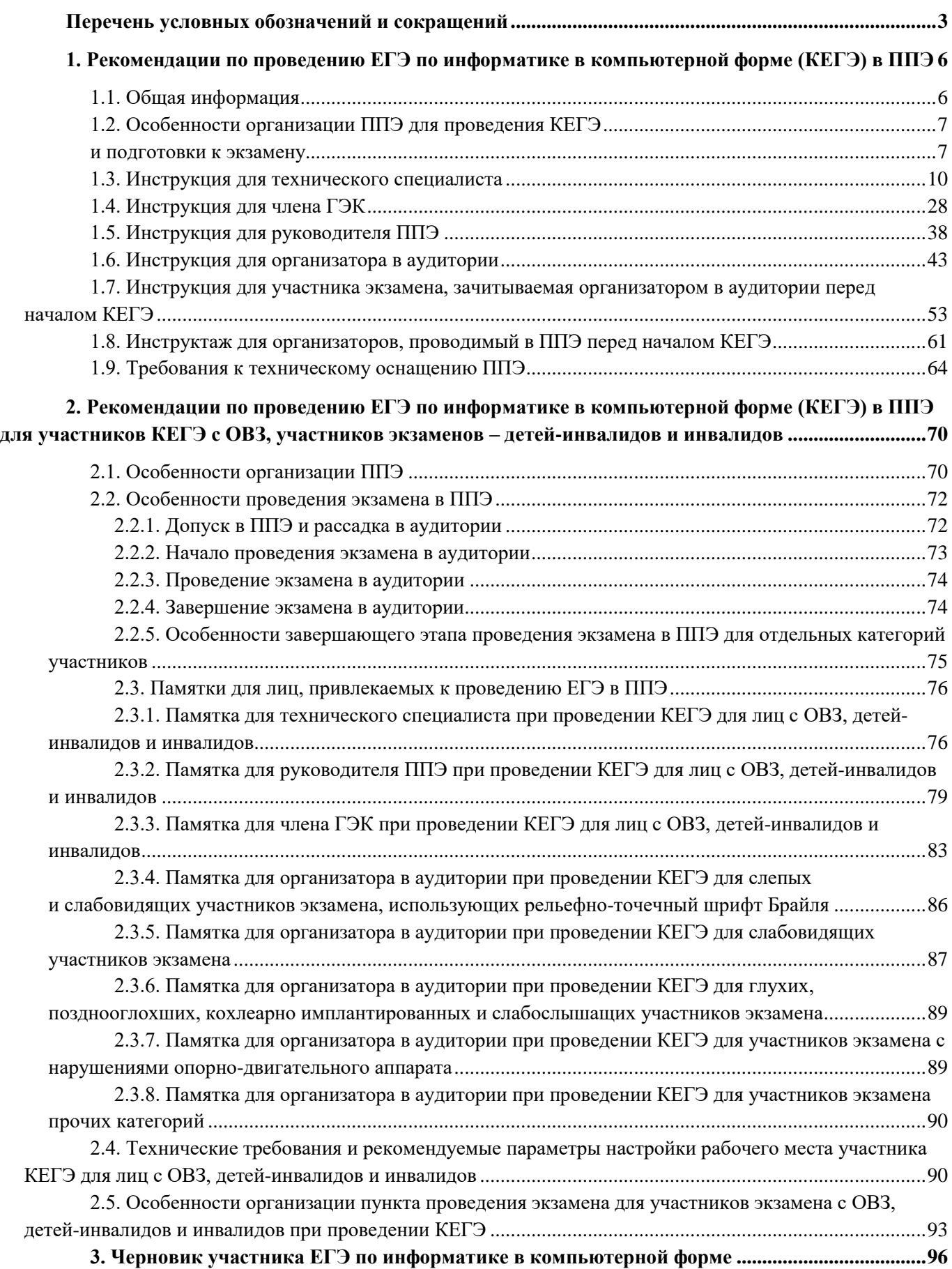

# **Перечень условных обозначений и сокращений**

<span id="page-2-0"></span>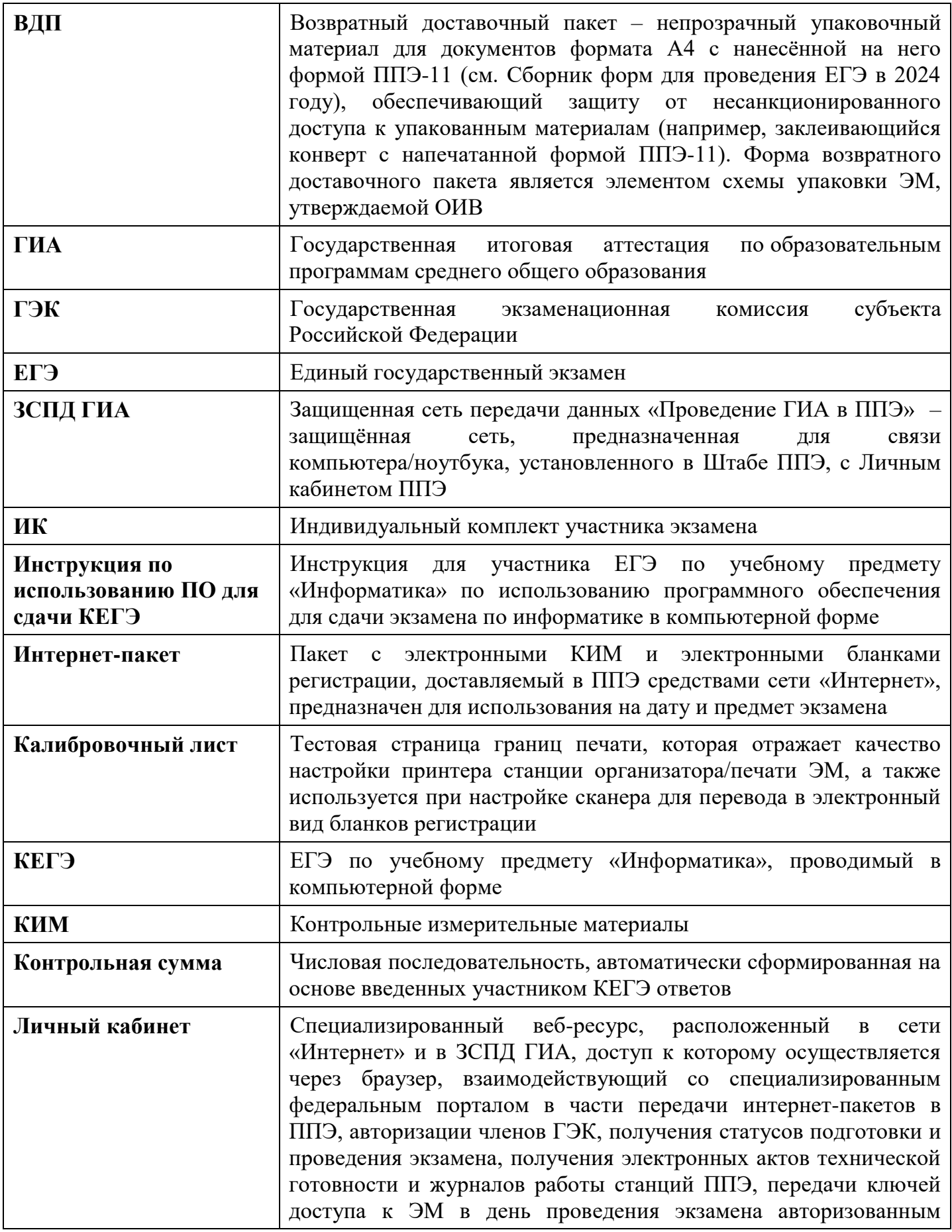

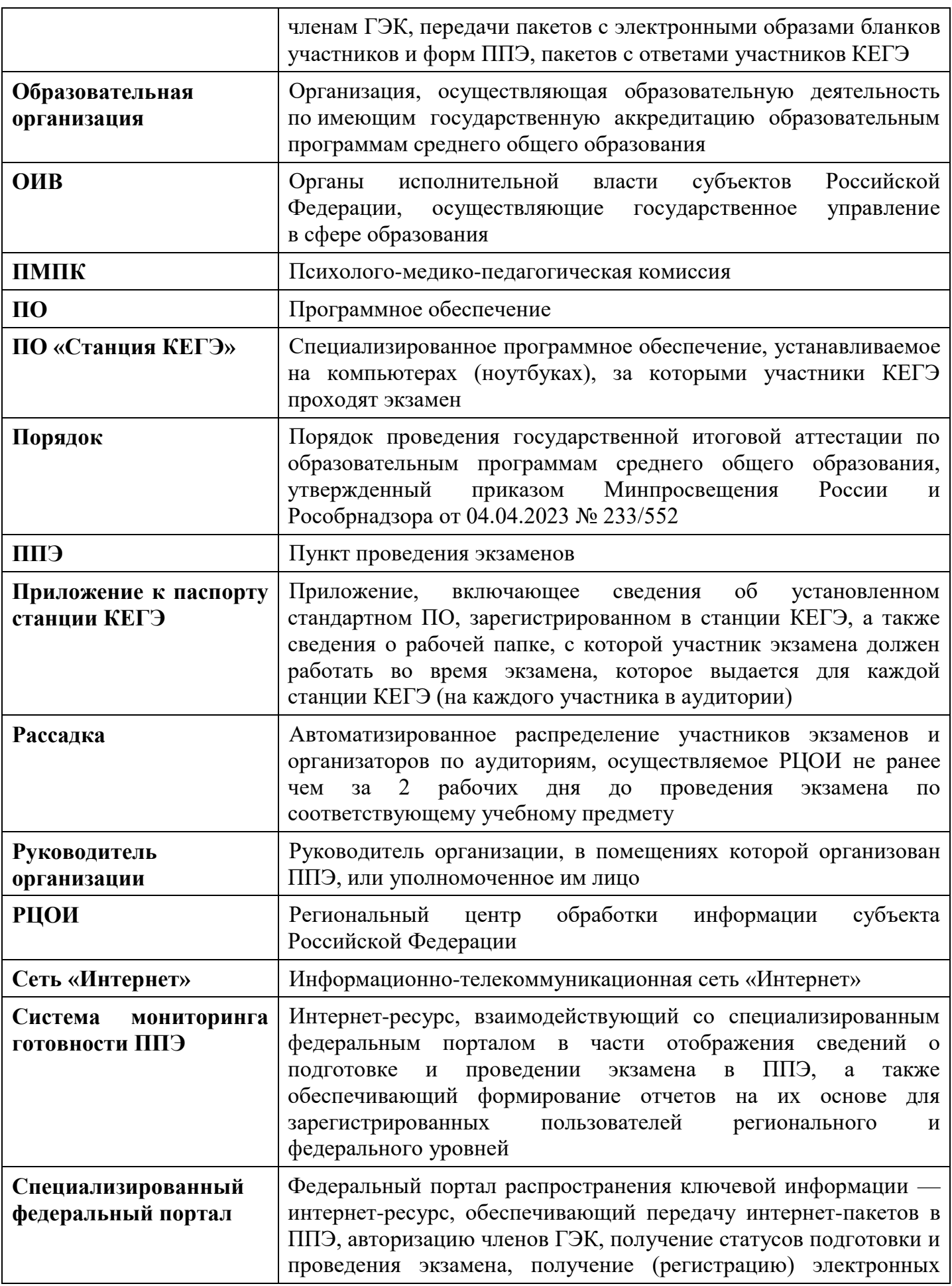

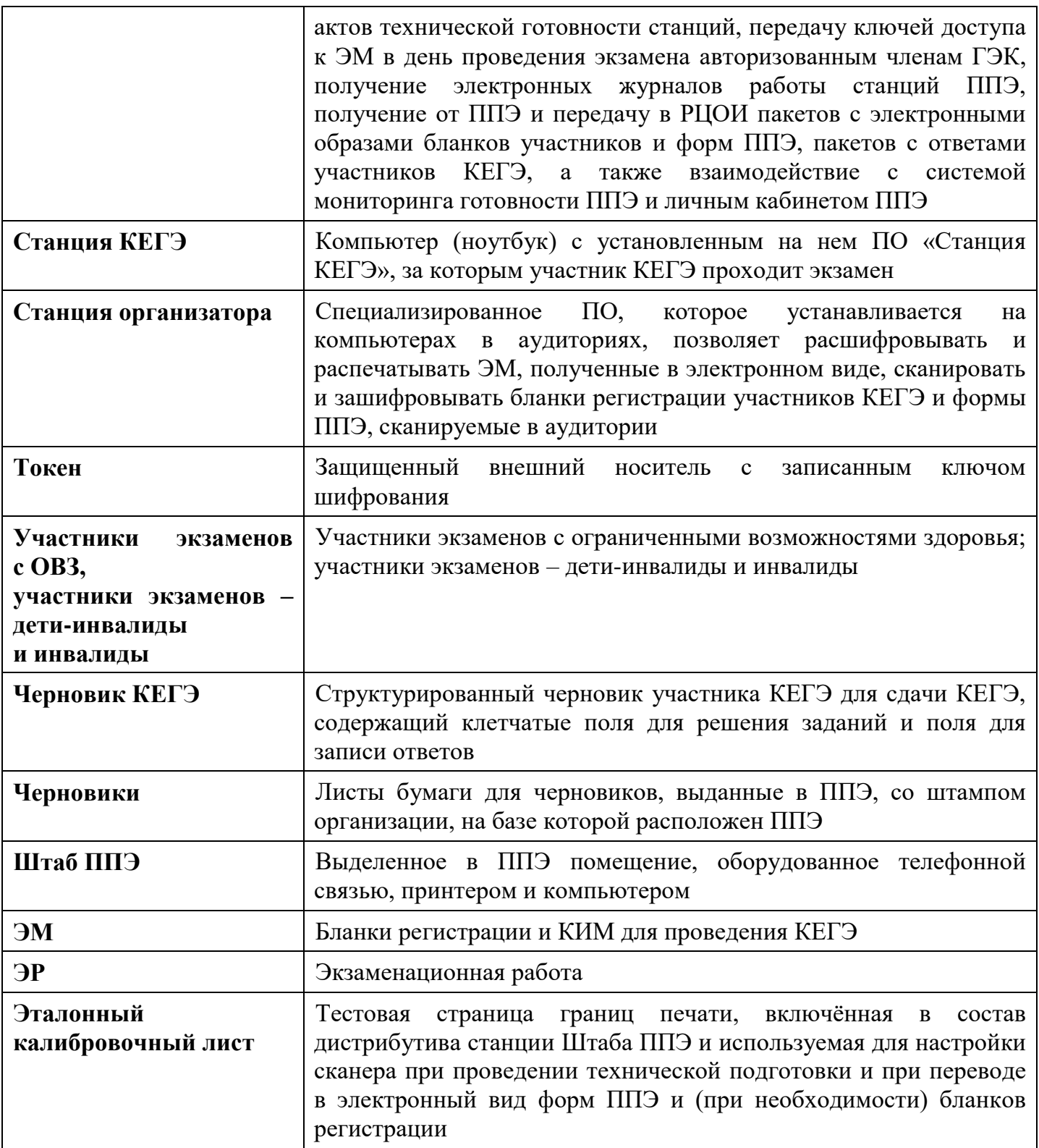

### <span id="page-5-0"></span>**1. Рекомендации по проведению ЕГЭ по информатике в компьютерной форме (КЕГЭ) в ППЭ**

## **1.1. Общая информация**

<span id="page-5-1"></span>**Общие требования к организации ППЭ содержатся в Методических рекомендациях по подготовке и проведению единого государственного экзамена в пунктах проведения экзаменов в 2024 году.**

Проведение КЕГЭ в ППЭ имеет ряд ключевых особенностей:

а) каждому участнику экзамена предоставляется автоматизированное рабочее место без выхода в сеть «Интернет» с установленным специализированным ПО «Станция КЕГЭ», набором стандартного ПО (текстовые редакторы, редакторы электронных таблиц, среды программирования на языках: C#, C++, Pascal, Java, Python);

б) участникам КЕГЭ разрешается использовать программу Microsoft Windows «Калькулятор», предназначенную для выполнения вычислительных операций, а также графический редактор Microsoft Paint;

в) в аудитории устанавливается станция организатора;

г) КИМ предоставляется только в электронном виде, ИК содержит только бланк регистрации;

д) КИМ на станцию КЕГЭ загружаются в электронном виде в ходе технической подготовки аналогично остальным экзаменам;

е) код активации экзамена участники экзамена вводят самостоятельно;

ж) все ответы вносятся участником экзамена в соответствующие поля в Станции КЕГЭ и в дальнейшем экспортируются;

з) время начала и окончания экзамена объявляется организатором и записывается на доске (информационном стенде);

и) по окончании выполнения ЭР участник экзамена должен перенести в бланк регистрации контрольную сумму, которая отобразится на станции КЕГЭ, а организатор должен убедиться в правильности переноса и удостоверить данное действие своей подписью на бланке регистрации участника в специально отведённом поле.

В целях снижения нагрузки на зрение при сдаче экзамена, в том числе для уменьшения количества времени работы с экраном монитора, участникам экзамена предоставляется черновик КЕГЭ. Также на бумажном носителе предоставляется инструкция по использованию ПО для сдачи КЕГЭ.

Организаторы в аудитории подробно разъясняют участникам КЕГЭ правила работы за компьютером, в том числе необходимость периодически делать перерывы в работе непосредственно с монитором. Во время таких перерывов участники КЕГЭ могут продолжить работать над решением экзаменационных заданий, используя черновик КЕГЭ или черновики. Также участники КЕГЭ могут выполнять известные им упражнения для глаз.

Рекомендуется первый такой перерыв сделать не позднее чем через полчаса после начала работы за компьютером, далее через каждые 20 минут. Решение о времени начала и окончания перерыва участник КЕГЭ принимает самостоятельно.

### **1.2. Особенности организации ППЭ для проведения КЕГЭ и подготовки к экзамену**

<span id="page-6-1"></span><span id="page-6-0"></span>При проведении КЕГЭ в аудиториях располагается большое количество компьютеров, поэтому при подготовке помещений необходимо обратить внимание на соблюдение Санитарных правил<sup>1</sup> в части требований к организации рабочих мест с компьютером (ноутбуком).

Необходимо убедиться, что параметры электрических сетей организации, на базе которой расположен ППЭ, позволяют одновременно обеспечить электропитание для планируемого количества компьютеров с установленным ПО «Станция КЕГЭ», станциями организатора, подключённых к ним принтеров, и техники, расположенной в Штабе ППЭ (необходимо учитывать также дополнительных потребителей электроэнергии – осветительные приборы, системы охлаждения воздуха (при наличии), рециркуляторы и прочее).

Для обеспечения самостоятельного выполнения ЭР участниками экзамена желательно располагать рабочие места по периметру аудитории с посадкой спиной к центру аудитории при условии охвата всех рабочих мест участников экзамена и организаторов видеонаблюдением. При этом нумерацию рабочих мест можно осуществить в три ряда: все компьютеры (ноутбуки), расположенные вдоль одной стены, считать одним рядом, нумерацию мест в ряду осуществлять слева направо (стоя лицом к рассматриваемому ряду). Также необходимо учесть, что участники экзамена будут работать как с компьютером (ноутбуком), так и с бумажными носителями, таким образом, эргономика рабочего места должна обеспечивать комфортную работу как с ручкой и бумагой, так и с клавиатурой и мышью.

При подготовке компьютеров (ноутбуков) для участников экзамена на них должно быть установлено не только ПО «Станция КЕГЭ», но и набор стандартного ПО – текстовые процессоры, редакторы электронных таблиц, среды программирования (языки: С#, C++, Pascal, Java, Python). Данный набор определяется перечнем стандартного ПО, формирование которого отнесено к компетенции ОИВ с учетом информации, заблаговременно полученной от образовательных организаций и **участников экзаменов**. Перечень стандартного ПО должен содержать не менее одной программы каждой категории (текстовые процессоры, редакторы электронных таблиц, среды программирования), но при этом должен обеспечивать участникам экзаменов работу над экзаменационными заданиями в привычных им программах (а также отвечать лицензионным требованиям).

Перечень стандартного ПО должен быть доведен до сведения участников экзамена не позднее 1 марта. В перечне стандартного ПО указываются конкретные программы обозначенных видов и версии этих программ. По согласованию с ОИВ допустимо в конкретном ППЭ не устанавливать все программы из указанного перечня (но как минимум одна программа каждой категории должна быть установлена), в том числе не устанавливать среды программирования для некоторых языков программирования, если был проведён соответствующий анализ потребностей участников экзамена.

 $\overline{a}$ 

<sup>&</sup>lt;sup>1</sup> Санитарные правила СП 2.4.3648-20 «Санитарно-эпилемиологические требования к организациям воспитания и обучения, отдыха и оздоровления детей и молодежи», утвержденные постановлением Главного государственного санитарного врача Российской Федерации от 28 сентября 2020 г. № 28 (зарегистрированы Министерством юстиции Российской Федерации 18 декабря 2020 г., регистрационный № 61573)

Перечень стандартного ПО в электронном виде в формате, доступном для загрузки на станцию КЕГЭ, формируется в РЦОИ и передается в ППЭ для загрузки на станции КЕГЭ.

В ППЭ средствами ПО «Станция» КЕГЭ выполняется загрузка перечня стандартного ПО в электронном виде, на основе которого подготавливается перечень стандартного ПО, установленного в ППЭ. Подготовленный перечень стандартного ПО должен строго отражать набор программ, который был установлен на рабочие места участников экзамена (наименование, версия).

При проведении технической подготовки к КЕГЭ и для контроля технической готовности используется технический вариант КИМ КЕГЭ, содержащий набор типовых заданий демонстрационного варианта и инструкции по проведению проверки отображения текста КИМ, работоспособности интерфейса, корректности скачивания файлов к заданиям, возможности ввода и сохранения ответов, ввода табличных значений и т.д. на каждом компьютере (ноутбуке), используемом для проведения экзамена. Использование технического варианта КИМ позволяет сократить время на прохождение технической подготовки и контроля технической готовности.

Необходимо проверять настройку и работоспособность не только ПО «Станция КЕГЭ», но и всех установленных программ из перечня стандартного ПО. При этом необходимо убедиться, что эти программы корректно работают при запущенном ПО «Станция КЕГЭ».

В связи с тем, что в ходе экзамена необходимо проводить загрузку и активацию ключа к ЭМ на большом количестве компьютеров в ограниченное время, а также проводить другие технологические процедуры на этапах подготовки к экзамену и завершения экзамена, следует назначать в ППЭ увеличенное количество технических специалистов и членов ГЭК с токенами: 1 технический специалист и 1 член ГЭК на одну аудиторию с 15 рабочими местами участника экзамена (или на 2 аудитории с 8 рабочими местами участников экзамена) и дополнительно 1 технический специалист и 1 член ГЭК на ППЭ на случай возникновения нештатных ситуаций.

Для выполнения ЭР используются электронные КИМ, которые доставляются в ППЭ по сети «Интернет» в составе интернет-пакета, сформированного на основе сведений о распределенных по ППЭ участниках и аудиторном фонде ППЭ. Интернет-пакет содержит электронные КИМ и электронные бланки регистрации, которые загружаются на станции КЕГЭ и станции организатора соответственно во время технической подготовки ППЭ.

Во время выполнения заданий участники экзамена работают с черновиком КЕГЭ установленной формы (см. Раздел 4 настоящих Методических рекомендаций).

Черновики КЕГЭ необходимо заранее подготовить:

а) обеспечить тиражирование необходимого количества черновиков КЕГЭ;

б) проставить на каждом листе черновика КЕГЭ штамп организации, на базе которой расположен ППЭ.

Черновик КЕГЭ содержит справочную информацию о процедуре проведения КЕГЭ, а также отдельные сведения о структуре КИМ КЕГЭ.

Черновик КЕГЭ выдается участнику вместе с бланком регистрации.

В аудитории ППЭ должно быть предусмотрено наличие черновиков. Черновики выдаются по запросу участника КЕГЭ.

По окончании экзамена данные, содержащие ответы участников экзамена, переносятся на флеш-накопители для сохранения ответов участников КЕГЭ с дальнейшим формированием на этом носителе зашифрованного пакета с ответами участников КЕГЭ

для их передачи в РЦОИ. Количество флеш-накопителей определяется в соответствии с выбранной схемой сохранения ответов участников экзамена:

1) сохранение ответов с дальнейшим формированием пакета с ответами участников КЕГЭ для каждой аудитории. В этом случае для каждой аудитории (каждого пакета) нужен свой флеш-накопитель;

2) сохранение всех ответов и формирование единого пакета с ответами участников КЕГЭ всего ППЭ, в этом случае нужен один флеш-накопитель, содержащий **все ответы** участников экзамена, чтобы после сбора данных с ответами со всех станций КЕГЭ сформировать пакет;

3) сохранение ответов и формирование пакетов для нескольких аудиторий (при этом необходимо учитывать, что ответы из одной аудитории не должны быть сохранены на разных флеш-накопителях), в этом случае необходимо соблюдать общий принцип: количество флеш-накопителей соответствует количеству пакетов.

В ППЭ, для которых допускается «бумажная» технология при проведении ЕГЭ по другим учебным предметам, при проведении ЕГЭ по информатике допустимо использовать один компьютер для станции организатора и ПО «Станция КЕГЭ».

После проведения экзамена, сбора и передачи данных с ответами участников экзамена все файлы, созданные или измененные участниками экзамена на компьютерах, где проводился экзамен, должны быть безвозвратно удалены. Рекомендуется переустановка сред программирования.

## **1.3. Инструкция для технического специалиста<sup>2</sup>**

#### <span id="page-9-0"></span>**Подготовительный этап проведения КЕГЭ**

**Не позднее чем за 2 недели** до начала экзаменационного периода (до проведения проверки готовности ППЭ членом ГЭК) технический специалист должен обеспечить подготовку ППЭ для обеспечения **процедуры доставки (скачивания) ЭМ по сети «Интернет»** (если указанная процедура не была выполнена в рамках подготовки ППЭ ранее):

а) получить из РЦОИ реквизиты доступа в личный кабинет ППЭ;

б) проверить соответствие технических характеристик компьютеров (ноутбуков) в Штабе ППЭ, предназначенных для работы с личным кабинетом ППЭ, предъявляемым требованиям (см. Раздел 1.9 настоящих Методических рекомендаций) (основного и резервного);

в) установить в браузере на компьютерах (ноутбуках), предназначенных для работы с личным кабинетом ППЭ, криптосредства для работы с токеном члена ГЭК.

Личный кабинет ППЭ обеспечивает функции взаимодействия со специализированным федеральным порталом в части получения интернет-пакетов, авторизации членов ГЭК, передачи электронных актов технической готовности и журналов работы станции, получения ключей доступа к ЭМ, получения от ППЭ и передачи в РЦОИ пакетов с электронными образами бланков и  форм ППЭ, пакетов с ответами участников КЕГЭ

Доступ к личному кабинету ППЭ, в том числе в ЗСПД ГИА, может быть обеспечен с любого компьютера (ноутбука), установленного в Штабе ППЭ и имеющего доступ в сеть «Интернет», технический специалист имеет доступ к личным кабинетам всех ППЭ, в которых имеет назначение на экзамен в конкретную дату.

**На компьютерах (ноутбуках), предназначенных для доступа в личный кабинет ППЭ:**

а) проверить наличие соединения с личным кабинетом ППЭ по основному и резервному каналам доступа в сеть «Интернет»;

б) в случае использования ЗСПД ГИА: проверить наличие связи через VipNet Client с ЗСПД ГИА по основному и резервному каналам связи сети «Интернет»;

в) в личном кабинете ППЭ:

указать тип основного и резервного каналов доступа в сеть «Интернет» (либо зафиксировать отсутствие резервного канала доступа в сеть «Интернет»);

в рамках проверки готовности ППЭ предложить члену ГЭК выполнить авторизацию с помощью токена члена ГЭК: по результатам авторизации убедиться в работоспособности криптосредств;

обеспечить получение интернет-пакетов: в личном кабинете ППЭ скачать доступный интернет-пакет; полученный интернет-пакет сохранить на основной и резервный флеш-накопители для хранения интернет-пакетов; передать основной и резервный флеш-накопители для хранения интернет-пакетов руководителю ППЭ на хранение в сейфе в Штабе ППЭ. Хранение осуществляется с использованием мер информационной безопасности.

<sup>&</sup>lt;sup>2</sup> Настоящая инструкция содержит в себе только особенности по подготовке и проведению КЕГЭ. Основная (полная) инструкция представлена в Методических рекомендациях по подготовке и проведению единого государственного экзамена в пунктах проведения экзаменов в 2024 году.

Интернет-пакеты становятся доступны за 5 рабочих дней до даты экзамена – для основных дней экзаменационного периода, за 3 рабочих дня – для резервных дней экзаменационного периода и формируются на основе сведений о распределённых в ППЭ участниках и аудиторном фонде ППЭ.

#### **После скачивания интернет-пакета (пакетов) на новую дату и предмет:**

а) получить от руководителя ППЭ основной и резервный флеш-накопители для хранения интернет-пакетов;

б) сохранить новые интернет-пакеты на основной и резервный флеш-накопители для хранения интернет-пакетов;

в) передать основной и резервный флеш-накопители для хранения интернет-пакетов руководителю ППЭ на хранение в сейфе Штаба ППЭ.

Интернет-пакеты на каждую дату и предмет экзамена должны быть скачаны до начала технической подготовки к соответствующему экзамену.

**Не позднее чем за 2 недели до КЕГЭ** технический специалист должен:

а) получить из РЦОИ перечень стандартного ПО, предоставляемого участнику КЕГЭ во время экзамена, определенный ОИВ, и дистрибутивы этого ПО (текстовые редакторы, редакторы электронных таблиц, среды программирования на языках: С#, C++, Pascal, Java, Python);

б) проверить соответствие технических характеристик компьютеров (ноутбуков), на которые будет установлено ПО «Станция КЕГЭ», предъявляемым требованиям для установки ПО «Станция КЕГЭ», а также минимальным требованиям, обеспечивающим стабильную работу версий стандартного ПО, предоставляемого участнику КЕГЭ, включенных в перечень, определенный ОИВ;

в) установить<sup>3</sup> (начать установку) на компьютеры (ноутбуки), предназначенные для использования в качестве станций КЕГЭ, стандартное ПО, предоставляемое участнику КЕГЭ во время экзамена (текстовые редакторы, редакторы электронных таблиц, среды программирования на языках: С#, C++, Pascal, Java, Python) в соответствии с перечнем, полученным из РЦОИ;

г) разместить ярлыки для запуска ПО на рабочем столе операционной системы.

**Не позднее чем за 5 календарных дней до проведения первого экзамена по КЕГЭ** технический специалист должен:

получить из РЦОИ следующие материалы:

дистрибутивы ПО:

«Станция КЕГЭ»;

«Станция организатора»;

станция Штаба ППЭ (используется для сканирования форм ППЭ в Штабе ППЭ, а также бланков регистрации в случае возникновения нештатных ситуаций в работе станции организатора на этапе сканирования; для формирования ключа по паролю в случае отсутствия доступа в сеть «Интернет» в день проведения экзамена);

перечень стандартного ПО в электронном виде в формате, доступном для загрузки на станцию КЕГЭ;

инструкцию по использованию ПО для сдачи КЕГЭ; черновик КЕГЭ;

<sup>3</sup> Участникам КЕГЭ разрешается использовать программу Microsoft Windows «Калькулятор», предназначенную для выполнения вычислительных операций, а также графический редактор Microsoft Paint.

проверить соответствие технических характеристик компьютеров (ноутбуков) в аудиториях и Штабе ППЭ, а также резервных компьютеров (ноутбуков) предъявляемым требованиям (см. Раздел 1.9 настоящих Методических рекомендаций);

присвоить всем компьютерам (ноутбукам), включая резервные, уникальный в рамках ППЭ номер компьютера (ноутбука) на весь период проведения экзаменов (если не был присвоен ранее);

проверить соответствие технических характеристик основных и резервных лазерных принтеров, сканеров предъявляемым требованиям (см. Раздел 1.9 настоящих Методических рекомендаций);

установить полученное ПО на все компьютеры (ноутбуки), предназначенные для использования при проведении экзаменов, включая резервные, при этом после установки дистрибутива станции для печати при указании региона будет автоматически развёрнута станция организатора;

подключить необходимое оборудование: для станции организатора – локальный лазерный принтер и сканер; для станции Штаба ППЭ – сканер и локальный лазерный принтер (для печати сопроводительной документации).

Основная станция Штаба ППЭ должна быть установлена на отдельном компьютере (ноутбуке), не имеющем подключений к сети «Интернет» на период сканирования, резервная станция Штаба ППЭ в случае необходимости может быть совмещена с другой резервной станцией ППЭ.

Выполнить предварительную настройку компьютеров (ноутбуков): внести код региона, код ППЭ, уникальный в рамках ППЭ номер компьютера (ноутбука) в установленное ПО (в случае использования компьютера (ноутбука) для установки нескольких видов ПО номер компьютера (ноутбука) должен совпадать), код МСУ (только для станции организатора).

В случае использования нового дополнительного компьютера (ноутбука) или замены новым компьютером (ноутбуком) ранее использовавшегося, ему должен быть присвоен новый уникальный для ППЭ номер, не совпадающий с ранее использовавшимися.

Перед каждым экзаменом проводится **техническая подготовка** ППЭ.

До проведения технической подготовки технический специалист должен получить из РЦОИ информацию о номерах задействованных аудиторий и количестве станций КЕГЭ.

Для каждого участника должна быть подготовлена индивидуальная станция КЕГЭ, на дату экзамена предусмотрено выполнение ЭР только одним участником.

**Не ранее чем за 5 календарных дней, но не позднее 17:00 по местному времени** календарного дня, предшествующего экзамену, и до проведения контроля технической готовности технический специалист должен завершить техническую подготовку ППЭ к экзамену (подробнее о сроках проведения этапов подготовки и проведения экзаменов см. Методические рекомендации по подготовке и проведению единого государственного экзамена в пунктах проведения экзаменов в 2024 году):

**на компьютере (ноутбуке), предназначенном для работы в личном кабинете ППЭ:** проверить наличие соединения с личным кабинетом ППЭ по основному и резервному каналам доступа в сеть «Интернет»;

в случае использования ЗСПД ГИА: проверить наличие связи через VipNet Client с ЗСПД ГИА по основному и резервному каналам связи сети «Интернет»;

**в личном кабинете ППЭ:** проверить, при необходимости скорректировать, тип основного и резервного каналов доступа в сеть «Интернет» (либо зафиксировать отсутствие резервного канала доступа в сеть «Интернет»).

Запросить и получить у руководителя ППЭ переданный на хранение основной флеш-накопитель для хранения интернет-пакетов, в случае неработоспособности основного флеш-накопителя для хранения интернет-пакетов использовать резервный флеш-накопитель для хранения интернет-пакетов;

**на каждой станции КЕГЭ в каждой аудитории, назначенной на экзамен, и резервных станциях КЕГЭ:**

а) проверить, при необходимости скорректировать: код региона, код ППЭ, номер компьютера (ноутбука) – уникальный для ППЭ номер компьютера (ноутбука);

б) внести настройки экзамена: номер аудитории (для резервных станций номер аудитории не указывается), признак резервной станции для резервной станции, период проведения экзаменов, учебный предмет и дату экзамена;

в) проверить настройки системного времени;

г) загрузить файл интернет-пакета с флеш-накопителя для хранения интернетпакетов в соответствии с настройками даты и учебного предмета;

д) выполнить создание рабочей папки экзамена (указать путь к корневой папке для создания рабочей папки экзамена);

е) проверить корректность функционирования интерфейса станции КЕГЭ в части работы с КИМ:

текст типовых экзаменационных заданий КЕГЭ четкий и хорошо читаемый, элементы управления (кнопки, таблица для ввода ответа) не мешают отображению текста типовых экзаменационных заданий КЕГЭ;

доступна возможность ввода и сохранения ответа на стандартное задание и на задание с ответом в табличном виде;

доступна возможность сохранения прилагаемых файлов к заданиям, сохраненные файлы содержатся в рабочей папке;

кнопки вызова инструкции в ПО и сворачивания станции работоспособны;

ж) проверить, что установленное ранее стандартное ПО корректно работает при запущенном ПО «Станция КЕГЭ»;

з) зарегистрировать (проверить регистрацию) стандартное ПО в станции КЕГЭ:

загрузить стандартный перечень ПО в формате, доступном для загрузки в станцию КЕГЭ, при необходимости скорректировать его;

если перечень ПО был загружен ранее, то убедиться в его актуальности.

для каждой категории стандартного ПО из числа включённых в Спецификацию КИМ обязательно должно быть указано наименование ПО. В случае отсутствия регистрации любой категории ПО техническая подготовка не может быть завершена;

для каждого языка программирования из числа включенных в Спецификацию КИМ должна быть зарегистрирована среда программирования. В случае отсутствия регистрации среды программирования для какого-либо языка программирования выдается уведомление об этом, но техническая подготовка может быть завершена.

Количество версий стандартного ПО для каждой категории не ограничивается и может быть любым.

Если станции КЕГЭ используются для следующих дней проведения КЕГЭ, необходимо безвозвратно удалить сохраненные файлы (в т.ч. из корзины), созданные в ходе выполнения экзаменационных заданий участниками КЕГЭ в предыдущие дни проведения ЕГЭ;

**на каждой станции организатора** в каждой аудитории, назначенной на экзамен, и резервных станциях организатора:

проверить, при необходимости скорректировать: код региона, код ППЭ (впечатываются в бланки регистрации участников экзамена), код МСУ, номер компьютера (ноутбука) – уникальный для ППЭ номер компьютера (ноутбука);

внести настройки экзамена: номер аудитории (для резервных станций номер аудитории не указывается), признак резервной станции для резервной станции, период проведения экзаменов, учебный предмет и дату экзамена;

проверить настройки системного времени;

загрузить файл интернет-пакета с флеш-накопителя для хранения интернет-пакетов в соответствии с настройками даты и учебного предмета;

оценить достаточность ресурса картриджа для проведения экзамена (в дальнейшем проводится в рамках контроля технической готовности);

выполнить печать калибровочного листа (тестовую печать границ) и тестового бланка регистрации, убедиться в качестве печати: все напечатанные границы видны, на тестовом бланке регистрации и калибровочном листе отсутствуют белые и темные полосы; черные квадраты (реперы), штрихкоды и QR-код, текст хорошо читаем и четко пропечатан; знакоместа на бланке регистрации четко видны. Напечатанные тестовые бланки регистрации со всех станций организатора, включая резервные, предъявляются члену ГЭК при проведении контроля технической готовности;

принять меры по настройке необходимого качества печати и при необходимости замене картриджа принтера;

выполнить калибровку сканера с использованием напечатанного на станции организатора калибровочного листа (тестовой страницы печати границ);

получить от руководителя ППЭ или руководителя организации достаточное количество бумаги для печати бланков регистрации в каждой аудитории;

#### **на основной и резервной станциях Штаба ППЭ, установленных в Штабе ППЭ:**

проверить, при необходимости скорректировать: код региона, код ППЭ, номер компьютера (ноутбука) – уникальный для ППЭ номер компьютера (ноутбука), признак резервной станции для резервной станции;

#### **для обеспечения сканирования при проведении экзамена:**

ввести сведения об экзамене: период проведения экзаменов, учебный предмет и дату экзамена;

проверить настройки системного времени;

распечатать тестовые формы 13-03-К, ППЭ-12-04-МАШ, ППЭ-18-МАШ (доступны в виде файла по ссылке в станции Штаба ППЭ);

выполнить калибровку сканера с использованием эталонного калибровочного листа (доступен в виде файла по ссылке в станции Штаба ППЭ и должен быть распечатан до начала калибровки сканера);

выполнить тестовое сканирование всех тестовых бланков регистрации, напечатанных на всех станциях организатора, включая резервные, и тестовых форм ППЭ-13-03-К, ППЭ-12-04-МАШ, ППЭ-18-МАШ;

оценить качество сканирования: все бланки регистрации и формы успешно распознаны и не отмечены как некачественные, черные квадраты (реперы), штрихкоды и QR-код хорошо читаемы, знакоместа на бланках регистрации не слишком яркие;

принять меры по настройке принтера на станции организатора, на которой напечатаны тестовые бланки регистрации недостаточного качества (при необходимости);

сохранить тестовый пакет сканирования с отсканированными тестовыми бланками регистрации и формами ППЭ для передачи в РЦОИ.

**В личном кабинете ППЭ:**

загрузить тестовые пакеты сканирования основной и резервной станций Штаба ППЭ в ЛК ППЭ (статус пакетов принимает значение «Подготовлен для передачи в РЦОИ»);

передать успешно загруженные тестовые пакеты в РЦОИ (статус пакетов принимает значение «Направлен в РЦОИ»);

получить подтверждение от РЦОИ (статус пакетов принимает значение «Подтвержден»);

*Подготовить и проверить дополнительное (резервное) оборудование, необходимое для проведения экзамена:*

принтер, который будет использоваться для печати сопроводительной документации к флеш-накопителям с ответами участников КЕГЭ (может быть использован принтер, подключённый к станции Штаба ППЭ либо принтер, подключённый к любой станции организатора);

основные и резервные флеш-накопители для сохранения ответов участников КЕГЭ;

основной и резервный флеш-накопители для переноса данных между станциями ППЭ;

USB-модем для обеспечения резервного канала доступа в сеть «Интернет». USBмодем используется в случае возникновения проблем с доступом в сеть «Интернет» по основному стационарному каналу связи;

резервные картриджи для принтеров;

резервные лазерные принтеры и сканеры, дополнительно к настроенным резервным станциям организатора;

резервные кабели для подключения принтеров и сканеров к компьютерам (ноутбукам).

По окончании технической подготовки в аудиториях и Штабе ППЭ технический специалист должен в личном кабинете ППЭ передать статус «Техническая подготовка завершена» в систему мониторинга готовности ППЭ.

**Не ранее чем за 2 рабочих дня, но не позднее 17:00 по местному времени**  календарного дня, предшествующего экзамену, необходимо совместно с членами ГЭК и руководителем ППЭ провести **контроль технической готовности** ППЭ к проведению экзамена:

получить от РЦОИ форму ППЭ-01-01-К;

выполнить тиражирование и передать руководителю ППЭ инструкции по использованию ПО для сдачи КЕГЭ;

выполнить тиражирование и передать руководителю ППЭ черновики КЕГЭ. Необходимо обеспечить одностороннюю печать черновиков КЕГЭ, т.к. участники экзамена могут использовать оборотную сторону для записей;

на компьютере (ноутбуке), предназначенном для работы в личном кабинете ППЭ:

проверить наличие соединения с личным кабинетом ППЭ по основному и резервному каналам доступа в сеть «Интернет»;

в случае использования ЗСПД ГИА: проверить наличие связи через VipNet Client с ЗСПД ГИА по основному и резервному каналам связи сети «Интернет»;

в личном кабинете ППЭ:

проверить, при необходимости уточнить: тип основного и резервного каналов доступа в сеть «Интернет» (либо зафиксировать отсутствие резервного канала доступа в сеть Интернет);

предложить всем членам ГЭК, назначенным на экзамен, выполнить авторизацию с помощью токена члена ГЭК;

по результатам авторизации убедиться, что все члены ГЭК имеют назначение на экзамен;

скачать пакет с сертификатами специалистов РЦОИ для загрузки на все станции КЕГЭ, все станции организатора и все станции Штаба ППЭ, включая основные и резервные;

проверить наличие подтверждения от РЦОИ по переданному при проведении технической подготовки тестовому пакету сканирования (статус тестового пакета сканирования принимает значение «Подтвержден»). В случае изменения настроек печати или настроек сканирования при проведении контроля технической готовности по согласованию с РЦОИ и по усмотрению члена ГЭК может быть выполнена повторная передача обновленного тестового пакета сканирования в РЦОИ и получение подтверждения от РЦОИ;

на каждой станции организатора в каждой аудитории, назначенной на экзамен, и резервных станциях организатора:

проверить настройки станции: код региона, код ППЭ (впечатываются в бланки регистрации участников экзаменов), номер компьютера (ноутбука) – уникальный для ППЭ номер компьютера (ноутбука);

проверить настройки экзамена по соответствующему учебному предмету: номер аудитории (для резервных станций номер аудитории не указывается), признак резервной станции для резервной станции, период проведения экзаменов, предмет и дату экзамена;

проверить настройки системного времени;

проверить наличие загруженного интернет-пакета;

выполнить печать калибровочного листа (тестовую печать границ) в присутствии члена ГЭК;

предоставить члену ГЭК напечатанный во время технической подготовки тестовый бланк регистрации. Член ГЭК оценивает качество печати калибровочного листа и тестового бланка регистрации, по усмотрению члена ГЭК тестовый бланк регистрации может быть напечатан в его присутствии;

выполнить калибровку сканера с использованием напечатанного на станции организатора калибровочного листа (тестовой страницы печати границ) в присутствии члена ГЭК для демонстрации работоспособности сканера и его настройки;

**Важно!** Напечатанный калибровочный лист (тестовая страница печати границ) передается руководителю ППЭ для последующей передачи организаторам в аудитории.

загрузить пакет с сертификатами специалистов РЦОИ;

проверить работоспособность средств криптозащиты с использованием токена члена ГЭК: предложить члену ГЭК подключить к станции организатора токен члена ГЭК и ввести пароль доступа к нему. Каждый член ГЭК должен убедиться в работоспособности своего токена хотя бы на одной станции организатора;

напечатать протокол технической готовности аудитории для печати полного комплекта ЭМ в аудитории ППЭ (форма ППЭ-01-01);

сохранить на флеш-накопитель для переноса данных между станциями ППЭ электронный акт технической готовности для последующей передачи в систему мониторинга готовности ППЭ;

проверить наличие достаточного количества бумаги для печати бланков регистрации в аудитории.

**Важно!** Не рекомендуется перемещать станцию организатора с подключенным принтером и сканером или отключать принтер и сканер от компьютера (ноутбука) после завершения контроля технической готовности.

На каждой станции КЕГЭ в каждой аудитории, назначенной на экзамен, и резервных станциях КЕГЭ:

проверить настройки станции: код региона, код ППЭ, номер компьютера (ноутбука) – уникальный для ППЭ номер компьютера (ноутбука);

проверить настройки экзамена: номер аудитории (для резервных станций номер аудитории не указывается), признак резервной станции для резервной станции, период проведения экзаменов, учебный предмет и дату экзамена;

проверить настройки системного времени;

проверить наличие загруженного интернет-пакета;

проверить наличие заданного пути к корневой папке для создания рабочей папки экзамена;

проверить наличие рабочей папки экзамена по указанному адресу;

провести контроль корректности функционирования станции КЕГЭ в части работы с КИМ:

текст типовых экзаменационных заданий КЕГЭ четкий и хорошо читаемый, элементы управления (кнопки, таблица для ввода ответа) не мешают отображению текста типовых экзаменационных заданий КЕГЭ;

доступна возможность ввода и сохранения ответа на стандартное задание и на задание с ответом в табличном виде;

доступна возможность сохранения прилагаемых файлов к заданиям, сохраненные файлы содержатся в рабочей папке;

кнопки вызова инструкции в ПО и сворачивания станции работоспособны.

Убедиться в наличии стандартного ПО, предоставляемого участнику экзамена во время экзамена (текстовые редакторы, редакторы электронных таблиц, среды программирования на языках: С#, C++, Pascal, Java, Python) в соответствии с перечнем, полученным из РЦОИ, и проверить его работоспособность одновременно с ПО «Станция КЕГЭ»;

убедиться, что на станции КЕГЭ зарегистрировано установленное на компьютере (ноутбуке) стандартное ПО, и что список зарегистрированных на станции КЕГЭ программ в точности совпадает с тем ПО, которое установлено на проверяемом компьютере (ноутбуке);

в случае отсутствия зарегистрированной среды программирования для одного или нескольких языков программирования из числа включенных в Спецификацию КИМ решение о возможности завершения контроля технической готовности принимается членом ГЭК, если отсутствие среды программирования для соответствующего языка программирования согласовано ОИВ;

загрузить пакет с сертификатами специалистов РЦОИ;

проверить работоспособность средств криптозащиты с использованием токена члена ГЭК: предложить члену ГЭК подключить к станции КЕГЭ токен члена ГЭК и ввести пароль доступа к нему;

сохранить код активации экзамена (кроме резервных станций КЕГЭ) и передать руководителю ППЭ для предоставления организаторам в аудитории (код активации экзамена одинаковый для всех станций КЕГЭ в одной аудитории);

заполнить и сохранить на флеш-накопитель для переноса данных между станциями ППЭ паспорт станции КЕГЭ, а также электронный акт технической готовности для передачи в систему мониторинга готовности ППЭ. Сведения об установленном стандартном ПО, зарегистрированном в станции КЕГЭ, сохраняются в электронном акте

технической готовности станции КЕГЭ, а также включаются в приложение к паспорту станции КЕГЭ;

проверить отсутствие (при наличии – удалить) в рабочей папке экзамена (а также в корзине), всех файлов, сохраненных и/или созданных в ходе технической подготовки или во время предыдущих экзаменов.

**На основной и резервной станциях Штаба ППЭ, установленных в Штабе ППЭ, необходимо:**

проверить настройки станции: код региона, код ППЭ, номер компьютера (ноутбука) – уникальный для ППЭ номер компьютера (ноутбука), признак резервной станции для резервной станции;

проверить настройки экзамена по учебному предмету: период проведения экзаменов, учебный предмет и дату экзамена;

проверить настройки системного времени;

выполнить тестовое сканирование не менее одного из предоставленных тестовых бланков регистрации повторно, а также (при наличии) напечатанных по решению члена ГЭК тестовых бланков регистрации;

оценить качество сканирования тестовых бланков регистрации и форм ППЭ: все бланки регистрации и формы ППЭ успешно распознаны и не отмечены как некачественные; черные квадраты (реперы), штрихкоды и QR-код, текст хорошо читаемы, знакоместа на бланках регистрации не слишком яркие;

загрузить пакет с сертификатами специалистов РЦОИ;

проверить работоспособность средств криптозащиты с использованием токена члена ГЭК: предложить члену ГЭК подключить к станции сканирования в ППЭ токен члена ГЭК и ввести пароль доступа к нему;

сохранить на флеш-накопитель для переноса данных между станциями ППЭ протокол технической готовности Штаба ППЭ для сканирования бланков в ППЭ (форма ППЭ-01-02) и электронный акт технической готовности для последующей передачи в систему мониторинга готовности ППЭ;

#### **Проверить наличие дополнительного (резервного) оборудования, необходимого для проведения экзамена:**

принтер, который будет использоваться для печати сопроводительной документации к флеш-накопителям с ответами участников КЕГЭ (может быть использован принтер, подключённый к станции Штаба ППЭ либо принтер, подключённый к любой станции организатора);

основной и резервный флеш-накопители для переноса данных между станциями ППЭ;

основные и резервные флеш-накопители для сохранения ответов участников КЕГЭ (если указанные флеш-накопители не предоставляются РЦОИ);

USB-модем для обеспечения резервного канала доступа в сеть «Интернет». USB-модем используется в случае возникновения проблем с доступом в сеть «Интернет» по основному стационарному каналу связи;

резервные картриджи для принтеров;

резервные лазерные принтеры и сканеры, дополнительно к настроенным резервным станциям организатора;

резервные кабели для подключения принтеров и сканеров к компьютерам (ноутбукам).

По окончании контроля технической готовности аудиторий и Штаба ППЭ к экзамену необходимо:

напечатать и подписать паспорта станций КЕГЭ;

передать для каждого участника КЕГЭ приложения к паспорту станции КЕГЭ (на каждую станцию КЕГЭ, включая резервные) руководителю ППЭ для дальнейшей выдачи организаторам в аудитории;

подписать протокол (протоколы) технической готовности аудиторий (форма ППЭ-01-01), напечатанные тестовые бланки регистрации являются приложением к соответствующему протоколу;

напечатать и подписать протокол (протоколы) технической готовности Штаба ППЭ (форма ППЭ-01-02).

Подписанные паспорта и протоколы остаются на хранение в ППЭ.

заполнить и подписать форму ППЭ-01-01-К;

в личном кабинете ППЭ передать при участии члена ГЭК с использованием токена члена ГЭК:

сформированные по окончании контроля технической готовности электронные акты технической готовности со всех основных и резервных станций КЕГЭ, станций организатора и станций Штаба ППЭ;

статус «Контроль технической готовности завершён».

После завершения контроля технической готовности все станции необходимо **закрыть**.

**Важно!** Акты основных станций могут быть переданы только при условии наличия на специализированном федеральном портале сведений о рассадке. Статус «Контроль технической готовности завершен» может быть передан при участии члена ГЭК с использованием токена члена ГЭК при условии наличия на специализированном федеральном портале сведений о рассадке, а также при наличии переданных электронных актов технической готовности всех основных станций организатора и всех основных станций КЕГЭ в соответствии с количеством назначенных участников для каждой аудитории.

**Важно!** После передачи статуса «Контроль технической готовности завершён» передача электронных актов технической готовности с любых основных станций запрещена. В случае необходимости передать новые акты необходимо сначала отменить статус «Контроль технической готовности завершён», далее передать акты и установить статус заново.

#### **На этапе проведения экзамена технический специалист должен:**

не позднее 09:00 по местному времени проверить доступ к личному кабинету ППЭ;

не позднее 09:00 по местному времени запустить станции КЕГЭ во всех аудиториях;

не позднее 09:00 по местному времени запустить станции организатора во всех аудиториях, включить подключённые к ним принтер и сканер, проверить печать на выбранном принтере средствами станции организатора;

**Важно!** В случае необходимости использования в день экзамена станции организатора или станции КЕГЭ, для которой не был направлен акт технической готовности, необходимо выполнить настройку данной станции как резервной и передать акт технической готовности до начала экзамена. Для расшифровки ЭМ на данной станции потребуется запрос резервного ключа доступа к ЭМ. В день проведения экзамена доступна регистрация (передача акта) только резервных станций организатора и станций КЕГЭ;

по поручению руководителя ППЭ получить и распечатать в присутствии члена ГЭК пакет руководителя ППЭ – в случае использования электронной версии пакета;

**в 09:30** по местному времени в Штабе ППЭ в личном кабинете ППЭ скачать ключ доступа к ЭМ при участии члена ГЭК с использованием токена члена ГЭК;

записать ключ доступа к ЭМ на флеш-накопитель для переноса данных между станциями ППЭ;

загрузить ключ доступа к ЭМ на все станции организатора и все станции КЕГЭ во всех аудиториях.

После загрузки ключа доступа к ЭМ член ГЭК выполняет его активацию: подключает к станции организатора или станции КЕГЭ токен члена ГЭК и вводит пароль доступа к нему. После сообщения о завершении работы с токеном члена ГЭК извлекает из компьютера (ноутбука) токен члена ГЭК и направляется совместно с техническим специалистом ППЭ к следующему компьютеру (ноутбуку) или в следующую аудиторию ППЭ.

Технический специалист и член ГЭК могут перемещаться по аудиториям раздельно: сначала технический специалист загружает ключ доступа к ЭМ, после чего член ГЭК самостоятельно, без участия технического специалиста ППЭ, выполняет процедуру активации ключа доступа к ЭМ.

**Важно!** Кнопку «Прочитать КИМ» на станции КЕГЭ нажимать **не** нужно – это действие приравнивается к вскрытию ЭМ, что запрещено до 10:00.

При отсутствии доступа к личному кабинету ППЭ по основному и резервному каналам в 09:35 по местному времени технический специалист информирует члена ГЭК о наличии нештатной ситуации, член ГЭК обращается на горячую линию сопровождения ППЭ для оформления заявки на получение пароля доступа к ЭМ. Технический специалист должен продолжить работы по восстановлению доступа в сеть «Интернет». Пароли доступа к ЭМ (не менее двух паролей на каждый предмет) выдаются не ранее 09:45 по местному времени, если доступ в сеть «Интернет» восстановить не удалось.

После получения информации от руководителя ППЭ о завершении печати ЭМ и успешном начале экзамена на всех станциях КЕГЭ во всех аудиториях ППЭ (все участники ввели код активации экзамена и перешли к выполнению ЭР) технический специалист по указанию руководителя ППЭ в личном кабинете ППЭ передает при участии члена ГЭК с использованием токена члена ГЭК статус «Экзамены успешно начались» в систему мониторинга готовности ППЭ в личном кабинете ППЭ.

В случае если в ППЭ до 10:30 не явился ни один из распределённых участников экзаменов, технический специалист по указанию руководителя ППЭ в личном кабинете ППЭ при участии члена ГЭК с использованием токена члена ГЭК передаёт статус «Ожидание участника». В случае если после передачи данного статуса в ППЭ является хотя бы один участник и приступает к выполнению экзаменационной работы, статус «Ожидание участников» отменяется и передаётся статус «Экзамены успешно начались» – оба действия выполняются по указанию руководителя ППЭ в личном кабинете ППЭ при участии члена ГЭК с использованием токена члена ГЭК. В случае если никто из распределённых участников не явился в ППЭ, и членом ГЭК принято решение о завершении экзамена в ППЭ, статус «Ожидание участников» отменяется и передаётся статус «Экзамен не состоялся» – оба действия выполняются по указанию руководителя ППЭ в личном кабинете ППЭ при участии члена ГЭК с использованием токена члена ГЭК (в случае если в ППЭ есть аудитории, в которые не явился ни один участник, но при этом есть хотя бы одна аудитория, где экзамен начался, статус «Ожидание участников» не передаётся; после начала экзамена во всех аудиториях, в которые явились участники экзамена, ППЭ передаёт статус «Экзамены успешно начались».)

**Важно!** Статус «Ожидание участников» – временный, он обязательно должен быть отменён до окончания экзамена. Вместо него должен быть установлен статус «Экзамены успешно начались» либо статус «Экзамен не состоялся».

В случае если в течение двух часов от начала экзамена<sup>4</sup> ни один из участников КЕГЭ, распределенных в ППЭ, не явился в ППЭ, член ГЭК по согласованию с председателем ГЭК принимает решение об остановке экзамена в ППЭ. Технический специалист завершает экзамены на всех станциях организатора и станциях КЕГЭ во всех аудиториях ППЭ, включая резервные станции организатора и станции КЕГЭ. На станциях организатора печатает протоколы использования станции организатора в аудитории ППЭ (форма ППЭ-23-1) и сохраняет электронный журнал работы станции организатора на флеш-накопитель для переноса данных между станциями ППЭ, на станциях КЕГЭ сохраняет электронный журнал работы станции КЕГЭ. Протоколы использования станций организатора в аудитории ППЭ (форма ППЭ-23-1) подписываются техническим специалистом, членом ГЭК и руководителем ППЭ и остаются на хранение в ППЭ. Электронные журналы работы станции организатора, станций КЕГЭ передаются в систему мониторинга готовности ППЭ в личном кабинете ППЭ при участии члена ГЭК с использованием токена члена ГЭК. В случае отсутствия участников экзамена во всех аудиториях ППЭ технический специалист по указанию руководителя ППЭ в личном кабинете ППЭ при участии члена ГЭК с использованием токена члена ГЭК отменяет статус «Ожидание участника» и передает статус «Экзамен не состоялся» в систему мониторинга готовности ППЭ.

В случае неявки всех распределенных в отдельные аудитории ППЭ участников экзаменов в течение двух часов от начала экзамена и принятия членом ГЭК по согласованию с председателем ГЭК решения об остановке экзамена в этих аудиториях ППЭ, технический специалист завершает экзамены на станциях организатора, станциях КЕГЭ в этих аудиториях ППЭ, печатает протоколы использования станции организатора в аудитории ППЭ (форма ППЭ-23-01) и сохраняет электронный журнал работы станции организатора на флеш-накопитель для переноса данных между станциями ППЭ, на станциях КЕГЭ сохраняет электронный журнал работы станции КЕГЭ. Протоколы использования станции организатора в аудитории ППЭ (форма ППЭ-23-01) подписываются техническим специалистом, членом ГЭК и руководителем ППЭ и остаются на хранение в ППЭ. Электронные журналы работы станции организатора, станций КЕГЭ передаются в систему мониторинга готовности ППЭ в личном кабинете ППЭ при участии члена ГЭК с использованием токена члена ГЭК.

#### **Действия в случае нештатной ситуации:**

В случае недостатка доступных для печати бланков регистрации организатор в аудитории информирует руководителя ППЭ и члена ГЭК (через организатора вне аудитории) о необходимости использования резервных бланков регистрации, включенных в состав интернет-пакета, загруженного для проведения экзамена. В этом случае необходимо:

запросить в Штабе ППЭ в личном кабинете ППЭ при участии члена ГЭК с использованием токена члена ГЭК резервный ключ доступа к ЭМ для резервных ЭМ, в запросе указывается учебный предмет, номер аудитории, уникальный номер компьютера (ноутбука), присвоенный задействованной станции организатора, установленной в этой аудитории, количество ИК, которое нужно напечатать;

записать новый ключ доступа к ЭМ на флеш-накопитель для переноса данных между станциями ППЭ. Новый ключ доступа к ЭМ включает в себя сведения обо всех

 $4$  Экзамены начинаются в 10:00 по местному времени.

основных станциях организатора и станциях КЕГЭ, а также обо всех ранее выданных резервных ключах доступа к ЭМ;

загрузить новый ключ доступа к ЭМ на используемую в аудитории станцию организатора и активировать его токеном члена ГЭК.

В случае необходимости, повторно получить ранее запрошенный ключ доступа на резервные ЭМ возможно путем скачивания основного ключа доступа к ЭМ.

Действия в случае сбоя в работе станции организатора описаны в Методических рекомендациях по подготовке и проведению единого государственного экзамена в пунктах проведения экзаменов в 2024 году.

В случае сбоя в работе станции КЕГЭ и при желании участника экзамена продолжить выполнение экзаменационной работы член ГЭК или организатор в аудитории приглашают технического специалиста ППЭ для восстановления работоспособности оборудования и (или) системного ПО и (или) ПО «Станция КЕГЭ» и (или) стандартного ПО, предоставляемого участнику для выполнения заданий.

В случае восстановления работоспособности станции КЕГЭ для продолжения экзамена необходимо присутствие члена ГЭК:

член ГЭК с использованием своего токена активирует ранее загруженный ключ доступа к ЭМ и запускает расшифровку КИМ командой «Прочитать КИМ»;

на странице активации экзамена член ГЭК и организатор проверяют, что номер бланка регистрации, отображаемый на экране компьютера (ноутбука), соответствует номеру в бумажном бланке регистрации, и предлагают участнику ввести код активации и нажать кнопку «Продолжить экзамен».

Время выполнения ЭР для участника КЕГЭ не увеличивается, т.к. участник продолжает работу с тем же КИМ КЕГЭ.

При необходимости станция КЕГЭ заменяется на резервную, в этом случае необходимо:

получить у руководителя ППЭ приложение к паспорту станции КЕГЭ для резервной станции КЕГЭ, устанавливаемой в эту аудиторию;

запросить в Штабе ППЭ в личном кабинете ППЭ при участии члена ГЭК с использованием токена члена ГЭК резервный ключ доступа к ЭМ для резервной станции КЕГЭ, в запросе указывается номер аудитории, уникальный номер компьютера (ноутбука), присвоенный резервной станции КЕГЭ, устанавливаемой в эту аудиторию;

записать новый ключ доступа к ЭМ на флеш-накопитель для переноса данных между станциями ППЭ. Новый ключ доступа к ЭМ включает в себя сведения обо всех основных станциях организатора и станциях КЕГЭ, а также обо всех ранее выданных резервных ключах доступа к ЭМ;

загрузить новый ключ доступа к ЭМ на резервную станцию КЕГЭ, при этом автоматически заполнится номер аудитории, указанный при запросе в личном кабинете ППЭ;

предложить члену ГЭК активировать ключ доступа к ЭМ на резервной станции КЕГЭ с использованием токена члена ГЭК и запустить расшифровку КИМ командой «Прочитать КИМ»;

на странице активации экзамена член ГЭК и организатор проверяют, что номер бланка регистрации, отображаемый на экране компьютера (ноутбука), соответствует номеру в бумажном бланке регистрации (тот же номер), и предлагают участнику ввести код активации и нажать кнопку «Начать экзамен».

В случае необходимости повторно получить ранее запрошенный ключ доступа к ЭМ на резервную станцию КЕГЭ возможно путем повторного скачивания основного ключа доступа к ЭМ.

**В случае невозможности самостоятельного разрешения возникшей нештатной ситуации на станции организатора или станции КЕГЭ**, в том числе путем замены оборудования из числа резервного, технический специалист должен записать информационное сообщение, код ошибки (если есть), название экрана и описание последнего действия, выполненного на станции организатора или станции КЕГЭ, и обратиться по телефону горячей линии сопровождения ППЭ. При обращении необходимо сообщить: код и наименование субъекта Российской Федерации, код ППЭ, контактный телефон и адрес электронной почты, перечисленную выше информацию о возникшей нештатной ситуации.

**В случае если во время экзамена произошел технический сбой, участнику экзамена по его выбору предоставляется право сдать экзамен в тот же день или в резервные сроки (в резервные сроки участнику будет предоставлен новый КИМ КЕГЭ).**

**После завершения выполнения ЭР** участниками экзамена во всех аудиториях ППЭ (все участники экзамена покинули аудитории) технический специалист по указанию руководителя ППЭ в личном кабинете ППЭ передает при участии члена ГЭК с использованием токена члена ГЭК статус «Экзамены завершены» в систему мониторинга готовности ППЭ в личном кабинете ППЭ и ожидает завершения процедуры сканирования ЭМ в аудиториях.

Данные, содержащие ответы участников экзамена, переносятся на флеш-накопители для сохранения ответов участников КЕГЭ для формирования пакетов и передачи их в РЦОИ для дальнейшей обработки. Количество флеш-накопителей определяется в соответствии с количеством технических специалистов, выполняющих сбор ответов участников, и размером флеш-накопителей, при этом необходимо учитывать, что ответы из одной аудитории не должны быть сохранены на разных флеш-накопителях.

В каждой аудитории необходимо:

завершить экзамен на замененных станциях КЕГЭ (при наличии), сохранить электронный журнал работы станции КЕГЭ для передачи в систему мониторинга готовности ППЭ (при возможности), **сохранение ответов участника экзамена с замененной станции КЕГЭ не выполняется**;

завершить экзамен на остальных станциях КЕГЭ, выполнить сохранение ответов участников экзамена на каждой станции КЕГЭ, включая резервные станции, задействованные при проведении экзамена, на флеш-накопитель для сохранения ответов участников КЕГЭ, одновременно на флеш-накопитель сохраняется электронный журнал работы станции КЕГЭ для последующей передачи в систему мониторинга готовности ППЭ;

для сохранения ответов со станций КЕГЭ, на которых работали удалённые из ППЭ или не завершившие экзамен по объективным причинам участники КЕГЭ (а также участники, отказавшиеся подтвердить ознакомление с протоколом ответов участника КЕГЭ), в присутствии члена ГЭК нажать на ссылку «Участник не завершил или был удалён» для перехода на страницу «Экзамен закончен» (в протоколе ответов участника экзамена дата ознакомления будет отсутствовать);

по окончании сохранения всех ответов участников КЕГЭ на флеш-накопитель для сохранения ответов участников КЕГЭ пригласить члена ГЭК с токеном для формирования (экспорта) пакета с ответами участников КЕГЭ для передачи в РЦОИ;

в присутствии члена ГЭК подключить к станции КЕГЭ флеш-накопитель с сохраненными ответами участников КЕГЭ и выполнить проверку сохраненных ответов;

**Важно!** Для выполнения действия необходимо выбрать станцию КЕГЭ, имеющую два свободных USB-порта. В случае использования USB-концентратора рекомендуется токен подключать непосредственно в USB-порт компьютера (ноутбука), а флешнакопитель через USB-концентратор;

в случае отсутствия нештатных ситуаций в результате выполненной проверки предложить члену ГЭК подключить к станции КЕГЭ токен и ввести пароль к нему;

запустить по указанию члена ГЭК формирование (экспорт) пакета.

**Важно!** Нельзя отключать токен члена ГЭК до окончания формирования (экспорта) пакета.

Пакет формируется на основе всех сохраненных на флеш-накопитель ответов участников КЕГЭ. Одновременно выполняется формирование и сохранение сопроводительного бланка к флеш-накопителю, включающего сведения о содержании сформированного пакета.

Распечатать и подписать сопроводительный бланк к флеш-накопителю для сохранения ответов участников КЕГЭ. Указанный сопроводительный бланк может быть распечатан на любом компьютере (ноутбуке) с подключенным принтером.

**Важно!** Каждый пакет должен храниться и передаваться на том флеш-накопителе, на котором он был создан. Недопустимо копировать или перемещать пакеты с ответами участников экзамена с одного флеш-накопителя на другой (копировать несколько пакетов на один флеш-накопитель). В случае наличия на флеш-накопителе ранее сформированного пакета и/или сопроводительного бланка они будут удалены.

В случае наличия в результате выполненной проверки сообщений о поврежденных файлах ответов участников КЕГЭ принять меры для повторного сохранения ответов участников КЕГЭ с соответствующих станций КЕГЭ.

После получения информации от организаторов в аудитории о завершении сканирования бланков регистрации участников и форм ППЭ, сканируемых в аудитории, технический специалист совместно с членом ГЭК проходит по аудиториям для формирования пакета с электронными образами бланков регистрации и форм ППЭ и завершения экзамена на станциях организатора:

совместно с членом ГЭК и организаторами проверяет, что экспортируемые данные не содержат особых ситуаций и сверяет данные о количестве отсканированных бланков регистрации, указанном на станции организатора, с количеством бланков регистрации, указанном в форме ППЭ-11;

если все данные по аудитории корректны, предлагает члену ГЭК подключить к станции организатора токен члена ГЭК и выполняет экспорт электронных образов бланков регистрации и форм ППЭ;

сохраняет пакет с электронными образами бланков регистрации и форм ППЭ на флеш-накопитель для переноса данных между станциями ППЭ;

совместно с организаторами в аудитории печатает и подписывает протокол печати ЭМ в аудитории (форма ППЭ-23), и протокол проведения процедуры сканирования бланков в аудитории ППЭ (форма ППЭ-15), сохраняет на флеш-накопитель для переноса данных между станциями ППЭ электронный журнал работы станции организатора.

Печать протоколов и сохранение электронного журнала работы станции организатора выполняется также на станциях организатора, замененных в ходе экзамена на резервные, и на резервных станциях организатора, не использованных на экзамене.

После сохранения на флеш-накопитель для переноса данных между станциями ППЭ пакетов с электронными образами бланков участников и формами ППЭ со всех станций организатора и завершения экзамена на всех станциях организатора, включая резервные, электронных журналов работы со всех станций организатора во всех аудиториях, включая замененные и резервные станции (электронные журналы станций КЕГЭ были сохранены ранее при сохранении ответов участников экзамена), технический специалист прибывает в Штаб ППЭ, в котором должен:

передать флеш-накопитель (флеш-накопители для каждой аудитории) с ответами участников КЕГЭ и напечатанный сопроводительный бланк (бланки) руководителю ППЭ;

после завершения сверки руководителем ППЭ и членом ГЭК данных сопроводительного бланка (бланков) к флеш-накопителю с ответами участников КЕГЭ с ведомостями сдачи экзамена в аудиториях получить флеш-накопитель (флеш-накопители для каждой аудитории) с ответами участников КЕГЭ;

в личном кабинете ППЭ при по согласованию с руководителем ППЭ при участии члена ГЭК с использованием токена члена ГЭК загрузить пакет (пакеты последовательно для каждого флеш-накопителя) с ответами участников КЕГЭ (могут быть переданы вместе с пакетом (пакетами) c электронными образами бланков и форм ППЭ после завершения процедуры сканирования);

в личном кабинете ППЭ передать при участии члена ГЭК с токеном члена ГЭК электронные журналы всех основных и резервных станций организатора и станций КЕГЭ в систему мониторинга готовности ППЭ (передачу журналов станций КЕГЭ следует выполнять только после подтверждения получения пакетов с ответами участников КЕГЭ).

В случае необходимости повторной передачи ответов участников из ППЭ в РЦОИ для отдельной станции (станций) необходимо выполнить выгрузку ответов участников КЕГЭ с соответствующей станции (станций) на **тот же** флеш-накопитель с последующим формированием пакета (пакетов) для передачи в РЦОИ. В этом случае в состав пакета (пакетов) попадут все сохраненные ответы, включая **обновленные ответы** запрошенных станций и **ранее переданные** ответы остальных станций, новый пакет заменит ранее переданный.

#### **Обеспечение сканирования форм ППЭ**

Для начала сканирования на станции Штаба ППЭ технический специалист должен загрузить ключ доступа к ЭМ, содержащий сведения о распределении участников по аудиториям, ключ доступа к ЭМ должен быть активирован токеном члена ГЭК.

**Важно!** Активация станции Штаба ППЭ должна быть выполнена непосредственно перед началом процесса сканирования ЭМ, поступающих из аудиторий в Штаб ППЭ.

**Важно!** Загрузка журналов работы станции организатора на станцию Штаба ППЭ в случае сканирования форм ППЭ не выполняется.

После заполнения всех форм ППЭ технический специалист получает от руководителя ППЭ для сканирования следующие формы ППЭ: ППЭ-07, ППЭ-13-03-К, ППЭ-14-01-К, ППЭ-18-МАШ (при наличии), ППЭ-19, ППЭ-21 (при наличии), ППЭ-22, а также сопроводительный (ые) бланк(и) к флеш-накопителю (флеш-накопителям из каждой аудитории) с ответами участников КЕГЭ.

Также передаются для сканирования материалы апелляций о нарушении Порядка (формы ППЭ-02 и ППЭ-03 (при наличии).

Не сканируются в Штабе ППЭ следующие формы ППЭ, отсканированные в аудиториях ППЭ: ППЭ-05-02-К, ППЭ-12-02 (при наличии), ППЭ-12-04-МАШ.

Технический специалист выполняет калибровку станции Штаба ППЭ на эталонном калибровочном листе (при необходимости), а затем сканирует полученные формы ППЭ и после сканирования возвращает их руководителю ППЭ.

Член ГЭК по приглашению технического специалиста ППЭ проверяет, что экспортируемые данные не содержат особых ситуаций.

Член ГЭК несет ответственность за качество сканирования и соответствие передаваемых данных информации о рассадке.

Если все данные корректны, член ГЭК подключает к станции Штаба ППЭ токен члена ГЭК и вводит пароль доступа к нему, после чего технический специалист выполняет экспорт электронных образов форм ППЭ: пакет с электронными образами форм ППЭ зашифровывается для передачи в РЦОИ.

Технический специалист сохраняет на флеш-накопитель для переноса данных между станциями ППЭ пакет с электронными образами форм ППЭ, и при участии руководителя ППЭ выполняет передачу на сервер РЦОИ с помощью личного кабинета ППЭ:

при участии члена ГЭК с использованием токена члена ГЭК загружает пакет (пакеты) с электронными образами бланков регистрации и форм ППЭ, сформированных на всех станциях организатора и станции Штаба ППЭ (,;

пакет (пакеты) с ответами участников КЕГЭ (если не были переданы ранее, пакет (пакеты) с ответами участников КЕГЭ может быть передан после завершения сверки руководителем ППЭ и членом ГЭК данных сопроводительного бланка к флеш-накопителю с ведомостями сдачи экзамена в аудиториях до завершения сканирования бланков регистрации);

при участии члена ГЭК и руководителя ППЭ проверяет соответствие загруженных пакетов информации о рассадке;

передает успешно загруженные пакеты в РЦОИ (статус пакетов принимает значение «Направлен в РЦОИ»). В случае возникновения нештатной ситуации, связанной с рассадкой, необходимо по телефону получить от РЦОИ код, который позволит выполнить передачу пакетов.

Член ГЭК, руководитель ППЭ и технический специалист ожидают в Штабе ППЭ подтверждения от РЦОИ факта успешного получения и расшифровки переданных пакетов с электронными образами бланков регистрации и форм ППЭ, и пакета (пакетов) с ответами участников КЕГЭ (статус пакетов принимает значение «Подтвержден»).

В случае если по запросу РЦОИ необходимо использовать новый пакет с сертификатами специалистов РЦОИ для экспорта бланков регистрации и (или) форм ППЭ и (или) ответов участников КЕГЭ, технический специалист скачивает в личном кабинете ППЭ новый пакет с сертификатами специалистов РЦОИ и выполняет следующие действия соответственно.

Для повторного экспорта пакета с электронными образами бланков регистрации и форм ППЭ, сформированного на станции организатора, технический специалист:

совместно с членом ГЭК проходит в соответствующую аудиторию ППЭ и возвращает станцию организатора на этап экспорта пакета с электронными образами бланков и форм ППЭ;

загружает актуальный пакет с сертификатами специалистов РЦОИ;

совместно с членом ГЭК выполняет повторный экспорт пакета с электронными образами бланков регистрации и форм ППЭ для передачи в РЦОИ.

Для повторного экспорта пакета с электронными образами форм ППЭ, сформированного на станции Штаба ППЭ, технический специалист:

загружает актуальный пакет с сертификатами специалистов РЦОИ;

совместно с членом ГЭК выполняет повторный экспорт пакета с электронными образами форм ППЭ для передачи в РЦОИ.

Для повторного экспорта пакета с ответами участников КЕГЭ, сформированного на основе данных флеш-накопителя на станции КЕГЭ, технический специалист:

совместно с членом ГЭК проходит в аудиторию ППЭ и возвращает станцию КЕГЭ на этап экспорта пакета с ответами участников КЕГЭ (для формирования (экспорта) пакета может быть задействована любая станция КЕГЭ, на которой было выполнено сохранение ответов участника, повторное сохранение ответов участника на этой станции без запроса из РЦОИ не требуется);

загружает актуальный пакет с сертификатами специалистов РЦОИ;

подключает флеш-накопитель с сохраненными ответами участников КЕГЭ к станции КЕГЭ;

совместно с членом ГЭК выполняет повторную проверку флеш-накопителя с ответами участников КЕГЭ и повторный экспорт пакета с ответами участников КЕГЭ для передачи в РЦОИ, ранее сформированный пакет и сопроводительный бланк к флешнакопителю при этом удаляются.

После получения от РЦОИ подтверждения по всем переданным пакетам технический специалист:

на основной станции Штаба ППЭ сохраняет протокол проведения процедуры сканирования бланков в ППЭ (форма ППЭ-15) и электронный журнал работы станции Штаба ППЭ, протокол проведения процедуры сканирования распечатывается и подписывается техническим специалистом ППЭ, руководителем ППЭ и членом ГЭК и остается на хранение в ППЭ;

на резервной не задействованной для сканирования станции Штаба ППЭ технический специалист завершает экзамен и сохраняет протокол использования станции Штаба ППЭ (форма ППЭ-15-01) и электронный журнал работы станции Штаба ППЭ, протокол использования станции Штаба ППЭ распечатывается и подписывается техническим специалистом ППЭ, руководителем ППЭ и членом ГЭК и остается на хранение в ППЭ;

в личном кабинете ППЭ при участии члена ГЭК с использованием токена члена ГЭК выполняет передачу электронных журналов работы основной и резервной станций Штаба ППЭ и статуса «Материалы переданы в РЦОИ» в систему мониторинга готовности ППЭ. Статус «Материалы переданы в РЦОИ» может быть передан, если в РЦОИ было передано подтверждение о завершении передачи ЭМ.

Действия в случае нештатной ситуации описаны в Методических рекомендациях по подготовке и проведению единого государственного экзамена в пунктах проведения экзаменов в 2024 году**.**

# **1.4. Инструкция для члена ГЭК<sup>5</sup>**

#### **На подготовительном этапе проведения КЕГЭ член ГЭК:**

<span id="page-27-0"></span>проводит проверку готовности ППЭ не позднее чем за две недели до начала экзаменов (по решению председателя ГЭК), в том числе проверяет работоспособность криптосредств в личном кабинете ППЭ;

**не ранее чем за 2 рабочих дня, но не позднее 17:00** по местному времени календарного дня, предшествующего дню экзамена**,** совместно с руководителем ППЭ и техническим специалистом ППЭ проводит контроль технической готовности ППЭ, в том числе:

контролирует тиражирование и передачу руководителю ППЭ инструкции по использованию ПО для сдачи КЕГЭ и черновика КЕГЭ по одному комплекту на каждого участника;

на компьютере (ноутбуке), предназначенном для работы в личном кабинете ППЭ:

проверяет наличие соединения с личным кабинетом ППЭ по основному и резервному каналам доступа в сеть «Интернет»;

#### в личном кабинете ППЭ:

проверяет тип основного и резервного каналов доступа в сеть «Интернет» (либо отсутствие резервного канала доступа в сеть «Интернет»);

выполняет авторизацию на специализированном федеральном портале с помощью токена члена ГЭК: член ГЭК должен подключить токен к компьютеру (ноутбуку) и ввести пароль доступа к нему;

по результатам авторизации убедиться в наличии назначения на выбранную дату экзамена в личном кабинете ППЭ.

**Важно!** Все члены ГЭК, назначенные на экзамен, должны пройти авторизацию в ППЭ, в который они назначены, **не ранее чем за 2 рабочих дня, но не позднее 17:00** по местному времени календарного дня, предшествующего дню экзамена;

контролирует скачивание пакета с сертификатами специалистов РЦОИ для загрузки на все станции КЕГЭ, станции организатора и станции Штаба ППЭ, включая резервные;

проверяет наличие подтверждения от РЦОИ по переданному при проведении технической подготовки тестовому пакету сканирования (статус тестового пакета сканирования принимает значение «Подтвержден»). В случае изменения настроек печати или настроек сканирования при проведении контроля технической готовности по согласованию с РЦОИ и по усмотрению члена ГЭК может быть выполнена повторная передача обновленного тестового пакета сканирования в РЦОИ и получение подтверждения от РЦОИ;

на каждой станции организатора в каждой аудитории, назначенной на экзамен, и резервных станциях организатора:

проверяет настройки станции: код региона, код ППЭ (впечатываются в бланки регистрации участников экзамена), номер компьютера (ноутбука) – уникальный для ППЭ номер компьютера (ноутбука);

проверяет настройки экзамена: номер аудитории (для резервных станций номер аудитории не указывается), признак резервной станции для резервной станции, период проведения экзаменов, учебный предмет и дату экзамена;

проверяет настройки системного времени;

 $5$  Настоящая инструкция содержит в себе только особенности по подготовке и проведению КЕГЭ. Основная (полная) инструкция представлена в Методических рекомендациях по подготовке и проведению единого государственного экзамена в пунктах проведения экзаменов в 2024 году.

проверяет наличие загруженного интернет-пакета;

проверяет качество печати калибровочного листа (тестовой печати границ), выполненной в его присутствии, и напечатанного во время технической подготовки тестового бланка регистрации: все напечатанные границы видны, на тестовых бланках регистрации и калибровочном листе отсутствуют белые и темные полосы; черные квадраты (реперы), штрихкоды и QR-код, текст хорошо читаемы и четко пропечатаны. По усмотрению члена ГЭК тестовый бланк регистрации может быть напечатан в его присутствии;

контролирует выполнение калибровки сканера с использованием напечатанного калибровочного листа (тестовой страницы границ печати) и его передачу руководителю ППЭ;

контролирует загрузку пакета с сертификатами специалистов РЦОИ;

проверяет работоспособность средств криптозащиты с использованием токена члена ГЭК: подключает к станции организатора токен члена ГЭК и вводит пароль доступа к нему. Каждый член ГЭК должен убедиться в работоспособности своего токена хотя бы на одной станции организатора;

проверяет, что в аудитории ППЭ подготовлено достаточное количество бумаги для печати бланков регистрации;

контролирует печать протокола технической готовности аудитории для печати (форма ППЭ-01-01);

контролирует сохранение на флеш-накопитель для переноса данных между станциями ППЭ электронного акта технической готовности для последующей передачи в систему мониторинга готовности ППЭ.

**Важно!** Не рекомендуется перемещать станцию организатора с подключенным принтером и сканером или отключать принтер и сканер от компьютера (ноутбука) после завершения контроля технической готовности;

на каждой станции КЕГЭ в каждой аудитории, назначенной на экзамен, и резервных станциях КЕГЭ:

проверяет настройки станции: код региона, код ППЭ, номер компьютера (ноутбука) – уникальный для ППЭ номер компьютера (ноутбука);

проверяет настройки экзамена: номер аудитории (для резервных станций номер аудитории не указывается), признак резервной станции для резервной станции, период проведения экзаменов, учебный предмет и дату экзамена;

проверяет настройки системного времени;

проверяет наличие загруженного интернет-пакета;

проверяет наличие заданного пути к корневой папке для создания рабочей папки экзамена;

проверяет наличие рабочей папки экзамена по указанному адресу;

проверяет корректность функционирования станции КЕГЭ в части работы с КИМ:

текст типовых экзаменационных заданий КЕГЭ четкий и хорошо читаемый, элементы управления (кнопки, таблица для ввода ответа) не мешают отображению текста типовых экзаменационных заданий КЕГЭ;

доступна возможность ввода и сохранения ответа на стандартное задание и на задание с ответом в табличном виде;

доступна возможность сохранения прилагаемых файлов к заданиям, сохраненные файлы содержатся в рабочей папке;

кнопки вызова инструкции в ПО и сворачивания станции работоспособны;

проверяет наличие стандартного ПО, предоставляемого участнику экзамена во время экзамена (текстовые редакторы, редакторы электронных таблиц, среды программирования на языках: С#, C++, Pascal, Java, Python) в соответствии с перечнем, полученным из РЦОИ, и его работоспособность одновременно с ПО «Станция КЕГЭ»;

проверяет, что на станции КЕГЭ зарегистрировано установленное на компьютере (ноутбуке) стандартное ПО, и что список зарегистрированных на станции КЕГЭ программ в точности совпадает с тем ПО, которое установлено на проверяемом компьютере (ноутбуке);

в случае отсутствия зарегистрированной среды программирования для одного или нескольких языков программирования из числа включенных в спецификацию КИМ принимает решение о возможности завершения контроля технической готовности, если отсутствие среды программирования для соответствующего языка разработки согласовано ОИВ;

контролирует загрузку пакета с сертификатами специалистов РЦОИ;

проверяет работоспособность средств криптозащиты с использованием токена члена ГЭК: член ГЭК подключает к станции КЕГЭ токен члена ГЭК и вводит пароль доступа к нему;

контролирует сохранение кода активации экзамена и его передачу руководителю ППЭ (код активации экзамена одинаковый для всех станций КЕГЭ в одной аудитории);

контролирует сохранение на флеш-накопитель для переноса данных между станциями ППЭ паспорта станции КЕГЭ, а также электронного акта технической готовности для передачи в систему мониторинга готовности ППЭ. Сведения об установленном стандартном ПО, зарегистрированном в станции КЕГЭ, сохраняются в электронном акте технической готовности станции КЕГЭ, а также включаются в приложение к паспорту станции КЕГЭ;

**контролирует, что в рабочей папке экзамена, а также в Корзине удалены все файлы, сохраненные и (или) созданные в ходе технической подготовки или во время предыдущих экзаменов;**

на основной и резервной станциях Штаба ППЭ, установленных в Штабе ППЭ:

проверяет настройки станции: код региона, код ППЭ, номер компьютера (ноутбука) – уникальный для ППЭ номер компьютера (ноутбука), признак резервной станции для резервной станции;

проверяет настройки экзамена: период проведения экзаменов, учебный предмет и дату экзамена;

проверяет настройки системного времени;

контролирует выполнение тестового сканирования не менее одного из предоставленных тестовых бланков регистрации повторно, а также (при наличии) напечатанных по решению члена ГЭК тестовых бланков регистрации;

оценивает качество сканирования бланков регистрации: все бланки регистрации успешно распознаны и не отмечены как некачественные; черные квадраты (реперы), штрихкоды и QR-код, текст хорошо читаемы, знакоместа на бланках не слишком яркие;

контролирует загрузку пакета с сертификатами специалистов РЦОИ;

проверяет работоспособность средств криптозащиты с использованием токена члена ГЭК: подключает к станции Штаба ППЭ токен члена ГЭК и вводит пароль доступа к нему;

контролирует сохранение на флеш-накопитель протокола технической готовности Штаба ППЭ для сканирования бланков в ППЭ (форма ППЭ-01-02) и электронного акта технической готовности для последующей передачи в систему мониторинга готовности ППЭ.

#### **Проверяет наличие дополнительного (резервного) оборудования, необходимого для проведения экзамена:**

принтер, который будет использоваться для печати сопроводительной документации к флеш-накопителям с ответами участников КЕГЭ (может быть использован принтер, подключённый к станции Штаба ППЭ либо принтер, подключённый к любой станции организатора);

основной и резервный флеш-накопители для переноса данных между станциями ППЭ;

основные и резервные флеш-накопители для сохранения ответов участников КЕГЭ;

USB-модем для обеспечения резервного канала доступа в сеть «Интернет». USBмодем используется в случае возникновения проблем с доступом в сеть «Интернет» по основному стационарному каналу связи;

резервные картриджи для принтеров;

резервные лазерные принтеры и сканеры, дополнительно к настроенным резервным станциям организатора;

резервные кабели для подключения принтеров и сканеров к компьютерам (ноутбукам).

**По окончании контроля технической готовности аудиторий и Штаба ППЭ к экзамену необходимо:**

подписать паспорта станций КЕГЭ;

проконтролировать передачу приложений к паспорту станции КЕГЭ руководителю ППЭ для дальнейшей выдачи организаторам в аудитории;

подписать протокол (протоколы) технической готовности аудиторий, напечатанный тестовый бланк регистрации является приложением к соответствующему протоколу (форма ППЭ-01-01);

подписать протокол (протоколы) технической готовности Штаба ППЭ (форма ППЭ-01-02), подписанные паспорта и протоколы остаются на хранение в ППЭ;

заполнить и подписать форму ППЭ-01-01-К;

в личном кабинете ППЭ подтвердить токеном члена ГЭК передачу в систему мониторинга готовности ППЭ:

сформированных электронных актов технической готовности со всех основных и резервных станций КЕГЭ, станций организатора, станций Штаба ППЭ;

статуса «Контроль технической готовности завершён».

После завершения контроля технической готовности все станции необходимо **закрыть**.

**Важно!** Акты основных станций могут быть переданы только при условии наличия на специализированном федеральном портале сведений о рассадке. Статус «Контроль технической готовности завершен» может быть передан при участии члена ГЭК с использованием токена члена ГЭК при условии наличия на специализированном федеральном портале сведений о рассадке, а также при наличии переданных электронных актов технической готовности всех основных станций организатора и всех основных станций КЕГЭ в соответствии с количеством назначенных участников для каждой аудитории.

#### **На этапе проведения экзамена член ГЭК:**

не позднее 07:30 по местному времени в день проведения экзамена обеспечивает доставку материалов в ППЭ и передает материалы руководителю ППЭ в Штабе ППЭ по форме ППЭ-14-01-К:

пакет руководителя ППЭ (акты, протоколы, формы апелляции, списки распределения участников экзаменов и работников ППЭ, ведомости, отчеты и др.) – в случае использования бумажной версии;

ВДП для упаковки бланков регистрации после проведения экзамена (на ВДП нанесена форма ППЭ-11, обязательная к заполнению);

другие упаковочные материалы в соответствии со схемой упаковки ЭМ, утверждённой ОИВ;

флеш-накопители для сохранения ответов участников КЕГЭ в случае их предоставления РЦОИ.

В ППЭ должны быть выданы ВДП в количестве, равном числу аудиторий, умноженному на 2:

ВДП для упаковки бланков регистрации в аудитории;

ВДП для упаковки испорченных и бракованных бланков регистрации в аудитории; Член ГЭК:

присутствует при получении и распечатке пакета руководителя ППЭ – в случае использования его электронной версии;

**в 09:30 по местному времени** в Штабе ППЭ совместно с техническим специалистом ППЭ в личном кабинете ППЭ скачивает ключ доступа к ЭМ с использованием токена члена ГЭК;

вместе с техническим специалистом ППЭ проходит по всем аудиториям и после загрузки техническим специалистом ППЭ на станцию организатора или станцию (станции) КЕГЭ ключа доступа к ЭМ выполняет его активацию;

после сообщения о завершении работы с токеном извлекает из компьютера (ноутбука) токен члена ГЭК и направляется совместно с техническим специалистом в следующую аудиторию ППЭ.

Член ГЭК и технический специалист могут ходить по аудиториям раздельно: сначала технический специалист загружает ключ доступа к ЭМ, после чего член ГЭК самостоятельно, без участия технического специалиста, выполняет процедуру активации ключа доступа к ЭМ.

**Важно!** Кнопку «Прочитать КИМ» на станции КЕГЭ нажимать **не** нужно – это действие приравнивается к вскрытию ЭМ, что запрещено до 10:00.

При отсутствии доступа в личный кабинет ППЭ по основному и резервному каналам в 09:35 по местному времени обращается на горячую линию сопровождения ППЭ для оформления заявки на получение пароля доступа к ЭМ. Пароли доступа к ЭМ (не менее двух паролей на каждый предмет) выдаются не ранее 09:45 по местному времени, если доступ в сеть «Интернет» восстановить не удалось;

оказывает содействие руководителю ППЭ в решении возникающих в процессе экзамена ситуаций, не регламентированных нормативными правовыми актами и настоящей Инструкцией;

обеспечивает печать дополнительного комплекта ЭМ (т.е. бланка регистрации) в аудитории ППЭ в случае опоздания участника экзамена, выявления брака или порчи распечатанного комплекта;

обеспечивает печать дополнительного комплекта ЭМ (т.е. бланка регистрации) в аудитории ППЭ сверх количества распределенных в аудиторию участников экзамена по согласованию с председателем ГЭК;

совместно с техническим специалистом в Штабе ППЭ в личном кабинете ППЭ запрашивает резервный ключ доступа к ЭМ в случае недостатка доступных для печати комплектов ЭМ (бланков регистрации) на основной станции организатора или в случае

использования резервной станции организатора или резервной станции КЕГЭ, после загрузки резервного ключа доступа к ЭМ на соответствующую станцию организатора или станцию КЕГЭ активирует его токеном.

В случае необходимости повторно получить ранее запрошенный ключ доступа на резервные ЭМ или резервную станцию организатора возможно путем скачивания основного ключа доступа к ЭМ**.**

**Важно!** В случае возникновения нештатной ситуации при использовании резервного ключа доступа к ЭМ на станциях организатора необходимо незамедлительно обратиться на горячую линию сопровождения ППЭ для выяснения причины. Не нужно делать попытки запросить резервный ключ повторно.

Член ГЭК обеспечивает активацию ключа доступа к ЭМ в случае восстановления работоспособности станции КЕГЭ/станции организатора;

в случае восстановления работоспособности станции КЕГЭ совместно с организатором в аудитории проверяет, что на странице активации экзамена номер бланка регистрации, отображаемый на экране компьютера (ноутбука), соответствует номеру в бумажном бланке регистрации, и предлагает участнику экзамена ввести код активации и нажать кнопку «Продолжить экзамен»;

в случае использования резервной станции КЕГЭ контролирует, что участник экзамена продолжает выполнение работы с тем же бланком регистрации, и совместно с организатором в аудитории информирует участника экзамена о необходимости повторного ввода ответов на задания, которые были выполнены на вышедшей из строя станции, а также о том, что **время экзамена не продлевается,** сохранение ответов с вышедшей из строя станции не выполняется;

после получения информации от руководителя ППЭ о завершении печати ЭМ и успешном начале экзамена на всех станциях КЕГЭ во всех аудиториях ППЭ (все участники ввели код активации экзамена и перешли к выполнению ЭР) в личном кабинете ППЭ подтверждает токеном члена ГЭК передачу техническим специалистом статуса «Экзамены успешно начались» либо статуса «Ожидание участника» в случае отсутствия всех участников экзамена в ППЭ в систему мониторинга готовности ППЭ (в случае если в ППЭ есть аудитории, в которые не явился ни один участник, но при этом есть хотя бы одна аудитория, где экзамен начался, статус «Ожидание участников» не передаётся; после начала экзамена во всех аудиториях, в которые явились участники экзамена, ППЭ передаёт статус «Экзамены успешно начались».);

**Важно!** Статус «Ожидание участников» – временный, он обязательно должен быть отменён до окончания экзамена. Вместо него должен быть установлен статус «Экзамены успешно начались» в случае если участники явились на экзамен с опозданием, либо статус «Экзамен не состоялся» в случае если членом ГЭК было принято решение об остановке экзамена в ППЭ в связи с неявкой всех распределённых участников экзамена.

В случае если в течение двух часов от начала экзамена ни один из участников КЕГЭ, распределенных в ППЭ, не явился в ППЭ, член ГЭК по согласованию с председателем ГЭК принимает решение об остановке экзамена в ППЭ. Технический специалист завершает экзамены на всех станциях организатора и станциях КЕГЭ во всех аудиториях ППЭ, включая резервные станции организатора и станции КЕГЭ. На станциях организатора выполняется печать протоколов использования станции организатора в аудитории ППЭ (форма ППЭ-23-01) и сохранение электронного журнала работы станции организатора на флеш-накопитель для переноса данных между станциями ППЭ, на станциях КЕГЭ сохраняется электронный журнал работы станции КЕГЭ. Протоколы использования станции организатора в аудитории ППЭ (форма ППЭ-23-01)

подписываются техническим специалистом, членом ГЭК и руководителем ППЭ и остаются на хранение в ППЭ. Электронные журналы работы станций организатора, станций КЕГЭ передаются в систему мониторинга готовности ППЭ в личном кабинете ППЭ при участии члена ГЭК с использованием токена члена ГЭК.

В случае отсутствия участников во всех аудиториях ППЭ технический специалист по указанию руководителя ППЭ в личном кабинете ППЭ при участии члена ГЭК с использованием токена члена ГЭК отменяет статус «Ожидание участника» и передает статус «Экзамен не состоялся» в систему мониторинга готовности ППЭ.

В случае неявки всех распределенных в отдельные аудитории ППЭ участников экзаменов в течение двух часов от начала экзамена принимает решение по согласованию с председателем ГЭК об остановке экзамена в этих аудиториях ППЭ. Протоколы использования станции организатора в ППЭ (форма ППЭ-23-01) подписываются техническим специалистом, членом ГЭК и руководителем ППЭ и остаются на хранение в ППЭ. Электронные журналы работы станции организатора, станций КЕГЭ передаются в систему мониторинга готовности ППЭ в личном кабинете ППЭ при участии члена ГЭК с использованием токена члена ГЭК.

**После завершения выполнения ЭР участниками экзамена во всех аудиториях ППЭ (все участники экзамена покинули аудитории) член ГЭК:**

в личном кабинете ППЭ подтверждает токеном члена ГЭК передачу статуса «Экзамены завершены» в систему мониторинга готовности ППЭ.

В аудиториях ППЭ после сканирования бланков регистрации участников экзамена организаторами:

по приглашению технического специалиста проверяет, что экспортируемые данные не содержат особых ситуаций и сверяет данные о количестве отсканированных бланков регистрации, указанном на станции организатора, с количеством бланков регистрации, указанном в форме ППЭ-11;

при корректности данных подключает к станции организатора токен члена ГЭК для выполнения техническим специалистом экспорта электронных образов бланков регистрации и форм ППЭ, сканируемых в аудитории. Пакет с электронными образами бланков регистрации и форм ППЭ зашифровывается для передачи в РЦОИ;

в случае возникновения нештатной ситуации на станции организатора, которая не может быть решена штатными средствами станции организатора, принимает решение по согласованию с РЦОИ о сканировании бланков регистрации участников соответствующей аудитории и форм ППЭ, предназначенных для сканирования в аудитории, в Штабе ППЭ на станции Штаба ППЭ;

осуществляет контроль за получением ЭМ руководителем ППЭ от ответственных организаторов в Штабе ППЭ за специально подготовленным столом, находящимся в зоне видимости камер видеонаблюдения, по форме ППЭ-14-02-К. Все бланки регистрации сдаются в одном запечатанном ВДП с заполненным сопроводительным бланком.

Также сдаются:

запечатанный ВДП с испорченными (бракованными) бланками регистрации;

калибровочный лист с каждой использованной в аудитории станции организатора; формы ППЭ-05-02-К, ППЭ-12-02, ППЭ-12-04-МАШ;

запечатанные конверты с использованными черновиками и черновиками КЕГЭ (на каждом конверте должна быть указана следующая информация: код региона, номер ППЭ (наименование и адрес) и номер аудитории, код учебного предмета, название учебного предмета, по которому проводится ЕГЭ, количество черновиков в конверте);

неиспользованные черновики;

инструкции по использованию ПО для сдачи КЕГЭ;

приложения к паспорту станции КЕГЭ;

служебные записки (при наличии).

Присутствует при завершении техническим специалистом экзамена на станциях КЕГЭ, на которых работали удалённые из ППЭ или не завершившие экзамен по объективным причинам участники КЕГЭ (а также участники, отказавшиеся подтвердить ознакомление с протоколом ответов участника КЕГЭ).

По приглашению технического специалиста проходит к станции КЕГЭ, на которой будет производиться формирование (экспорт) пакета с ответами участников КЕГЭ.

Присутствует при подключении техническим специалистом к станции КЕГЭ флешнакопителя с сохраненными ответами участников КЕГЭ и выполнении проверки сохраненных ответов;

**Важно!** Для выполнения действия необходимо выбрать станцию КЕГЭ, имеющую два свободных USB-порта. В случае использования USB-концентратора рекомендуется токен подключать непосредственно в USB-порт компьютера (ноутбука), а флешнакопитель через USB-концентратор.

В случае отсутствия нештатных ситуаций в результате выполненной проверки подключает к станции КЕГЭ токен и вводит пароль к нему;

даёт указание техническому специалисту запустить формирование (экспорт) пакета.

**Важно!** Токен члена ГЭК не следует извлекать до окончания процедуры формирования (экспорта) пакета.

Пакет с ответами участников КЕГЭ формируется на основе всех сохраненных на флеш-накопитель ответов участников экзамена. Одновременно выполняется формирование и сохранение сопроводительного бланка к флеш-накопителю, включающего сведения о содержании сформированного пакета.

Подписывает распечатанный сопроводительный бланк к флеш-накопителю для сохранения ответов участников КЕГЭ. Указанный сопроводительный бланк может быть распечатан на любом компьютере (ноутбуке) с подключенным принтером.

**Важно!** Каждый пакет должен храниться и передаваться на том флеш-накопителе, на котором он был создан. Недопустимо копировать или перемещать пакеты с ответами участников экзамена с одного флеш-накопителя на другой (копировать несколько пакетов на один флеш-накопитель). В случае наличия на флеш-накопителе ранее сформированного пакета и/или сопроводительного бланка они будут удалены.

В случае наличия в результате выполненной проверки сообщений о поврежденных файлах ответов присутствует при устранении проблем техническим специалистом.

В Штабе ППЭ совместно с руководителем ППЭ сверяет данные сопроводительного бланка (бланков) к флеш-накопителю (флеш-накопителям) для сохранения ответов участников экзамена с ведомостью сдачи экзамена в аудитории (аудиториях);

В личном кабинете ППЭ подтверждает токеном члена ГЭК передачу техническим специалистом ППЭ в личном кабинете в Штабе ППЭ пакета (пакетов для каждой аудитории проведения) с ответами участников КЕГЭ в РЦОИ (может быть передан вместе с пакетом электронных образов бланков и форм ППЭ после завершения процедуры сканирования).

В личном кабинете ППЭ подтверждает токеном члена ГЭК передачу техническим специалистом ППЭ электронных журналов всех основных и резервных станций организатора и станций КЕГЭ в систему мониторинга готовности ППЭ (передачу журналов станций КЕГЭ следует выполнять после подтверждения получения пакетов с ответами участников КЕГЭ).

**Для обеспечения сканирования форм ППЭ в Штабе ППЭ** член ГЭК по приглашению технического специалиста ППЭ активирует загруженный на станцию Штаба ППЭ ключ доступа к ЭМ: подключает к станции Штаба ППЭ токен члена ГЭК и вводит пароль доступа к нему;

**Важно!** Активация станции Штаба ППЭ должна быть выполнена непосредственно перед началом процесса сканирования ЭМ, поступающих из аудиторий в Штаб ППЭ.

совместно с руководителем ППЭ оформляет необходимые документы по результатам проведения экзамена в ППЭ по следующим формам: ППЭ-13-01-К, ППЭ-13-03-К, ППЭ-14-01-К, ППЭ-14-02-К, ППЭ-14-04;

по приглашению технического специалиста ППЭ проверяет, что экспортируемые данные не содержат особых ситуаций и сверяет данные о количестве отсканированных бланков регистрации по аудиториям, указанные на станции Штаба ППЭ, с количеством бланков регистрации из формы ППЭ-13-03-К;

совместно с техническим специалистом ППЭ несёт ответственность за экспортируемые данные, в том числе за качество сканирования бланков регистрации и форм ППЭ;

при корректности данных подключает к станции Штаба ППЭ токен члена ГЭК и вводит пароль доступа к нему для выполнения техническим специалистом ППЭ экспорта электронных образов форм ППЭ: пакет с электронными образами форм ППЭ зашифровывается для передачи в РЦОИ; в личном кабинете ППЭ подтверждает токеном члена ГЭК загрузку техническим специалистом ППЭ:

пакета (пакетов) с электронными образами бланков регистрации и форм ППЭ;

пакета (пакетов) с ответами участников КЕГЭ (если не был передан ранее, пакет (пакеты) с ответами участников КЕГЭ могут быть переданы после завершения сверки руководителем ППЭ и членом ГЭК данных сопроводительного бланка к флеш-накопителю с ведомостями сдачи экзамена в аудиториях до завершения сканирования бланков регистрации);

присутствует при проверке соответствия загруженных пакетов информации о рассадке и передаче пакетов в РЦОИ посредством личного кабинета ППЭ. В случае возникновения нештатной ситуации, связанной с рассадкой, обеспечивает получение по телефону от РЦОИ кода, который позволит выполнить передачу пакетов;

совместно с руководителем ППЭ и техническим специалистом ППЭ ожидает в Штабе ППЭ подтверждения от РЦОИ факта успешного получения и расшифровки переданных пакетов с электронными образами бланков регистрации и форм ППЭ, получения пакета (пакетов) с ответами участников КЕГЭ (статус всех пакетов принимает значение «Подтвержден»).

В случае если по запросу РЦОИ необходимо использовать новый пакет с сертификатами специалистов РЦОИ для экспорта бланков и (или) форм ППЭ и (или) ответов участников КЕГЭ, совместно с техническим специалистом выполняет повторный экспорт на соответствующей станции организатора, станции Штаба ППЭ или станции КЕГЭ.

В случае если по запросу РЦОИ необходимо повторно отсканировать бланки, отсканированные на станции организатора (несоответствие состава или качества сканирования), принимает решение по согласованию с РЦОИ о сканировании бланков соответствующей аудитории, и форм ППЭ, предназначенных для сканирования в аудитории, на станции Штаба ППЭ в Штабе ППЭ:
присутствует при вскрытии руководителем ППЭ ВДП с бланками, полученными от ответственных организаторов соответствующей аудитории, пересчёте бланков и передаче ВДП техническому специалисту;

по приглашению технического специалиста проверяет, что экспортируемые данные не содержат особых ситуаций и сверяет данные о количестве отсканированных бланков по соответствующей аудитории, указанные на Станции Штаба ППЭ, с количеством бланков из формы ППЭ-13-03-К;

совместно с техническим специалистом проверяет качество сканирования ЭМ и несёт ответственность за экспортируемые данные, в том числе за качество сканирования и соответствие передаваемых данных информации о рассадке;

при корректности данных по всем аудиториям подключает к станции Штаба ППЭ токен члена ГЭК для выполнения техническим специалистом экспорта электронных образов бланков регистрации и форм ППЭ. Пакет с электронными образами бланков регистрации и форм ППЭ зашифровывается для передачи в РЦОИ;

присутствует при переупаковке бланков регистрации руководителем ППЭ: бланки регистрации помещаются в новый ВДП, на его сопроводительный бланк переносится информация с ВДП, в котором бланки регистрации были доставлены в Штаб ППЭ, а также вкладывается калибровочный лист и первый ВДП;

после получения от РЦОИ подтверждения по всем пакетам подписывает распечатанный протокол проведения процедуры сканирования в ППЭ;

подтверждает токеном члена ГЭК передачу техническим специалистом ППЭ в систему мониторинга готовности ППЭ в личном кабинете ППЭ электронных журналов работы основной и резервной станций Штаба ППЭ и статуса «Материалы переданы в РЦОИ»;

совместно с руководителем ППЭ ещё раз пересчитывают все бланки регистрации, сверяют информацию на сопроводительных бланках ВДП, в которых бланки регистрации были доставлены из аудиторий в Штаб ППЭ, и нового ВДП, проверяют, что в новые ВДП вложены калибровочные листы и ВДП, в которых бланки регистрации были доставлены из аудиторий в Штаб ППЭ, и запечатывают ВДП с бланками регистрации для хранения и транспортировки.

После окончания экзамена член ГЭК упаковывает за специально подготовленным столом, находящимся в зоне видимости камер видеонаблюдения, материалы экзамена. Все упакованные материалы помещаются на хранение в соответствии со схемой, утверждённой ОИВ.

По завершении экзамена члены ГЭК составляют отчет о проведении экзамена в ППЭ (форма ППЭ-10).

# **1.5. Инструкция для руководителя ППЭ<sup>6</sup>**

## **Подготовка к проведению ЕГЭ**

 $\overline{a}$ 

Руководитель ППЭ совместно с руководителем организации должны обеспечить готовность ППЭ к проведению КЕГЭ в соответствии с требованиями к ППЭ, изложенными в Методических рекомендациях по подготовке и проведению единого государственного экзамена в пунктах проведения экзаменов в 2024 году, в том числе в части технического оснащения ППЭ и хранения основного и резервного флеш-накопителя для хранения интернет-пакетов в сейфе Штаба ППЭ с осуществлением мер информационной безопасности.

Также необходимо подготовить не менее 1 флеш-накопителя для переноса данных между станциями в ППЭ (рекомендуемое количество – по числу технических специалистов ППЭ и не менее одного резервного).

Руководитель ППЭ должен контролировать своевременность загрузки ЭМ для экзаменов, проводимых в данном ППЭ. В случае выявления проблем с загрузкой ЭМ необходимо принимать меры для устранения этих проблем. Интернет-пакеты становятся доступны за 5 рабочих дней до даты экзамена для основных дней экзаменационного периода, за 3 рабочих дня – для резервных дней экзаменационного периода и формируются на основе сведений о распределённых по ППЭ участниках и аудиторном фонде ППЭ.

**Не позднее чем за 2 недели до КЕГЭ** руководитель ППЭ совместно с руководителем организации должны обеспечить техническому специалисту возможность:

получить из РЦОИ перечень стандартного ПО, предоставляемого участнику экзамена во время экзамена, определенный ОИВ, и дистрибутивы этого ПО (текстовые редакторы, редакторы электронных таблиц, среды программирования на языках: С#, C++, Pascal, Java, Python);

проверить соответствие технических характеристик компьютеров (ноутбуков), на которые будет установлено ПО «Станция КЕГЭ», предъявляемым требованиям для установки ПО «Станция КЕГЭ», а также минимальным требованиям, обеспечивающим стабильную работу версий стандартного ПО, предоставляемого участнику КЕГЭ, включенных в перечень, определенный субъектом Российской Федерации;

установить (начать установку) на компьютеры (ноутбуки), предназначенные для использования в качестве станций КЕГЭ, стандартное ПО, предоставляемое участнику экзамена во время экзамена (текстовые редакторы, редакторы электронных таблиц, среды программирования на языках: С#, C++, Pascal, Java, Python) в соответствии с перечнем, полученным из РЦОИ.

**Не позднее чем за один календарный день до проведения экзамена** руководитель ППЭ и руководитель организации должны обеспечить и проверить наличие:

аудиторий, необходимых для проведения КЕГЭ, в том числе аудиторий, необходимых для проведения КЕГЭ для участников экзамена с ОВЗ, участников экзамена  $-$  детей-инвалидов и инвалидов $^7;$ 

аппаратно-программного комплекса для печати ЭМ, автоматизированных рабочих мест участников экзамена, расположенных в зоне видимости камер в каждой аудитории;

 $6$  Настоящая инструкция содержит в себе только особенности по подготовке и проведению КЕГЭ. Основная (полная) инструкция представлена в Методических рекомендациях по подготовке и проведению единого государственного экзамена в пунктах проведения экзаменов в 2024 году.

<sup>&</sup>lt;sup>7</sup> Информация о количестве таких участников экзаменов в ППЭ и о необходимости организации проведения экзаменов в условиях, учитывающих состояние их здоровья, особенности психофизического развития, направляется ОИВ в ППЭ не позднее двух рабочих дней до дня проведения экзамена.

параметры электрических сетей организации, на базе которой расположен ППЭ, позволяют одновременно обеспечить электропитание для планируемого количества компьютеров (ноутбуков) с установленным ПО «Станция КЕГЭ», станциями организатора, подключённых к ним принтеров и сканеров, и техники, расположенной в Штабе ППЭ (необходимо учитывать также дополнительные потребители электроэнергии – осветительные приборы, системы охлаждения воздуха (при наличии), рециркуляторы и прочее).

**Не позднее чем за один календарный день до начала проведения экзамена** также необходимо:

подготовить черновики КЕГЭ (на каждого участника экзамена): обеспечить наличие штампа организации, на базе которой расположен ППЭ, на каждой странице черновика КЕГЭ;

подготовить черновики;

получить от технического специалиста и подготовить инструкции по использованию ПО для сдачи КЕГЭ на каждого участника КЕГЭ;

подготовить достаточное количество бумаги для печати бланков регистрации в аудиториях;

подготовить конверты для упаковки использованных черновиков (по одному конверту на аудиторию, все черновики упаковываются вместе – и черновики КЕГЭ, и стандартные использованные черновики);

**не ранее чем за 5 календарных дней, но не позднее 17:00** по местному времени календарного дня, предшествующего дню экзамена, и до проведения контроля технической готовности обеспечить возможность техническому специалисту провести техническую подготовку ППЭ к экзамену.

**Не ранее чем за 2 рабочих дня, но не позднее 17:00** по местному времени календарного дня, предшествующего дню экзамена, совместно с членом ГЭК и техническим специалистом провести контроль технической готовности ППЭ (подробнее о сроках проведения этапов подготовки и проведения экзамена см. Методические рекомендации по подготовке и проведению единого государственного экзамена в пунктах проведения экзаменов в 2024 году), в том числе:

получить от технического специалиста калибровочные листы (тестовые страницы границ печати) станции организатора и подготовить их для поаудиторной выдачи организаторам;

получить от технического специалиста коды активации станций КЕГЭ (кроме резервных станций КЕГЭ) для передачи организаторам в аудитории (один код для каждой аудитории) и подготовить их для поаудиторной выдачи организаторам;

получить от технического специалиста приложения к паспорту станции КЕГЭ (для каждой станции КЕГЭ, включая резервные) и подготовить их для поаудиторной выдачи организаторам;

проконтролировать передачу в систему мониторинга готовности ППЭ в личном кабинете ППЭ электронных актов технической готовности со всех основных и резервных станций КЕГЭ, станций организатора, станций Штаба ППЭ;

проконтролировать передачу в систему мониторинга готовности ППЭ статуса «Контроль технической готовности завершен».

**Важно**! Акты основных станций могут быть переданы только при условии наличия на специализированном федеральном портале сведений о рассадке. Статус «Контроль технической готовности завершён» может быть передан при условии наличия на специализированном федеральном портале сведений о рассадке, а также при наличии

переданных электронных актов технической готовности станций организатора для каждой аудитории.

Заполнить и подписать форму ППЭ-01-01-К. Указанный протокол удостоверяется подписями технического специалиста, руководителя ППЭ и членов ГЭК.

Заполнить форму ППЭ-01 совместно с руководителем организации.

Руководитель ППЭ должен назначить одного из технических специалистов (в случае наличия в ППЭ нескольких технических специалистов) ответственным за включение видеонаблюдения в день проведения экзамена.

## **Проведение ЕГЭ в ППЭ**

**До начала экзамена руководитель ППЭ должен:**

**не позднее 07:30 по местному времени** получить от членов ГЭК материалы:

пакет с ВДП и с пакетом руководителя ППЭ (акты, протоколы, формы апелляции, списки распределения участников экзамена и работников ППЭ, ведомости, отчеты и др.) – в случае использования бумажного варианта пакета руководителя ППЭ, а также упаковку в соответствии со схемой, определённой ОИВ, для сбора материалов экзамена, включая электронные носители с ЭМ (если иное не предусмотрено схемой упаковки ЭМ, утверждённой ОИВ).

В ППЭ должны быть выданы ВДП в количестве, равном числу аудиторий, умноженному на 2:

ВДП для упаковки бланков регистрации в аудитории;

ВДП для упаковки испорченных и бракованных бланков регистрации.

На случай возникновения нештатных ситуаций, в результате которых сканирование бланков регистрации будет производиться в Штабе ППЭ, необходимо иметь некоторый резерв ВДП для переупаковки бланков регистрации после вскрытия ВДП, доставленного из аудитории, и процедуры сканирования.

Заполнить форму ППЭ-14-01-К при получении ЭМ от членов ГЭК.

Обеспечить распечатку пакета руководителя ППЭ – в случае использования электронной версии сейф-пакета.

Выдать ответственным организаторам в аудитории:

формы ППЭ-05-01, ППЭ-05-02-К, ППЭ-12-02, ППЭ-12-04-МАШ, ППЭ-16;

напечатанную тестовую страницу границ печати (калибровочный лист) станции организатора соответствующей аудитории;

инструкции по использованию ПО для сдачи КЕГЭ (на каждого участника экзамена);

приложения к паспорту станции КЕГЭ (на каждую станцию КЕГЭ, подготовленную для проведения экзамена в аудитории);

код активации экзамена на станции КЕГЭ (код активации экзамена одинаковый для всех станций КЕГЭ в одной аудитории);

конверт для упаковки использованных черновиков (один конверт на аудиторию);

2 ВДП (для упаковки бланков регистрации, для упаковки испорченных и бракованных бланков регистрации).

Руководитель ППЭ должен запланировать необходимое количество листов формы ППЭ-12-04-МАШ на аудиторию и продумать схему передачи в аудитории дополнительных листов формы ППЭ-12-04-МАШ (например, организовать выдачу по 2 листа указанной формы ППЭ либо выдавать дополнительный лист по запросу организаторов в аудитории при необходимости через организатора вне аудитории). Общее количество листов формы ППЭ-12-04-МАШ на ППЭ определяется в РЦОИ при формировании пакета руководителя ППЭ.

**Не позднее 09:45 по местному времени** выдать в Штабе ППЭ ответственным организаторам в аудиториях:

черновики КЕГЭ (на каждого участника экзамена);

черновики.

**Важно!** Черновики КЕГЭ выдаются участникам экзамена вместе с бланками регистрации, черновики выдаются только во время экзамена по запросу участников экзамена – в случае если им не хватит места для записей в черновике КЕГЭ (включая оборотные стороны его листов).

## **Этап завершения экзамена в ППЭ**

После завершения выполнения ЭР во всех аудиториях ППЭ (все участники экзамена покинули аудитории) дать указание техническому специалисту ППЭ передать статус «Экзамены завершены» в систему мониторинга готовности ППЭ в личном кабинете ППЭ.

В Штабе ППЭ за специально подготовленным столом, находящимся в зоне видимости камер видеонаблюдения, в присутствии членов ГЭК:

получить от всех ответственных организаторов в аудитории следующие материалы:

запечатанный ВДП с бланками регистрации;

запечатанный конверт с использованными черновиками и черновиками КЕГЭ (на каждом конверте должна быть указана следующая информация: код региона, номер ППЭ (наименование и адрес) и номер аудитории, код учебного предмета, название учебного предмета, по которому проводится ЕГЭ, количество черновиков в конверте);

калибровочный лист с каждой станции организатора, использованной в аудитории; запечатанный ВДП с испорченными (бракованными) бланками регистрации; неиспользованные черновики;

формы ППЭ-05-02-К, ППЭ-12-02 (при наличии), ППЭ-12-04-МАШ; ППЭ-05-01 (2 экземпляра), ППЭ-23, ППЭ-15;

инструкции по использованию ПО для сдачи КЕГЭ;

приложения к паспорту станции КЕГЭ;

служебные записки (при наличии).

В случае если в течение двух часов от начала экзамена ни один из участников КЕГЭ, распределенных в ППЭ, не явился в ППЭ, член ГЭК по согласованию с председателем ГЭК принимает решение об остановке экзамена в ППЭ. Технический специалист завершает экзамены на всех станциях организатора и станциях КЕГЭ во всех аудиториях ППЭ, включая резервные станции организатора и станции КЕГЭ. Технический специалист на станциях организатора выполняет печать протоколов использования станции организатора в аудитории ППЭ (форма 23-01) и сохранение электронного журнала работы станции организатора на флеш-накопитель для переноса данных между станциями ППЭ, на станциях КЕГЭ сохраняет электронный журнал работы станции КЕГЭ. Протоколы использования станции организатора в аудитории ППЭ (форма 23-01) подписываются техническим специалистом, членом ГЭК и руководителем ППЭ и остаются на хранение в ППЭ. Электронные журналы работы станции организатора, станции КЕГЭ передаются в систему мониторинга готовности ППЭ в личном кабинете ППЭ при участии члена ГЭК с использованием токена члена ГЭК.

В случае отсутствия участников экзамена во всех аудиториях ППЭ технический специалист по указанию руководителя ППЭ в личном кабинете ППЭ передает при участии члена ГЭК с использованием токена члена ГЭК статус «Экзамен не состоялся» в систему мониторинга готовности ППЭ.

В случае неявки всех распределенных в отдельные аудитории ППЭ участников экзаменов в течение двух часов от начала экзамена и принятия членом ГЭК по

согласованию с председателем ГЭК решения об остановке экзамена в этих аудиториях ППЭ, технический специалист завершает экзамены на станциях организатора, станциях КЕГЭ в этих аудиториях ППЭ, печатает протоколы использования станции организатора в аудитории ППЭ (форма 23-01) и сохраняет электронный журнал работы станции организатора на флеш-накопитель для переноса данных между станциями ППЭ, на станциях КЕГЭ сохраняет электронный журнал работы станции КЕГЭ. Протоколы использования станции организатора в аудитории ППЭ (форма 23-01) подписываются техническим специалистом, членом ГЭК и руководителем ППЭ и остаются на хранение в ППЭ. Электронные журналы работы станции организатора, станций КЕГЭ передаются в систему мониторинга готовности ППЭ в личном кабинете ППЭ при участии члена ГЭК с использованием токена члена ГЭК.

Руководитель ППЭ принимает от технического специалиста флеш-накопитель (флеш-накопители) с ответами участников КЕГЭ вместе с сопроводительным(и) бланком(ами) к нему (ним).

Руководитель ППЭ совместно с членом ГЭК сверяет данные сопроводительного бланка (бланков) к флеш-накопителю (флеш-накопителям) с данными формы ППЭ-05-02-К;

совместно с членом ГЭК контролирует передачу техническим специалистом ППЭ в личном кабинете ППЭ:

пакета (пакетов для каждой аудитории) с ответами участников КЕГЭ в РЦОИ (может быть передан вместе с пакетом электронных образов бланков и форм ППЭ после завершения процедуры сканирования);

электронных журналов всех основных и резервных станций организатора и станций КЕГЭ в систему мониторинга готовности ППЭ (передачу журналов станций КЕГЭ следует выполнять после подтверждения получения пакетов с ответами участников КЕГЭ).

#### **После завершения сканирования во всех аудиториях ППЭ:**

при получении от ответственного организатора ЭМ из аудитории заполнить форму ППЭ-13-03-К на основе данных Сопроводительного бланка к материалам ЕГЭ, не вскрывая ВДП с бланками;

совместно с членом ГЭК оформить необходимые документы по результатам проведения экзамена в ППЭ по следующим формам: ППЭ 13-01-К, ППЭ 13-03-К, ППЭ 14-01-К, ППЭ-14-02-К;

передать техническому специалисту заполненные формы ППЭ: ППЭ-07, ППЭ-13-03-К, ППЭ-14-01-К, ППЭ-18-МАШ (при наличии), ППЭ-19 (при наличии), ППЭ-21 (при наличии), ППЭ-22 (при наличии);

сопроводительный (ые) бланк(и) к флеш-накопителю(ям) с ответами участников экзамена.

Также передаются для сканирования материалы апелляций о нарушении Порядка (формы ППЭ-02 и ППЭ-03 (при наличии).

Следующие формы ППЭ сканируются в аудиториях на станциях организатора: ППЭ-05-02-К, ППЭ-12-02 (при наличии), ППЭ-12-04-МАШ.

Получить отсканированные формы ППЭ от технического специалиста.

Совместно с членом ГЭК проконтролировать передачу в РЦОИ техническим специалистом ППЭ с помощью личного кабинета ППЭ в Штабе ППЭ:

пакетов с электронными образами бланков регистрации и форм ППЭ;

пакета (пакетов) с ответами участников КЕГЭ (если не был передан ранее, пакет (пакеты) с ответами участников КЕГЭ могут быть переданы после завершения сверки руководителем ППЭ и членом ГЭК данных сопроводительного бланка к флеш-накопителю

с ведомостями сдачи экзамена в аудиториях до завершения сканирования бланков регистрации);

совместно с членом ГЭК и техническим специалистом ППЭ ожидать в Штабе ППЭ подтверждения от РЦОИ факта успешного получения и расшифровки переданных пакетов с электронными образами бланков и форм ППЭ, пакета (пакетов) с ответами участников КЕГЭ (статус всех пакетов принимает значение «Подтвержден»);

после получения от РЦОИ подтверждения по всем пакетам подписать распечатанный протокол проведения процедуры сканирования в ППЭ;

совместно с членом ГЭК проконтролировать передачу техническим специалистом ППЭ в систему мониторинга готовности ППЭ в личном кабинете ППЭ в Штабе ППЭ:

электронных журналов работы основной и резервной станций Штаба ППЭ;

статуса «Материалы переданы в РЦОИ». Статус «Материалы переданы в РЦОИ» может быть передан, если в РЦОИ было передано подтверждение о завершении передачи ЭМ;

совместно с руководителем ППЭ ещё раз пересчитывают все бланки регистрации, сверяют информацию на сопроводительных бланках ВДП, в которых бланки регистрации были доставлены из аудиторий в Штаб ППЭ, и нового ВДП, проверяют, что в новые ВДП вложены калибровочные листы и ВДП, в которых бланки регистрации были доставлены из аудиторий в Штаб ППЭ, и запечатывают ВДП с бланками регистрации для хранения и транспортировки.

Передать материалы экзамена члену ГЭК по форме ППЭ 14-01-К.

**Присутствовать при упаковке членами ГЭК материалов экзамена для последующей передачи на хранение в места, определенные ОИВ, в соответствии со схемой, утверждённой ОИВ, за специально подготовленным столом, находящимся в зоне видимости камер видеонаблюдения.**

Флеш-накопитель (флеш-накопители) с ответами участников КЕГЭ, бланки регистрации участников КЕГЭ после направления ответов участников КЕГЭ и отсканированных изображений бланков регистрации и форм ППЭ хранятся в соответствии со схемой, определённой ОИВ.

## **1.6. Инструкция для организатора в аудитории<sup>8</sup>**

## **На этапе проведения экзамена организаторы в аудитории должны:**

Ответственный организатор, назначенный руководителем ППЭ, распределяет роли организаторов в аудитории: на процедуру печати бланков регистрации – организатор, ответственный за печать бланков регистрации, и организатор, ответственный за проверку качества бланков регистрации; на процедуру расшифровки КИМ на станциях КЕГЭ – организатор, ответственный за расшифровку КИМ на станции КЕГЭ, и организатор, ответственный за проведение инструктажа; также определяется организатор, ответственный за сканирование в аудитории.

Получить от руководителя ППЭ:

формы ППЭ-05-01 (2 экземпляра), ППЭ-05-02-К, ППЭ-12-02, ППЭ-12-04-МАШ, ППЭ-16;

напечатанную тестовую страницу границ печати (калибровочный лист) станции организатора соответствующей аудитории;

<sup>8</sup> Настоящая инструкция содержит в себе только особенности по подготовке и проведению КЕГЭ. Основная (полная) инструкция представлена в Методических рекомендациях по подготовке и проведению единого государственного экзамена в пунктах проведения экзаменов в 2024 году.

конверт для упаковки использованных черновиков (один конверт на аудиторию); инструкции по использованию ПО для сдачи КЕГЭ (для каждого участника);

приложения к паспорту станции КЕГЭ (на каждую станцию КЕГЭ, подготовленную для проведения экзамена в аудитории);

код активации экзамена на станции КЕГЭ (код активации экзамена одинаковый для всех станций КЕГЭ в одной аудитории);

2 ВДП (для упаковки бланков регистрации участников экзамена, для упаковки испорченных и бракованных бланков регистрации).

Не позднее 08:45 по местному времени пройти в свою аудиторию:

разложить на рабочие места участников экзамена приложения к паспорту станции КЕГЭ в соответствии с номерами компьютеров (ноутбуков), указанных в приложении к паспорту станции КЕГЭ (номер компьютера (ноутбука) отображён в интерфейсе станции КЕГЭ, см. рисунок), а также инструкции по использованию ПО для сдачи КЕГЭ.

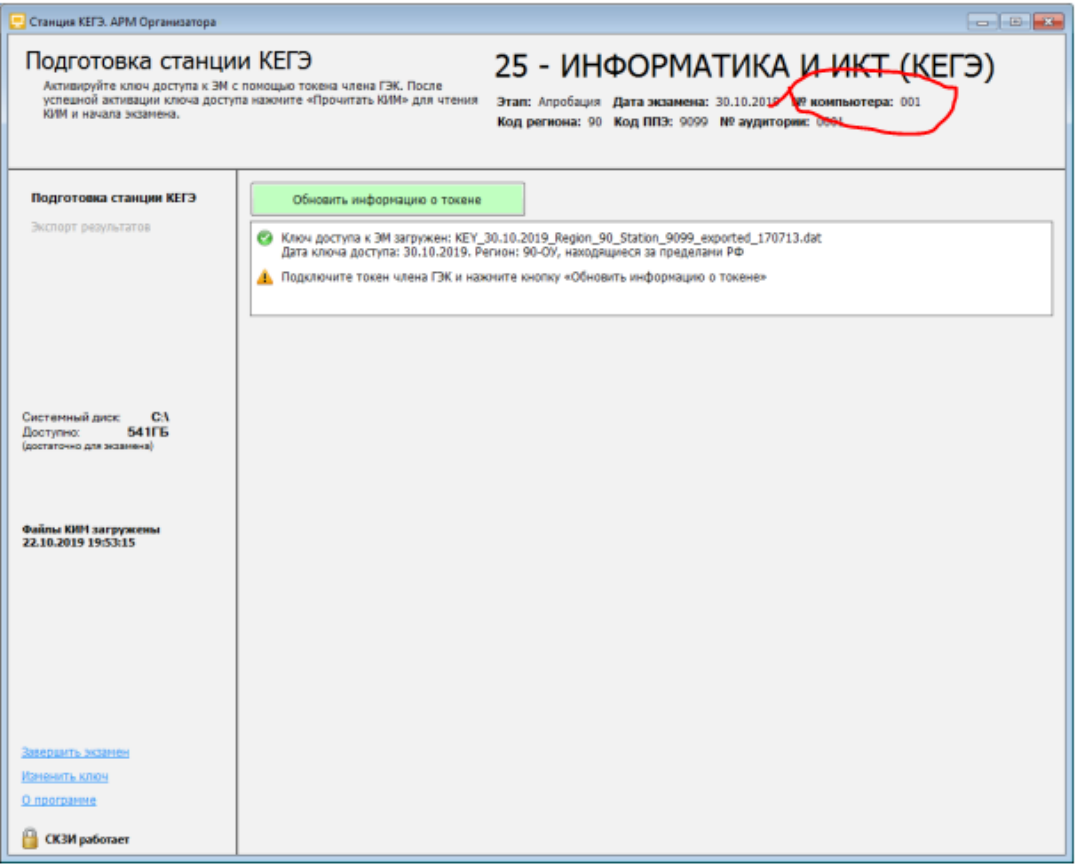

## **Проведение КЕГЭ в ППЭ**

#### **Вход участников экзамена в аудиторию**

Ответственный организатор при входе участников экзамена в аудиторию должен:

сверить данные документа, удостоверяющего личность участника экзамена, с данными в форме ППЭ-05-02-К. В случае расхождения персональных данных участника экзамена в документе, удостоверяющем личность, с данными в форме ППЭ-05-02-К ответственный организатор заполняет форму ППЭ 12-02; если расхождение персональных данных не является опечаткой (т.е. произошла смена фамилии, имени, документа, удостоверяющего личность), к форме ППЭ-12-02 необходимо приложить копии подтверждающих документов. При смене паспорта необходимо приложить копию страницы с данными ранее выданных паспортов. Для копирования подтверждающих документов можно направить участника экзамена в Штаб ППЭ (в сопровождении

организатора вне аудитории) либо по желанию участника передать документы организатору вне аудитории для их копирования в Штабе ППЭ.

#### **Выдача ЭМ**

Не позднее 09:45 ответственный организатор в Штабе ППЭ принимает у руководителя ППЭ ЭМ:

черновики КЕГЭ (на каждого участника экзамена);

черновики.

**Важно!** Черновики КЕГЭ выдаются участникам экзамена вместе с бланками регистрации, черновики выдаются только во время экзамена по запросу участников экзамена – в случае если им не хватит места для записей в черновике КЕГЭ (включая оборотные стороны его листов).

#### **До начала экзамена организатор в аудитории должен:**

провести инструктаж участников экзамена.

Инструктаж состоит из двух частей.

Первая часть инструктажа проводится с 9:50 по местному времени и включает в себя информирование участников экзамена о порядке проведения экзамена, об основаниях для удаления из ППЭ, о процедуре досрочного завершения экзамена по объективным причинам, правилах заполнения бланков, продолжительности экзамена, порядке и сроках подачи апелляций о нарушении Порядка и о несогласии с выставленными баллами, времени и месте ознакомления с результатами экзамена, а также о рекомендации соблюдать гигиенические требования при работе за компьютером. Также участники экзамена ознакамливаются с инструкцией по использованию ПО для сдачи КЕГЭ и с приложением к паспорту станции КЕГЭ.

Не ранее 10:00 по местному времени организатор в аудитории, ответственный за печать бланков регистрации, информирует участников экзамена о том, что ЭМ были доставлены по сети «Интернет» в зашифрованном виде и о процедуре печати бланков регистрации в аудитории, вводит количество бланков регистрации для печати, равное .<br>количеству участников экзамена, фактически присутствующих<sup>9</sup> в данной аудитории, и запускает процедуру расшифровки бланков регистрации (процедура расшифровки может быть инициирована, если техническим специалистом ППЭ и членом ГЭК ранее был загружен и активирован ключ доступа к ЭМ), выполняет печать бланков регистрации;

организатор в аудитории, ответственный за печать бланков регистрации, выполняет печать бланков регистрации, загруженных ранее на станцию организатора;

организатор, ответственный за проверку качества бланков регистрации, проверяет качество печати бланка регистрации: отсутствие белых и темных полос, текст хорошо читаем и четко пропечатан, черные квадраты (реперы), штрихкоды, QR-код и знакоместа на бланках четко видны; по окончании проверки сообщает результат организатору, ответственному за печать, для подтверждения качества печати в программном обеспечении. Качественные бланки регистрации размещаются на столе для выдачи участникам экзамена, некачественные откладываются.

Напечатанные бланки регистрации раздаются участникам экзамена в аудитории в произвольном порядке. Вместе с бланками раздаются черновики КЕГЭ.

В случае сбоя в работе станции организатора член ГЭК или организатор в аудитории приглашают технического специалиста ППЭ для восстановления работоспособности

 $98$  В случае если участник экзамена явился в ППЭ, но был улалён из ППЭ или не завершил экзамен по объективным причинам до начала печати бланков регистрации, бланк регистрации на него всё равно распечатывается для надлежащего оформления факта удаления из ППЭ или не завершения экзамена по объективным причинам.

оборудования и (или) системного ПО и (или) станции организатора. При необходимости станция организатора заменяется на резервную.

Далее начинается вторая часть инструктажа, при проведении которой необходимо:

организатору, ответственному за расшифровку КИМ на станциях КЕГЭ, запустить процедуру расшифровки КИМ на каждой станции КЕГЭ нажатием на кнопку «Прочитать КИМ» (процедура расшифровки может быть инициирована, если техническим специалистом ППЭ и членом ГЭК ранее был загружен и активирован ключ доступа к ЭМ), по окончании расшифровки убедиться, что станция КЕГЭ перешла на страницу ввода номера бланка регистрации. Допустимо данное действие начать выполнять во время выдачи бланков регистрации другим организатором;

организатору, ответственному за проведение инструктажа:

дать указание участникам экзамена проверить качество напечатанного бланка регистрации (действия в случае выявления брака бланка регистрации описаны ниже);

дать указание участникам экзамена приступить к заполнению бланков регистрации (в том числе участник должен поставить свою подпись в соответствующем поле регистрационных полей бланков);

дать указание участникам экзамена внести номер бланка регистрации в ПО для сдачи экзамена, ознакомиться с инструкцией и перейти на страницу регистрации участника экзамена;

проверить правильность заполнения:

регистрационных полей на бланке регистрации у каждого участника экзамена и соответствие данных участника экзамена (ФИО, серии и номера документа, удостоверяющего личность) в бланке регистрации и документе, удостоверяющем личность. В случае обнаружения ошибочного заполнения регистрационных полей бланка регистрации организаторы в аудитории дают указание участнику экзамена внести соответствующие исправления;

номера бланка регистрации, введенного участником экзамена в ПО для сдачи экзамена с бумажного бланка регистрации. В случае ошибочного заполнения организаторы в аудитории дают указание участнику экзамена внести соответствующие исправления в ПО «Станция КЕГЭ». В случае верного значения подтверждают корректность в ПО для сдачи экзамена;

после заполнения всеми участниками экзамена бланков регистрации и проверки правильности введенных номеров в ПО для сдачи экзамена:

указать участникам экзамена на необходимость записывать ответы на экзаменационные задания в соответствующих полях черновика КЕГЭ: в случае замены станции КЕГЭ на резервную во время экзамена потребуется заново ввести все ответы в новую станцию КЕГЭ;

указать участникам экзамена на то, что на их рабочем месте находится приложение к паспорту станции КЕГЭ;

объявить и зафиксировать на доске (информационном стенде) код активации экзамена, предварительно выданный руководителем ППЭ;

объявить начало, продолжительность и время окончания выполнения ЭР и зафиксировать их на доске (информационном стенде);

дать указание участникам экзамена ввести код активации экзамена в ПО для сдачи экзамена для начала выполнения ЭР.

После проведения указанных процедур начинается процесс выполнения ЭР участниками экзамена.

После объявления начала экзамена и начала выполнения ЭР всеми участниками экзамена на станциях КЕГЭ организатор в аудитории сообщает организатору вне аудитории информацию о завершении печати бланков регистрации и успешном начале экзамена.

Организаторы в аудитории должны проводить контроль выполнения ЭР участниками экзамена.

В случае обнаружения участником экзамена брака бланка регистрации:

организатор, ответственный за проверку качества распечатанных бланков регистрации, изымает некачественный бланк регистрации и приглашает члена ГЭК для выполнения дополнительной печати бланков регистрации;

организатор, ответственный за печать бланков регистрации, средствами станции организатора бракует бланк регистрации и переходит к дополнительной печати бланка регистрации. Аналогичная замена производится в случае порчи бланка регистрации участником экзамена или опоздания участника экзамена.

Организатор, ответственный за печать бланков регистрации, приглашает члена ГЭК активировать процедуру дополнительной печати с помощью токена члена ГЭК.

В случае недостатка доступных для печати ЭМ (бланков регистрации) организатор информирует руководителя ППЭ и члена ГЭК (через организатора вне аудитории) о необходимости использования резервных ЭМ, включенных в состав интернет-пакета, загруженного для проведения экзамена, в этом случае технический специалист совместно с членом ГЭК в Штабе ППЭ в личном кабинете ППЭ запрашивают резервный ключ доступа для резервных ЭМ. Резервный ключ доступа к ЭМ загружается техническим специалистом на станцию организатора и активируется токеном члена ГЭК.

**Важно!** После восстановления работоспособности принтера в следующем напечатанном бланке регистрации необходимо проконтролировать номера бланка, сравнив его с предыдущим. В случае обнаружения повторной печати задублированный бланк регистрации должен быть забракован (откладываются оба экземпляра).

В случае возникновения технических сбоев в работе станции КЕГЭ организатор в аудитории (через организатора вне аудитории) приглашает технического специалиста ППЭ для восстановления работоспособности: оборудования, системного ПО, ПО «Станция КЕГЭ», стандартного ПО, предоставляемого участнику для выполнения заданий.

В случае восстановления работоспособности станции КЕГЭ для продолжения экзамена необходимо участие члена ГЭК: член ГЭК с использованием токена активирует ранее загруженный ключ доступа к ЭМ;

организатор запускает расшифровку КИМ командой «Прочитать КИМ»;

по окончании расшифровки убеждается, что станция КЕГЭ перешла на страницу ввода номера бланка регистрации;

на странице активации экзамена член ГЭК и организатор в аудитории проверяют, что номер бланка регистрации, отображаемый на экране компьютера (ноутбука), соответствует номеру в бумажном бланке регистрации, и предлагают участнику экзамена ввести код активации и нажать кнопку «Продолжить экзамен».

Экзамен продолжится, **время выполнения ЭР для участника КЕГЭ не увеличивается**, т.к. участник продолжает работу с тем же КИМ КЕГЭ. Время окончания экзамена соответствует тому, что указано на доске (информационном стенде).

При необходимости станция КЕГЭ заменяется на резервную. Выполнение ЭР участником экзамена осуществляется с **тем же бланком регистрации (следовательно, и с тем же КИМ КЕГЭ),** время экзамена для участника экзамена не продлевается. Член ГЭК и организатор в аудитории информируют участника экзамена о необходимости повторного

ввода ответов на задания, которые были выполнены на вышедшей из строя станции КЕГЭ. Организатор в аудитории ставит соответствующую метку в поле «Замена станции КЕГЭ» в форме ППЭ-05-02-К.

По выбору участника КЕГЭ возможно завершение ЭР досрочно по объективным причинам с возможностью повторного прохождения экзамена в резервные сроки соответствующего периода проведения экзаменов (участнику предоставляется новый КИМ КЕГЭ).

В данном случае принимается решение, что участник экзамена не завершил экзамен по объективным причинам с оформлением соответствующего акта (форма ППЭ-22) и по решению председателя ГЭК допускается к экзамену по информатике в резервные сроки соответствующего периода.

#### **Начало выполнения ЭР**

Участники экзамена приступают к выполнению ЭР.

Во время выполнения ЭР участниками экзамена организатор в аудитории должен:

не допускать переписывания участниками экзамена заданий КИМ в черновики КЕГЭ, черновики;

не допускать выноса из аудиторий инструкций по использованию ПО для сдачи КЕГЭ, приложений к паспорту станции КЕГЭ, черновиков КЕГЭ, черновиков, бланков регистрации, письменных принадлежностей, письменных заметок и иных средств хранения и передачи информации;

не допускать фотографирования ЭМ и черновиков КЕГЭ, черновиков участниками экзамена, а также организаторами или техническими специалистами.

Участникам КЕГЭ подробно разъясняются правила работы за компьютером (ноутбуком), в том числе необходимость периодически делать перерывы в работе непосредственно с монитором. Во время таких перерывов участники КЕГЭ могут продолжить работать над решением экзаменационных заданий, используя черновик КЕГЭ или черновики. Также участники КЕГЭ могут выполнять известные им упражнения для глаз.

Рекомендуется первый такой перерыв сделать не позднее чем через полчаса после начала работы за компьютером (ноутбуком), далее через каждые 20 минут. Решение о времени начала и окончания перерыва участник КЕГЭ принимает самостоятельно.

Организатор не должен препятствовать использованию участниками экзамена программы Microsoft Windows «Калькулятор», предназначенной для выполнения вычислительных операций, а также графического редактора Microsoft Paint.

В случае если участник экзамена предъявил претензию по содержанию задания КИМ КЕГЭ, необходимо зафиксировать в свободной форме суть претензии в служебной записке и передать ее руководителю ППЭ (служебная записка должна содержать информацию об уникальном номере КИМ, номере задания и содержании замечания).

При выходе участника экзамена из аудитории необходимо проверить оставленные им на рабочем столе бланк регистрации, черновики (если выдавались), приложение к паспорту станции КЕГЭ, комплектность черновика КЕГЭ и инструкции по использованию ПО для сдачи КЕГЭ.

## **Случаи удаления из ППЭ**

При установлении факта наличия у участников экзамена средств связи и электронно-вычислительной техники, фото-, аудио- и видеоаппаратуры, справочных материалов, письменных заметок и иных средств хранения и передачи информации во время проведения ЕГЭ или иного нарушения ими Порядка такие участники удаляются с экзамена.

В этом случае ответственный организатор совместно с членом (членами) ГЭК, руководителем ППЭ должен:

заполнить форму ППЭ-21 в Штабе ППЭ в зоне видимости камер видеонаблюдения;

в аудитории завершить экзамен на станции КЕГЭ, нажав кнопку «Завершить экзамен» и пройдя далее до получения на экране контрольной суммы (страница «Формирование протокола ответов участника КЕГЭ»). Дальнейшие действия выполнит технический специалист после завершения экзамена в аудитории;

в аудитории переписать в соответствующее поле бланка регистрации этого участника экзамена контрольную сумму, автоматически сформированную на станции КЕГЭ, поставить в поле «Удален из ППЭ в связи с нарушением порядка проведения ГИА» соответствующую отметку и поставить свою подпись в соответствующем поле;

в аудитории ППЭ внести соответствующую запись в форму ППЭ-05-02-К и переписать контрольную сумму с бланка регистрации в соответствующее поле.

Рекомендуется продемонстрировать на камеру видеонаблюдения средство связи и электронно-вычислительной техники, фото-, аудио- и видеоаппаратуры, справочные материалы, письменные заметки и иные средстве хранения и передачи информации, обнаруженные у участника экзамена. На камеру проговорить, какой именно предмет обнаружен и его содержание (в случае обнаружения письменных заметок).

В случае если участник экзамена по состоянию здоровья или другим объективным причинам не может завершить выполнение ЭР, он может покинуть ППЭ. Ответственный организатор должен пригласить организатора вне аудитории, который сопроводит такого участника экзамена к медицинскому работнику и пригласит члена (членов) ГЭК в медицинский кабинет. В случае согласия участника экзамена досрочно завершить экзамен заполняется форма ППЭ-22 в медицинском кабинете членом ГЭК и медицинским работником. Ответственный организатор и руководитель ППЭ ставят свою подпись в указанном акте. Ответственный организатор должен:

в аудитории завершить экзамен на станции КЕГЭ, нажав кнопку «Завершить экзамен» и пройдя далее до получения на экране контрольной суммы (окно «Формирование протокола ответов участника КЕГЭ»). Дальнейшие действия выполнит технический специалист после завершения экзамена в аудитории;

в аудитории переписать в соответствующее поле бланка регистрации этого участника экзамена контрольную сумму, автоматически сформированную на станции КЕГЭ, поставить соответствующую отметку в поле «Не завершил экзамен по объективным причинам» и поставить свою подпись в соответствующем поле;

в аудитории внести соответствующую запись в форму ППЭ-05-02-К, в том числе переписав контрольную сумму с бланка регистрации в соответствующее поле.

## **Завершение выполнения ЭР участниками экзамена и организация сбора ЭМ**

Участник экзамена, завершивший выполнение ЭР, может покинуть ППЭ. Организатору в аудитории необходимо принять у него бланк регистрации, убедиться в правильности переноса контрольной суммы и удостоверить данное действие своей подписью на бланке регистрации участника в специально отведённом поле, также принять черновик КЕГЭ и черновики (если выдавались), инструкцию по использованию ПО для сдачи КЕГЭ, приложение к паспорту станции КЕГЭ, перенести в форму ППЭ-05-02-К «Протокол проведения экзамена в аудитории» контрольную сумму, указанную участником экзамена в бланке регистрации, и получить его подпись в форме ППЭ-05-02-К.

За 30 минут и за 5 минут до окончания выполнения ЭР сообщить участникам экзамена о скором завершении выполнения ЭР и напомнить о необходимости проверить полноту и правильность внесения ответов на задания ЭР в ПО для сдачи экзамена и по

окончании экзамена внести контрольную сумму, автоматически сформированную на основе введенных участником экзамена ответов в систему, в бланк регистрации.

За 15 минут до окончания выполнения ЭР:

пересчитать бланки регистрации в аудитории (испорченные и (или) имеющие полиграфические дефекты);

неиспользованные черновики;

отметить в форме ППЭ-05-02-К факты неявки на экзамен участников экзамена, а также проверить отметки фактов (в случае если такие факты имели место) удаления из ППЭ, не завершения выполнения ЭР, ошибок в документах.

**По окончании выполнения ЭР участниками экзамена организатор в аудитории должен:**

в центре видимости камер видеонаблюдения объявить, что выполнение ЭР окончено;

попросить завершить экзамен на станции КЕГЭ, нажав на кнопку «Завершить экзамен»;

попросить ознакомиться с ответами, внесёнными на станцию КЕГЭ, и подтвердить ознакомление нажатием на кнопку «Принять»;

попросить ознакомиться со сформированным протоколом ответов участника КЕГЭ и перейти на страницу «Экзамен закончен»:

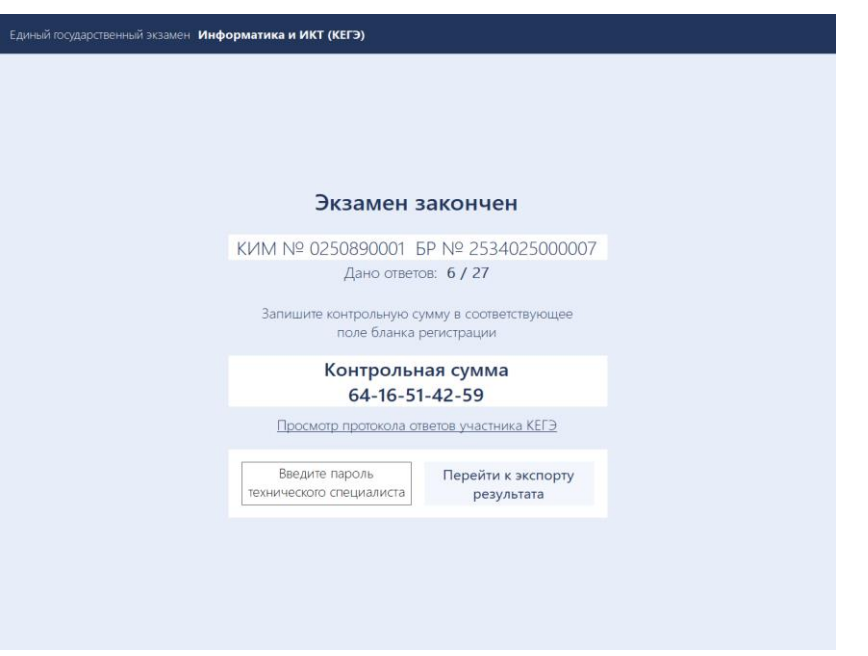

попросить перенести с экрана компьютера (ноутбука) в бланк регистрации контрольную сумму, автоматически сформированную на основе введенных участником экзамена ответов в систему;

попросить положить бланки регистрации и черновики на край стола;

собрать у участников экзамена:

бланки регистрации, проверив наличие и правильность переноса контрольной суммы и удостоверив данное действие своей подписью на бланке регистрации участника в специально отведённом поле;

черновики (если выдавались); черновики КЕГЭ; инструкции по использованию ПО для сдачи КЕГЭ; приложения к паспорту станции КЕГЭ;

заполнить форму ППЭ-05-02-К, перенеся контрольную сумму из бланков регистрации и получив подписи у участников экзамена, предварительно дав им возможность убедиться в правильности переноса контрольной суммы из бланка регистрации в форму ППЭ-05-02-К.

После того, как последний участник экзамена покинул аудиторию, проинформировать руководителя ППЭ (через организатора вне аудитории) о завершении выполнения ЭР в аудитории и приступить к сканированию бланков регистрации.

**Перевод бланков регистрации участников в электронный вид.**

Для обеспечения сканирования в аудитории бланков участников экзамена организатор, ответственный за сканирование:

на станции организатора переходит на этап сканирования, подтверждая, что печать ЭМ не требуется и экзамен завершен;

размещает на сканере комплект бланков регистрации участников экзамена и форм ППЭ, предназначенных для сканирования в аудитории:

формы ППЭ-05-02-К (форму не нужно подписывать у руководителя ППЭ и члена ГЭК перед сканированием), ППЭ-12-02 (при наличии), ППЭ-12-04-МАШ;

вносит сведения о количестве комплектов участников, количестве неявившихся, не завершивших экзамен и удалённых из ППЭ;

запускает процедуру сканирования;

в случае выявления особой ситуации в результате сканирования предпринимает рекомендованные действия по ее устранению или приглашает технического специалиста;

по окончании сканирования приглашает в аудиторию (через организатора вне аудитории) технического специалиста и члена ГЭК для экспорта отсканированных материалов и завершения экзамена.

**Важно!** В случае необходимости повторной настройки станции организатора для тестового сканирования необходимо использовать калибровочный лист (тестовую страницу границ печати) станции организатора, напечатанный на данной станции организатора, полученный от руководителя ППЭ.

После печати техническим специалистом протокола печати ЭМ в аудитории (форма ППЭ-23) и протокола проведения процедуры сканирования бланков в аудитории ППЭ (форма ППЭ-15) организаторы в аудитории подписывают его и передают в Штаб ППЭ вместе с остальными формами ППЭ.

После завершения техническим специалистом ППЭ экзамена на станциях КЕГЭ, сохранения ответов участников экзамена и электронных журналов работы станций КЕГЭ на флеш-накопитель организаторы в аудитории должны:

запечатать бланки регистрации в ВДП;

запечатать использованные черновики (в том числе черновики КЕГЭ) в конверт. На конверте необходимо указать: код региона, номер ППЭ (наименование и адрес) и номер аудитории, код учебного предмета, название учебного предмета, по которому проводится ЕГЭ, количество черновиков в конверте;

запечатать испорченные (бракованные) бланки регистрации (при наличии) в ВДП; заполнить необходимые формы ППЭ;

заполнить форму ППЭ-11 на всех ВДП.

**Важно!** ВДП с бланками регистрации участников экзамена не запаковывается до того, пока не будет произведён экспорт отсканированных материалов либо до принятия решения о сканировании в Штабе ППЭ в случае возникновения нештатной ситуации, которую невозможно решить средствами станции организатора.

**Оформление соответствующих форм, осуществление раскладки и последующей упаковки организаторами бланков регистрации, собранных у участников экзамена, осуществляется в специально выделенном в аудитории месте (столе), находящемся в зоне видимости камер видеонаблюдения.**

**Важно!** В ВДП упаковываются только бланки регистрации участников экзамена. При этом запрещается:

использовать какие-либо иные пакеты (конверты и т.д.) вместо выданных ВДП;

вкладывать вместе с бланками регистрации какие-либо другие материалы;

скреплять бланки регистрации (скрепками, степлерами и т.п.);

менять ориентацию бланков регистрации в ВДП (верх-низ, лицевая-оборотная сторона).

По завершении сбора и упаковки бланков регистрации в аудитории ответственный организатор в центре видимости камеры видеонаблюдения объявляет об окончании экзамена. После проведения сбора бланков регистрации и подписания протокола о проведении экзамена в аудитории (форма ППЭ-05-02-К) ответственный организатор на камеру видеонаблюдения громко объявляет все данные протокола, в том числе наименование предмета, количество участников экзамена в данной аудитории и количество бланков регистрации (использованных и неиспользованных), а также время подписания протокола. Ответственный организатор также должен продемонстрировать на камеру видеонаблюдения запечатанный ВДП с бланками регистрации участников экзамена.

По завершении соответствующих процедур организаторы проходят в Штаб ППЭ с ЭМ и передают их руководителю ППЭ в присутствии члена ГЭК. Прием ЭМ должен проводиться за специально отведенным столом, находящимся в зоне видимости камер видеонаблюдения.

ЭМ, которые организаторы передают руководителю ППЭ:

запечатанный ВДП с бланками регистрации;

калибровочный лист с каждой станции организатора, использованной в аудитории;

запечатанный ВДП с испорченными (бракованными) бланками регистрации;

запечатанный конверт с использованными черновиками, включая черновики КЕГЭ; неиспользованные черновики;

инструкции по использованию ПО для сдачи КЕГЭ;

приложения к паспорту станции КЕГЭ;

формы ППЭ-05-02-К, ППЭ-12-02, ППЭ-12-04-МАШ;

служебные записки (при наличии);

формы ППЭ-05-01 (2 экземпляра), ППЭ-23, ППЭ-15.

Организаторы покидают ППЭ после передачи всех ЭМ руководителю ППЭ и с разрешения руководителя ППЭ.

## **1.7. Инструкция для участника экзамена, зачитываемая организатором в аудитории перед началом КЕГЭ**

Текст, который выделен жирным шрифтом, должен быть прочитан участникам КЕГ $3^{10}$  слово в слово. Это делается для стандартизации процедуры проведения экзаменов. *Комментарии, выделенные курсивом, не читаются участникам экзаменов. Они даны в помощь организатору*. Инструктаж и экзамен проводятся в спокойной и доброжелательной обстановке.

*Подготовительные мероприятия:*

*Оформить на доске (информационном стенде) в аудитории проведения КЕГЭ образец регистрационных полей бланка регистрации участника экзамена, указав код региона, код ППЭ, номер аудитории, который следует писать, начиная с первой позиции, прописывая предшествующие нули, в случае если номер аудитории составляет менее 4-х знаков, код предмета и его название, дату проведения экзамена. Также рекомендуется подготовить на доске (информационном стенде) список кодов образовательных организаций в соответствии с формой ППЭ-16. Код региона, код ППЭ, код предмета и его название, дата проведения экзамена в бланке регистрации будут заполнены автоматически.* 

*Код образовательной организации в бланке регистрации заполняется участником экзамена в соответствии с информацией из формы ППЭ-16, предоставленной организатором в аудитории. Самостоятельно участники экзамена заполняют класс, а также ФИО, данные паспорта, используя свои данные из документа, удостоверяющего личность.*

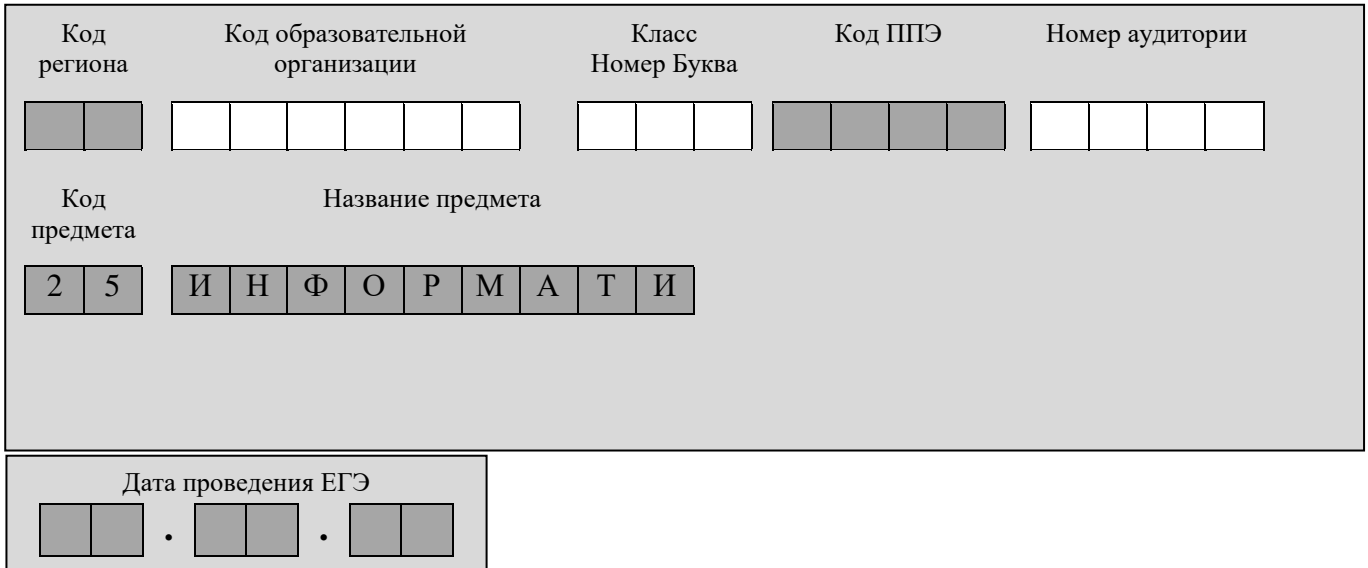

*Во время экзамена на рабочем столе участника экзамена, помимо экзаменационных материалов, могут находиться:*

*гелевая или капиллярная ручка с чернилами черного цвета; документ, удостоверяющий личность;*

<sup>10</sup> Участникам экзамена – глухим, слабослышащим, позднооглохшим и кохлеарноимплантированным, участникам экзамена с расстройствами аутистического спектра необходимо раздать в напечатанном виде, предварительно заполнив отдельные пропуски по тексту указанной инструкции (например, плановая дата ознакомления с результатами и др.).

*лекарства (при необходимости);*

*продукты питания для дополнительного приема пищи (перекус), бутилированная питьевая вода при условии, что упаковка указанных продуктов питания и воды, а также их потребление не будут отвлекать других участников экзаменов от выполнения ими экзаменационной работы (при необходимости);*

*специальные технические средства (для лиц с ограниченными возможностями здоровья, детей-инвалидов и инвалидов);*

*инструкция для участников КЕГЭ по использованию ПО для сдачи КЕГЭ; приложение к паспорту станции КЕГЭ;*

*черновик участника КЕГЭ, выданный в ППЭ;*

*черновики (выдаются по запросу участника, если недостаточно черновика КЕГЭ).*

*Инструкция состоит из двух частей, первая из которых зачитывается участникам экзамена после их рассадки в аудитории, а вторая – после получения ими экзаменационных материалов.*

#### **Кодировка учебного предмета**

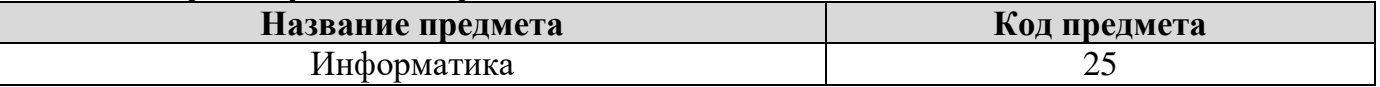

#### **Продолжительность выполнения экзаменационной работы**

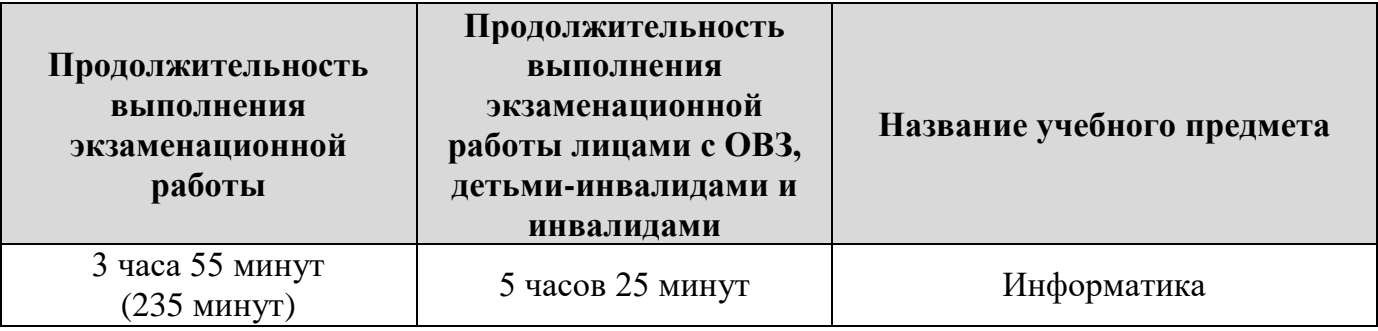

#### **Инструкция для участников экзамена**

*Первая часть инструктажа (начало проведения с 9:50 по местному времени):*

**Уважаемые участники экзамена! Сегодня вы сдаете экзамен по информатике в компьютерной форме.**

**ЕГЭ – лишь одно из жизненных испытаний, которое вам предстоит пройти. Будьте уверены: каждому, кто учился в школе, по силам сдать ЕГЭ. Все задания составлены на основе школьной программы, поэтому каждый из вас может успешно сдать экзамен.**

**Вместе с тем напоминаем, что в целях предупреждения нарушений порядка проведения ЕГЭ в аудиториях ППЭ ведется видеонаблюдение.**

**Во время проведения экзамена вам необходимо соблюдать порядок проведения экзаменов.**

**В день проведения экзамена в ППЭ запрещается:**

**выполнять экзаменационную работу несамостоятельно, в том числе с помощью посторонних лиц;**

**общаться с другими участниками экзаменов во время проведения экзамена в аудитории;**

**иметь при себе средства связи, фото-, аудио- и видеоаппаратуру, электронновычислительную технику, справочные материалы, письменные заметки и иные средства хранения и передачи информации;**

**иметь при себе уведомление о регистрации на экзамен (при наличии – необходимо сдать его нам);**

**выносить из аудиторий и ППЭ черновик КЕГЭ, черновики, экзаменационные материалы на электронном носителе, инструкцию для участников КЕГЭ по использованию ПО для сдачи КЕГЭ, приложение к паспорту станции КЕГЭ, включающее сведения об установленном стандартном ПО, предоставляемом для выполнения экзаменационной работы, и рабочей папке, с которой следует работать во время экзамена;**

**фотографировать экзаменационные материалы, черновики;**

**пользоваться справочными материалами, кроме тех, которые указаны в тексте КИМ и черновике КЕГЭ;**

**переписывать задания из КИМ в черновики и в черновик КЕГЭ;**

**перемещаться по ППЭ во время экзамена без сопровождения организатора;**

**разговаривать, пересаживаться, обмениваться любыми материалами и предметами.**

**В случае нарушения порядка проведения ЕГЭ вы будете удалены из ППЭ.**

**В случае нарушения порядка проведения экзамена работниками ППЭ или другими участниками экзамена вы имеете право подать апелляцию о нарушении порядка. Апелляция о нарушении порядка подается в день проведения экзамена члену ГЭК до выхода из ППЭ.**

**Ознакомиться с результатами ЕГЭ вы сможете в школе или в местах, в которых вы были зарегистрированы на сдачу ЕГЭ.**

**Плановая дата ознакомления с результатами:** *(назвать дату).*

**После получения результатов ЕГЭ вы можете подать апелляцию о несогласии с выставленными баллами. Апелляция подается в течение двух рабочих дней после официального дня объявления результатов ЕГЭ.** 

**Апелляцию вы можете подать в своей школе или в месте, где вы были зарегистрированы на сдачу ЕГЭ, или в иных местах, определенных регионом.**

**Апелляция по вопросам содержания и структуры заданий по учебным предметам, а также по вопросам, связанным с оцениванием результатов выполнения заданий КИМ с кратким ответом, с нарушением участником экзамена требований Порядка, с неправильным заполнением бланков КЕГЭ, не рассматривается.** 

**Апелляция по КЕГЭ не предусматривает повторное оценивание и разъяснения эксперта предметной комиссии по оцениванию ответов на задания КИМ КЕГЭ в связи с отсутствием развернутых ответов, оцениваемых экспертами предметной комиссии. Будут рассматриваться только вопросы, связанные с возможными техническими проблемами при проведении КЕГЭ.**

**Обращаем внимание, что во время экзамена на вашем рабочем столе, помимо бланков регистрации, могут находиться только:**

**гелевая или капиллярная ручка с чернилами черного цвета;**

**документ, удостоверяющий личность;**

**лекарства (при необходимости);**

**продукты питания для дополнительного приема пищи (перекус), бутилированная питьевая вода при условии, что упаковка указанных продуктов** 

**питания и воды, а также их потребление не будут отвлекать других участников экзаменов от выполнения ими экзаменационной работы (при необходимости);**

**черновик КЕГЭ, выданные в ППЭ;**

**инструкция для участника КЕГЭ по использованию ПО для сдачи экзамена;**

**приложение к паспорту станции КЕГЭ;**

**специальные технические средства (для участников с ограниченными возможностями здоровья, детей-инвалидов, инвалидов).**

**Черновики, которые используются на других экзаменах, будут выданы при необходимости по вашему запросу.**

**Участникам КЕГЭ разрешается использовать программу Microsoft Windows «Калькулятор», предназначенную для выполнения вычислительных операций, а также графический редактор Microsoft Paint.**

**Во время выполнения экзаменационной работы для сохранения рабочих файлов – как тех, которые приложены к заданиям на станции КЕГЭ, так и тех, которые вы создаёте самостоятельно, – необходимо использовать рабочую папку экзамена. Её адрес указан в приложении к паспорту станции КЕГЭ, которое лежит у вас на столе. По всем вопросам, связанным с проведением экзамена (за исключением вопросов по содержанию КИМ), вы можете обращаться к нам.** 

**В случае необходимости выхода из аудитории оставьте ваши бланки регистрации, а также документ, удостоверяющий личность, черновик ЕГЭ, черновики (при наличии), инструкцию для участника КЕГЭ по использованию ПО для сдачи экзамена по информатике в компьютерной форме, приложение к паспорту станции КЕГЭ и письменные принадлежности на своем рабочем столе. На территории ППЭ вас будет сопровождать организатор.** 

**В случае плохого самочувствия незамедлительно обращайтесь к нам. В ППЭ присутствует медицинский работник. Напоминаем, что при ухудшении состояния здоровья и по другим объективным причинам вы можете досрочно завершить выполнение экзаменационной работы и прийти на пересдачу в резервные сроки проведения экзамена по соответствующему учебному предмету.** 

**Выполнение экзаменационной работы будет проходить на компьютере (ноутбуке). Настоятельно рекомендуем соблюдать гигиенические требования при работе с компьютером (ноутбуком) и периодически делать перерывы в работе с монитором. Во время таких перерывов вы можете продолжать работать над решением экзаменационных заданий, используя черновик КЕГЭ или черновики. Также вы можете выполнять известные вам упражнения для глаз и на расслабление мышц плечевого пояса. Рекомендуется первый такой перерыв сделать не позднее чем через полчаса после начала работы за компьютером (ноутбуком), далее через каждые 20 минут.**

*Обратите внимание участников экзамена на следующий момент:*

**У вас на столах находится инструкция для участника КЕГЭ по использованию ПО для сдачи экзамена по информатике в компьютерной форме. Эта инструкция будет вам доступна на протяжении всего экзамена. Ознакомьтесь с ней.**

*Сделайте паузу для ознакомления участников экзамена с указанной инструкцией.* 

*Не ранее 10:00 организатор в аудитории обращает внимание участников экзамена на станцию организатора.*

**Экзаменационные материалы с бланками регистрации поступили на станцию организатора в зашифрованном виде.** 

**Бланки регистрации будут распечатаны и выданы вам. Печать начнётся ровно в 10:00.**

**Экзаменационные материалы с КИМ поступили на станции для сдачи экзамена по информатике в компьютерной форме в зашифрованном виде. Они будут расшифрованы после выдачи бланков регистрации.** 

*Не ранее 10.00 по местному времени организатор, ответственный за печать бланков регистрации, вводит количество бланков регистрации для печати и запускает процедуру расшифровки бланков регистрации (процедура расшифровки может быть инициирована, если техническим специалистом и членом ГЭК ранее был загружен и активирован ключ доступа к ЭМ).*

*Выполняется печать бланков регистрации и проверка качества печати бланка регистрации: отсутствие белых и темных полос, текст хорошо читаем и четко пропечатан; результат проверки сообщается организатору, ответственному за печать, для подтверждения качества печати на станции организатора. Качественный бланк регистрации размещается на столе для выдачи участникам, некачественный – откладывается.*

*Далее начинается вторая часть инструктажа.*

**Вам выдаются напечатанные в аудитории ППЭ бланки регистрации, а также черновики КЕГЭ.**

*Организатор в аудитории, ответственный за проведение инструктажа, раздает участникам распечатанные бланки регистрации в произвольном порядке, а также черновики КЕГЭ. Организатор в аудитории, ответственный за расшифровку КИМ на станциях КЕГЭ, запускает процедуру расшифровки КИМ на станциях КЕГЭ нажатием кнопки «Прочитать КИМ». По окончании расшифровки убеждается, что станция КЕГЭ перешла на страницу ввода номера бланка регистрации.*

*После выдачи бланков регистрации и одновременно с расшифровкой КИМ:*

**Возьмите выданный бланк регистрации и проверьте качество его печати. В случае если вы обнаружили некачественную печать, обратитесь к нам.**

*Сделайте паузу для проверки участниками экзамена качества печати бланка регистрации.*

*При обнаружении типографских дефектов замените бланк регистрации, выполнив дополнительную печать бланка регистрации.*

**Приступаем к заполнению бланка регистрации.**

**Записывайте буквы и цифры в соответствии с образцом на бланке. Каждая цифра, символ записывается в отдельную клетку.**

**Поля «Код региона», «Код ППЭ», «Код предмета», «Название предмета», «Дата проведения ЕГЭ» заполнены автоматически.**

**Заполните поля «Код образовательной организации» и «Номер аудитории» в соответствии с информацией на доске (информационном стенде).**

*Обратите внимание участников экзамена на доску (информационный стенд).*

**Заполните поле «Класс».** 

**Поля «служебная отметка» и «резерв-1» не заполняются.**

**Заполняем сведения об участнике экзамена, поля: «Фамилия», «Имя», «Отчество (при наличии)», «Данные документа, удостоверяющего личность».**

*Сделайте паузу для заполнения участниками экзамена бланков регистрации.*

**Поставьте вашу подпись в поле «Подпись участника ЕГЭ», расположенном в нижней части бланка регистрации.**

*В случае если участник экзамена отказывается ставить личную подпись в бланке регистрации, организатор в аудитории ставит в бланке регистрации свою подпись.*

**Приступаем к работе на станции КЕГЭ. Внесите номер бланка регистрации в ПО для сдачи экзамена, нажмите кнопку «Далее», ознакомьтесь с инструкцией по выполнению работы, появившейся на экране, и остановитесь на странице регистрации участника для проверки организатором.**

*Сделать паузу для выполнения участниками экзамена указанных действий.*

**Сейчас мы пройдём и проверим правильность заполнения бланка регистрации и результата ввода номера бланка регистрации в ПО для сдачи экзамена.**

*Организаторы в аудитории проверяют правильность заполнения:*

*регистрационных полей на бланках регистрации экзамена у каждого участника экзамена и соответствие данных участника экзамена (ФИО, серии и номера документа, удостоверяющего личность) в бланке регистрации и документе, удостоверяющем личность. В случае обнаружения ошибочного заполнения регистрационных полей бланка организаторы в аудитории дают указание участнику экзамена внести соответствующие исправления;*

*номера бланка регистрации, введенного участником экзамена в ПО для сдачи экзамена с бумажного бланка регистрации. В случае ошибочного заполнения организаторы в аудитории дают указание участнику экзамена внести соответствующие исправления в ПО для сдачи экзамена. В случае верного значения организаторы в аудитории подтверждают корректность введённых данных в ПО для сдачи экзамена.*

*После проверки бланков регистрации у всех участников экзамена:*

**Вы внесли номер бланка регистрации и ознакомились с инструкцией по выполнению работы. Данная инструкция будет доступна и во время выполнения экзаменационной работы. Сейчас вам будет назван код активации экзамена, после ввода которого начнется выполнение экзаменационной работы в ПО для сдачи экзамена. Код активации вводите только после соответствующей нашей команды.** 

**Для подготовки ответов на задания вы можете использовать установленное стандартное программное обеспечение, перечень которого указан в приложении к паспорту станции КЕГЭ. Приложение находится у вас на рабочих столах. Ознакомьтесь с ним.**

*Дать время для ознакомления с перечнем стандартного ПО, предоставленного участнику экзамена во время экзамена.*

**Ответы на задания необходимо внести в ПО для сдачи экзамена и зафиксировать их нажатием кнопки «Сохранить».**

**Настоятельно рекомендуем записывать свои ответы в специально отведенные для этого поля черновика КЕГЭ, так как в случае сбоя в работе компьютера (ноутбука) и замены его на резервный вам придётся заново внести полученные вами ранее ответы. Обращаем внимание, что при наличии технических сбоев при выполнении экзаменационной работы вы сможете продолжить выполнение экзаменационных заданий за этим же (если его работоспособность будет восстановлена) или другим компьютером (ноутбуком) с использованием того же КИМ. В случае смены компьютера (ноутбука) необходимо будет внести ранее полученные ответы заново. При этом время, отведенное на экзамен, не продлевается.** 

**Либо, по вашему желанию, экзамен может быть досрочно завершен. В таком случае вы будете повторно допущены к экзамену по информатике в резервные сроки, однако вам будет предоставлен другой вариант КИМ.**

**В случае самостоятельного завершения экзамена Вы можете нажать кнопку «Завершить экзамен», после чего на вашем экране появится «Протокол ответов участника КЕГЭ» – таблица с внесенными вами ответами. Убедитесь в полноте и достоверности отображаемой в этом окне информации, подтвердите соответствие данной таблицы внесенным ответам. В случае необходимости вы можете вернуться к выполнению заданий и исправить данные вами ответы.** 

**Если вы завершаете выполнение заданий по истечении времени, отведенного на экзамен, у вас не будет возможности исправить свои ответы после просмотра протокола.**

**Вам будет необходимо подтвердить соответствие данной таблицы внесенным ответам. Окно с формой протокола не может быть закрыто без подтверждения участником КЕГЭ просмотра и согласия с внесенными ответами. После нажатия кнопок «Принять» и «Закрыть» необходимо перейти к странице «Экзамен закончен», на которой отображается краткая информация о количестве сохраненных ответов и контрольной сумме.**

**Далее необходимо перенести в специально предназначенное для этих целей поле в бланке регистрации контрольную сумму, автоматически сформированную в ПО для сдачи экзамена на основе введенных ответов. Внося контрольную сумму, вы также подтверждаете, что ваши ответы внесены и сохранены в ПО для сдачи экзаменов верно.**

**Код активации экзамена:** *(сообщите код активации экзамена, полученный от руководителя ППЭ).*

**Начало выполнения экзаменационной работы:** *(объявите время начала экзамена).*

**Окончание выполнения экзаменационной работы:** *(укажите время).*

*Запишите на доске (информационном стенде) код активации экзамена, время начала и окончания выполнения экзаменационной работы.*

*Важно! Время, отведенное на настройку необходимых технических средств, используемых при проведении экзамена, инструктаж участников экзаменов, печать и выдачу бланков регистрации, заполнение участниками экзаменов регистрационных полей бланков регистрации, выдачу черновиков, выданных в ППЭ, в общее время выполнения экзаменационной работы не включается.*

**Теперь вы можете внести код активации экзамена в ПО для сдачи экзамена и начать выполнение экзаменационной работы.**

#### **Инструктаж окончен.**

**Желаем удачи!**

*Важно! При необходимости (в случае возникновения технических сбоев) станция КЕГЭ заменяется на резервную. Выполнение экзаменационной работы участником экзамена осуществляется с тем же бланком регистрации, время окончания экзамена для участника экзамена не меняется и определяется временем, объявленным организатором в момент начала экзамена. Член ГЭК и организатор в аудитории информируют участника экзамена о необходимости повторного ввода ответов на задания, которые были выполнены на вышедшей из строя станции, а также о том, что время экзамена не продлевается.*

*В случае если участник не согласен на выполнение экзаменационной работы на резервной станции КЕГЭ, принимается решение, что он не завершил экзамен по объективным причинам с оформлением соответствующего акта (форма ППЭ-22 «Акт* 

*о досрочном завершении экзамена по объективным причинам») и направляется на пересдачу экзамена в резервный день по решению председателя ГЭК.*

*За 30 минут до окончания выполнения экзаменационной работы необходимо объявить:*

**До окончания выполнения экзаменационной работы осталось 30 минут. Не забудьте проверить корректность внесения и сохранения Ваших ответов на задания в ПО для сдачи экзамена. После завершения экзамена в ПО для сдачи экзамена не забудьте перенести в бланк регистрации контрольную сумму.**

*За 5 минут до окончания выполнения экзаменационной работы необходимо объявить:*

**До окончания выполнения экзаменационной работы осталось 5 минут. Не забудьте проверить корректность внесения и сохранения Ваших ответов на задания в ПО для сдачи экзамена. После завершения экзамена в ПО для сдачи экзамена не забудьте перенести в бланк регистрации контрольную сумму. При завершении экзамена по окончании отведенного времени у вас не будет возможности изменения ответов.**

*По окончании выполнения экзаменационной работы (экзамена) объявить:*

**Выполнение экзаменационной работы окончено. Завершите экзамен в ПО для сдачи экзамена и перенесите в бланк регистрации контрольную сумму**, **автоматически сформированную в ПО на основе введенных вами ответов в систему. Положите экзаменационные материалы на край стола. Мы пройдем и соберем ваши экзаменационные материалы.**

*Организаторы в аудитории осуществляют сбор экзаменационных материалов с рабочих мест участников экзамена в организованном порядке, сверяя контрольную сумму в бланке регистрации с контрольной суммой в станции КЕГЭ.*

## **1.8. Инструктаж для организаторов, проводимый в ППЭ перед началом КЕГЭ<sup>11</sup>**

Здравствуйте, уважаемые коллеги!

Сегодня, « \_\_\_» \_\_\_\_\_\_\_\_\_\_\_\_\_ 2024 года в ППЭ №\_\_\_\_ проводится экзамен по информатике в компьютерной форме.

Экзамен проходит в форме ЕГЭ, в аудиториях  $\mathbb{N}_2$  произведена спецрассадка (аудиторий со спецрассадкой нет). Плановая дата ознакомления участников экзамена с результатами – \_\_\_\_\_\_\_\_\_\_\_\_\_\_\_\_\_\_\_\_*(назвать дату)*.

Все категории сотрудников действуют в соответствии со своими инструкциями. Сейчас мы проговорим основные моменты подготовки и проведения КЕГЭ.

1. *Подготовка аудиторий ППЭ.* 

До начала экзамена в аудитории необходимо проверить следующее:

компьютер (ноутбук), принтер для печати бланков регистрации и сканер находятся в зоне видимости камер видеонаблюдения; подготовлено достаточно бумаги для печати бланков регистрации;

подготовлен калибровочный лист (тестовая страница границ печати) станции организатора (для ОИВ, сканирующих в Штабе ППЭ, данное действие не выполняется).

*2. Проведение экзамена.* 

Непосредственно перед началом экзамена – не позднее чем в 9:45 по местному времени ответственный организатор должен получить в Штабе ППЭ у руководителя ППЭ черновик КЕГЭ (на каждом листе которого проставлен штамп организации, на базе которой расположен ППЭ), черновики.

Второй организатор при этом остается в аудитории.

Черновик КЕГЭ НЕ нужно раскладывать заранее на рабочие места участников экзамена, вы выдадите его вместе с бланками регистрации. «Обычные» черновики выдаются в аудитории в небольшом количестве, они также не раскладываются заранее на рабочие места участников экзамена, а выдаются только во время экзамена по запросу участников экзамена в случае, если им не хватает места для записей в черновике КЕГЭ (включая оборотные стороны его листов).

До начала экзамена на столы раскладываются инструкции по использованию ПО для сдачи КЕГЭ и приложения к паспорту станции КЕГЭ. Приложение к паспорту станции КЕГЭ раскладывается в соответствии с номером компьютера (ноутбука), указанным в интерфейсе станции КЕГЭ.

В 9:50 по местному времени начать проведение первой части инструктажа для участников экзамена.

Текст инструктажа, зачитываемый участникам экзамена, будет выдан по окончании настоящего инструктажа. Его необходимо зачитать участникам экзамена слово в слово.

Ответственный организатор распределяет роли организаторов в аудитории: на процедуру печати бланков регистрации – организатор, ответственный за печать бланков регистрации и организатор, ответственный за проверку качества бланков регистрации; на процедуру расшифровки КИМ на станциях КЕГЭ – организатор, ответственный за расшифровку ЭМ на станции КЕГЭ, и организатор, ответственный за проведение инструктажа, а также определяет ответственного за сканирование в аудитории.

 $11$  Настоящая инструкция содержит в себе только особенности по подготовке и проведению КЕГЭ. Основная (полная) инструкция представлена в Методических рекомендациях по подготовке и проведению единого государственного экзамена в пунктах проведения экзаменов в 2024 году.

Не ранее 10:00 нужно начать печать бланков регистрации в соответствии с инструкцией организатора в аудитории.

После окончания печати нужно раздать участникам экзамена бланки регистрации в произвольном порядке, черновики КЕГЭ и провести вторую часть инструктажа для участников экзамена. Одновременно с раздачей бланков регистрации и проведением второй части инструктажа запустить расшифровку КИМ на станциях КЕГЭ, используя кнопку «Прочитать КИМ». По окончании расшифровки убедиться, что станция КЕГЭ перешла на страницу ввода номера бланка регистрации.

При проведении инструктажа необходимо контролировать действия участников экзамена, в том числе пресекать невыполнение требований организаторов в процессе проверки комплектности выданных материалов и заполнения бланков, не допускать начала выполнения ЭР до объявления времени начала экзамена.

Проверить правильность заполнения бланков регистрации и полей в окне ввода номера бланка регистрации на станции КЕГЭ.

Обратить внимание участников экзамена на необходимость записи ответов на задания в черновик КЕГЭ – в случае замены станции КЕГЭ нужно будет повторно ввести ответы в новую станцию КЕГЭ.

Указать, что сведения о рабочей папке для сохранения и (или) создания электронных файлов в ходе выполнения ЭР находятся в приложении к паспорту станции КЕГЭ.

Объявить код активации экзамена, время начала и окончания экзамена, зафиксировать их на доске (информационном стенде). До объявления кода активации экзамена писать его на доске (информационном стенде) категорически запрещено!

Временем начала и окончания экзамена является время, объявленное организатором и записанное на доске (информационном стенде).

После того, как все участники экзамена успешно перешли к просмотру заданий КИМ, сообщить в Штаб ППЭ через организатора вне аудитории об успешном начале экзамена в аудитории.

По просьбе участника экзамена необходимо выдавать черновики – в случае если участнику экзамена не хватает места для записей в черновике КЕГЭ, включая оборотные стороны его листов.

Участники экзамена, досрочно завершившие выполнение ЭР, могут сдать ее организаторам в аудитории и покинуть ППЭ, не дожидаясь окончания экзамена. Организатору необходимо принять у них все ЭМ и проверить правильность переноса контрольной суммы с экрана компьютера (ноутбука) в бланк регистрации и удостоверить данное действие своей подписью на бланке регистрации участника в специально отведённом поле, а также убедиться, что участник экзамена прошёл все этапы завершения экзамена на станции КЕГЭ и оставляет станцию КЕГЭ на странице «Экзамен завершён» (на данной странице имеется окно для ввода пароля технического специалиста и кнопка «Перейти к экспорту результатов»).

*5. Завершение экзамена.* 

за 30 минут и за 5 минут до окончания экзамена необходимо сообщить участникам экзамена о скором завершении экзамена и необходимости проверки корректности внесения и сохранения ответов на задания в ПО для сдачи экзамена, а также о необходимости переноса в бланк регистрации контрольной суммы;

по истечении установленного времени объявить участникам экзамена в центре видимости камер(-ы) видеонаблюдения об окончании времени выполнения заданий и попросить завершить экзамен на станции КЕГЭ, проверить полноту и корректность

внесённых ответов в станцию КЕГЭ и подтвердить это в соответствующем окне. Далее проинформировать о необходимости пройти на станции КЕГЭ до страницы «Экзамен завершён» и перенести контрольную сумму, автоматически сформированную в ПО, в соответствующее поле в бланке регистрации.

Собрать все бланки регистрации, проверив правильность переноса контрольной суммы и удостоверив данное действие своей подписью на бланке регистрации участника в специально отведённом поле, а также убедившись, что на станции КЕГЭ отображается страница «Экзамен закончен», оформить протокол проведения экзамена в аудитории (форма ППЭ-05-02-К). При получении подписи участника экзамена предложить ему убедиться в правильности переноса контрольной суммы из бланка регистрации в форму ППЭ-05-02-К.

После завершения выполнения ЭР участниками экзамена (все участники покинули аудиторию):

проинформировать руководителя ППЭ через организатора вне аудитории о завершении выполнения ЭР в аудитории;

выполнить сканирование бланков регистрации участников и форм ППЭ, предназначенных для сканирования в аудитории;

по окончании сканирования пригласить технического специалиста и члена ГЭК для экспорта электронных образов бланков регистрации и форм ППЭ и печати протоколов работы станции организатора;

подписать протокол печати полных комплектов ЭМ в аудитории ППЭ (форма ППЭ-23) и протокол проведения процедуры сканирования бланков в аудитории ППЭ (форма ППЭ-15);

упаковать бланки регистрации и другие материалы в соответствии с инструкцией организатора в аудитории в зоне видимости камер видеонаблюдения.

По завершении этих процедур организаторы в аудитории проходят в Штаб ППЭ с ЭМ и передают ЭМ руководителю ППЭ в соответствии с инструкцией организатора в аудитории.

*6. Направление работников ППЭ на рабочие места и выдача документов.* 

По окончании инструктажа руководитель должен объявить ответственных организаторов в аудитории (для сокращения времени проведения инструктажа руководить должен провести назначение ответственных организаторов заранее), и направить организаторов на рабочие места в соответствии с распределением (форма ППЭ-07), выдав им материалы.

Выдать ответственным организаторам в аудитории:

формы ППЭ-05-01 (2 экземпляра), ППЭ-05-02-К, ППЭ-12-02, ППЭ-12-04-МАШ, ППЭ-16;

инструкцию для участников экзамена, зачитываемую организатором в аудитории перед началом экзамена (одна инструкция на аудиторию);

напечатанную тестовую страницу границ печати станции организатора соответствующей аудитории;

таблички с номерами аудиторий;

инструкции по использованию ПО для сдачи КЕГЭ (на каждого участника экзамена);

приложения к паспорту станции КЕГЭ;

конверт для упаковки использованных черновиков (один конверт на аудиторию); 2 ВДП.

# **1.9. Требования к техническому оснащению ППЭ**

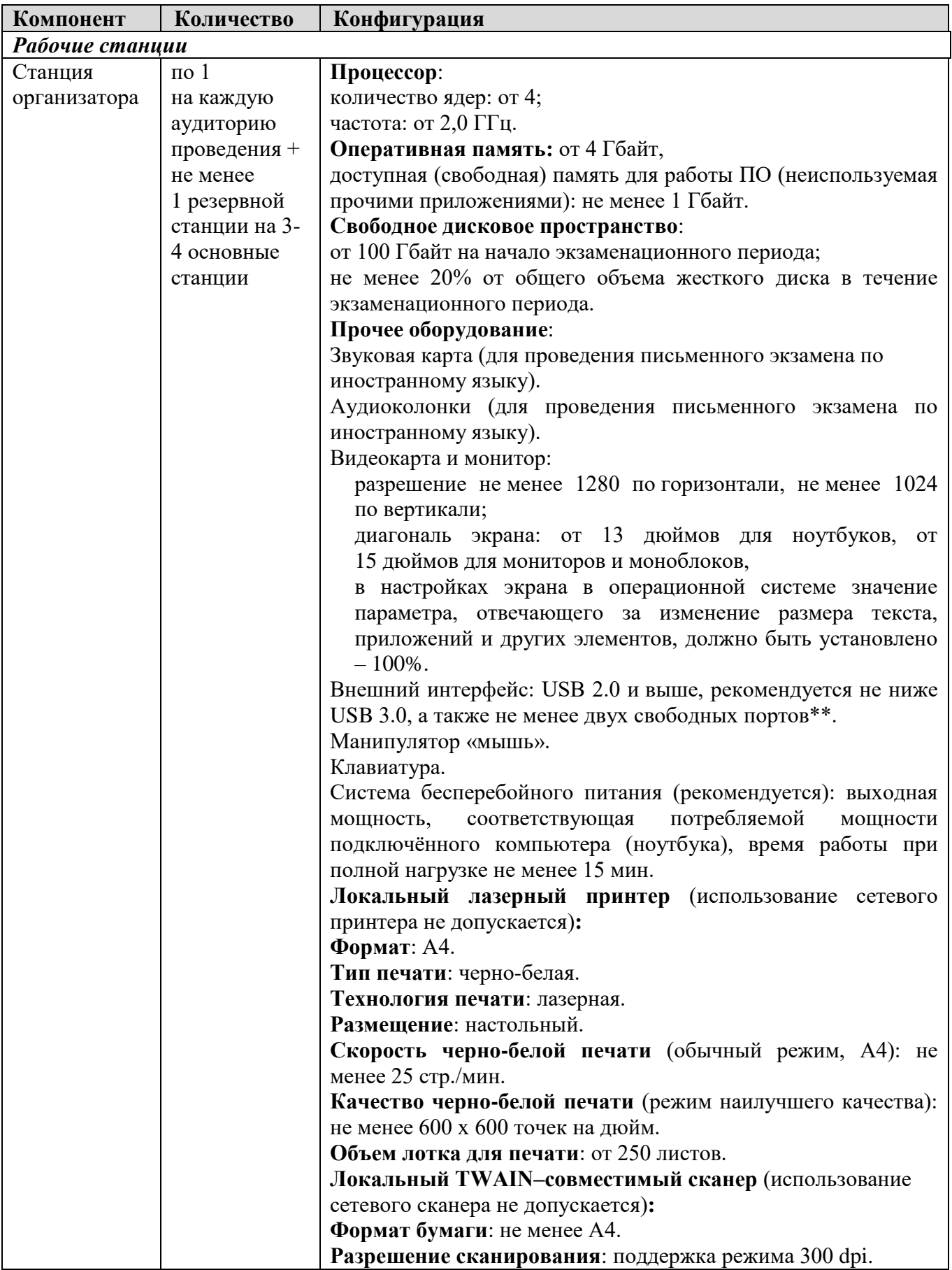

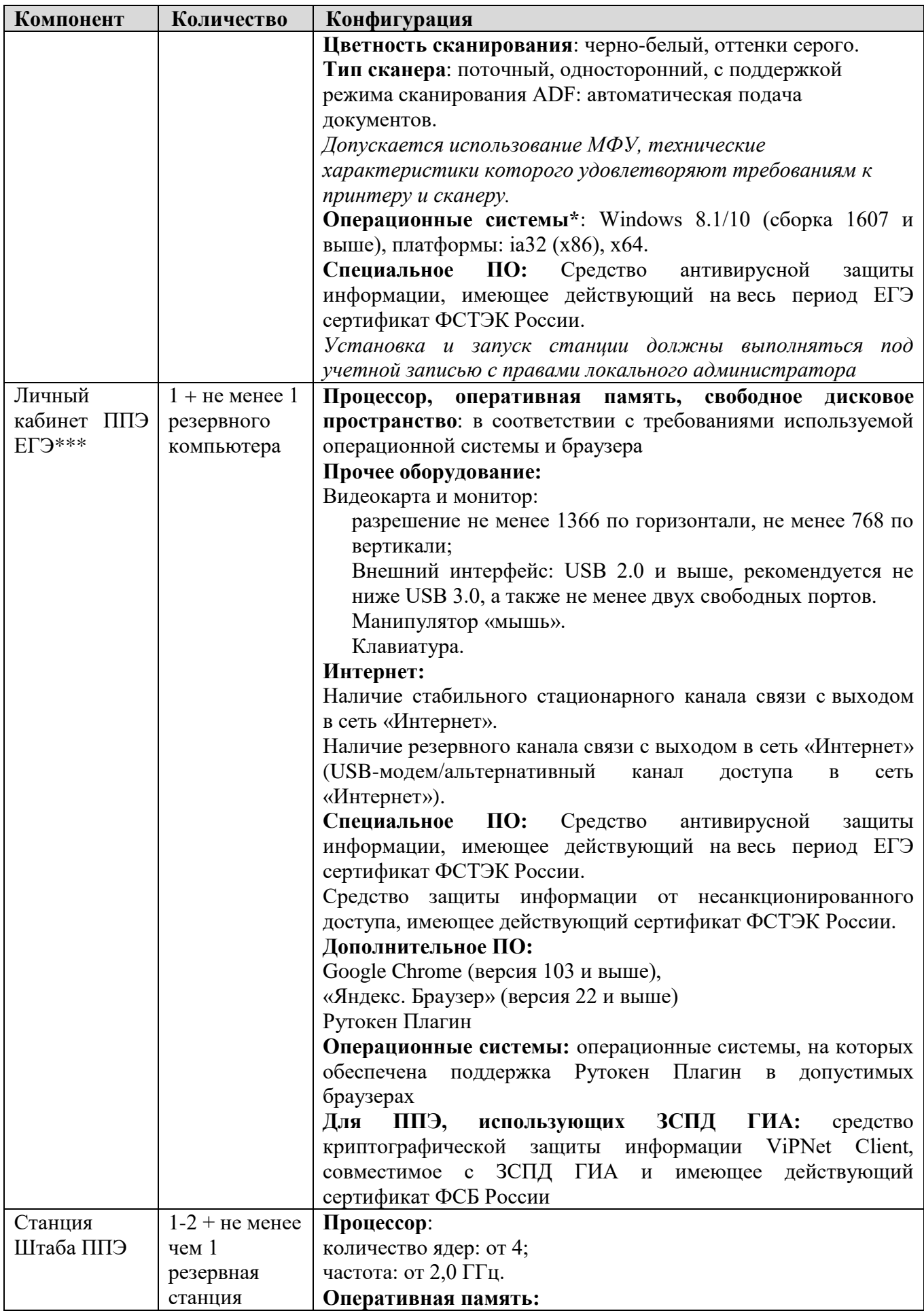

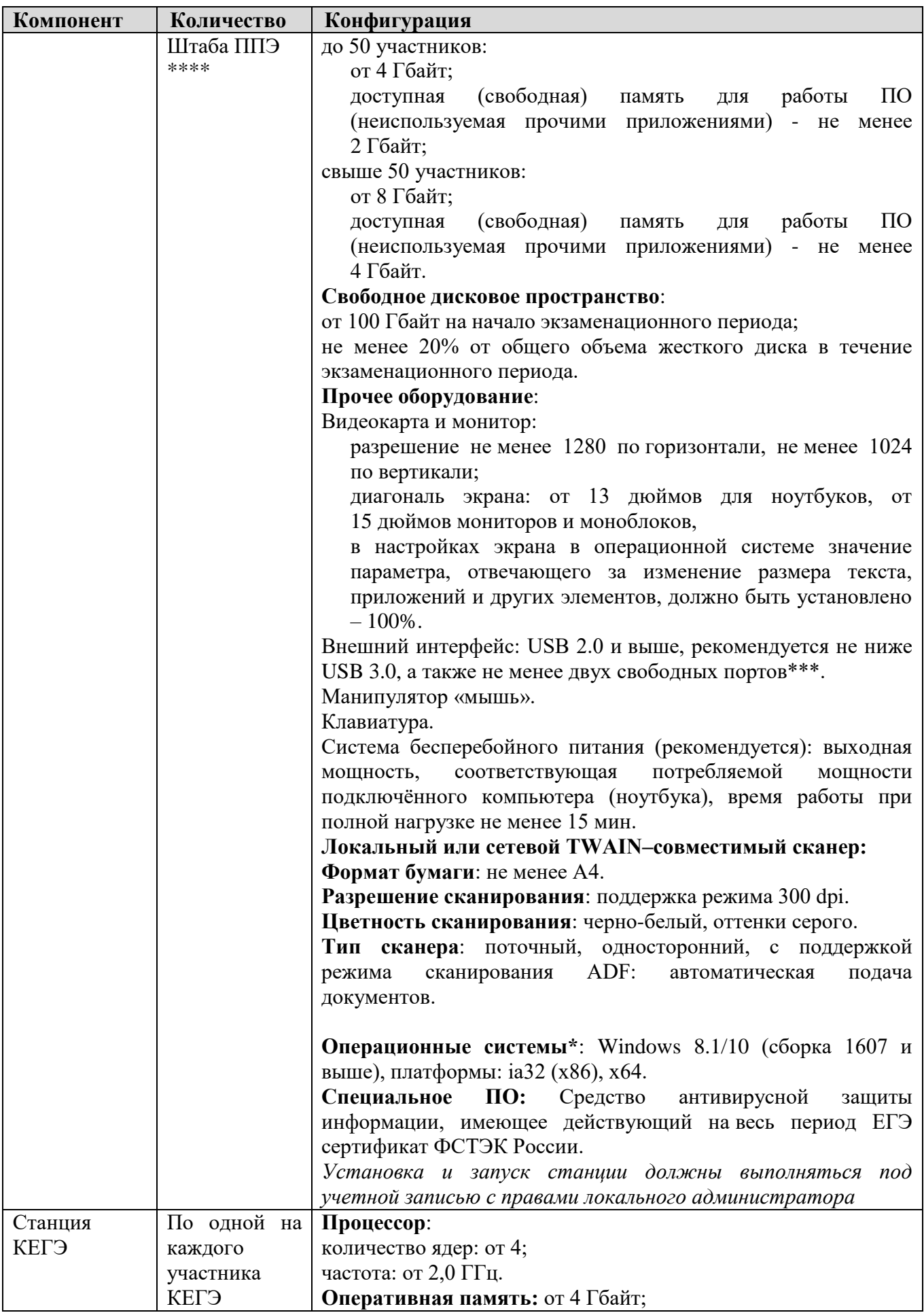

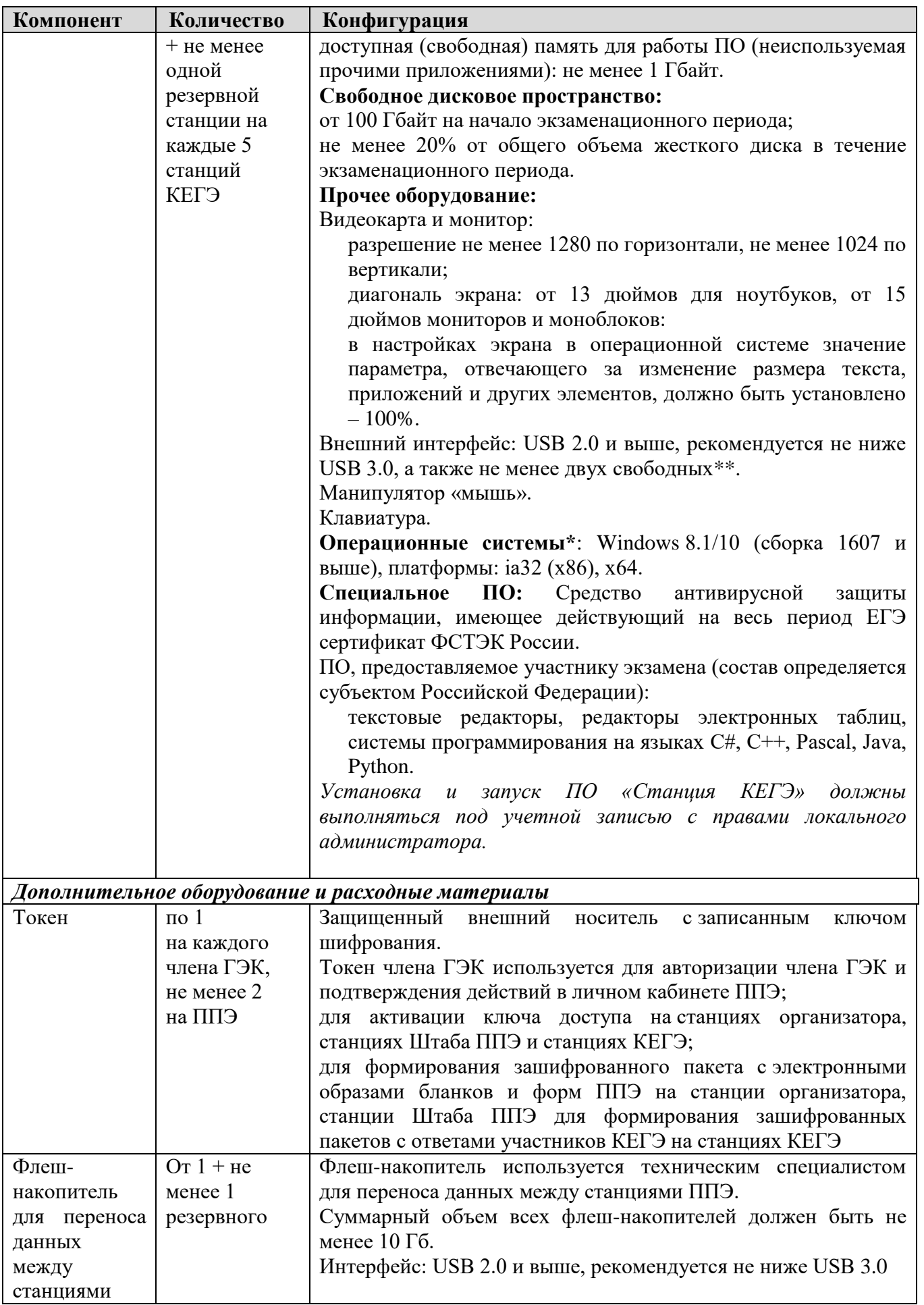

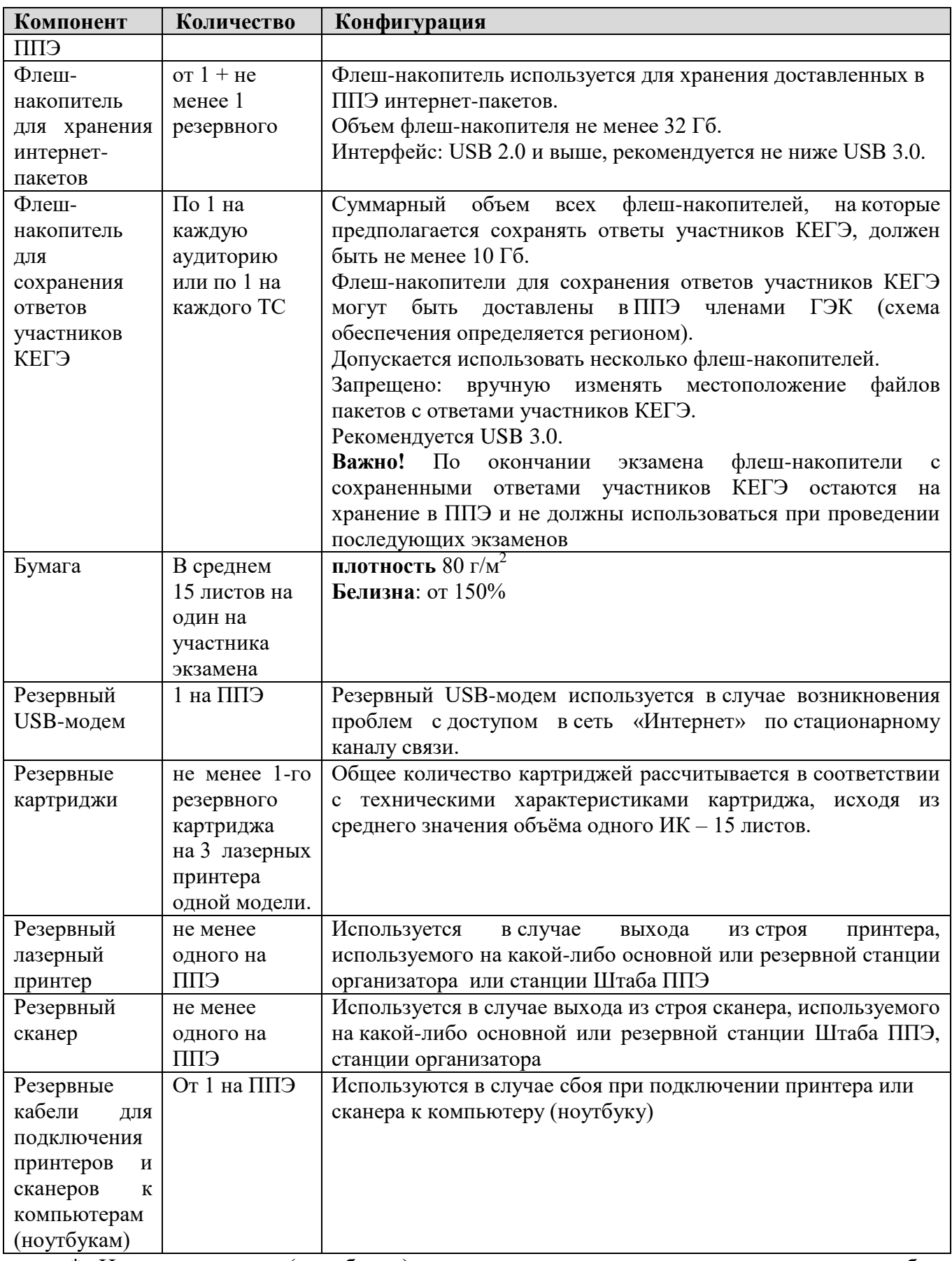

\* На компьютерах (ноутбуках) перед началом каждого периода должна быть установлена «чистая» операционная система (новая установка) и программное обеспечение, необходимое для работы соответствующей станции ППЭ. Установка другого ПО до окончания использования станций ППЭ при проведении ЕГЭ запрещается.

\*\* В случае использования USB-концентратора следует использовать следующий порядок подключения:

токен члена ГЭК – непосредственно в USB-порт компьютера (ноутбука);

принтер/сканер/аудиогарнитура (при подключении через USB) – непосредственно в USB-порт компьютера (ноутбука);

флеш-накопитель, манипулятор «мышь» - через USB-концентратор.

\*\*\* Для организации доступа к личному кабинету ППЭ должны выполняться требования по обеспечению безопасности персональных данных при их обработке в информационной системе в соответствии с законодательством Российской Федерации. Подтверждением выполнения мер на соответствие требованиям по защите информации является аттестат соответствия требованиям по защите информации.

\*\*\*\* Для ускорения процесса обработки бланков в ППЭ может быть использовано более одной Станции Штаба ППЭ. Их количество РЦОИ определяет самостоятельно, исходя из числа участников экзамена, распределённых в ППЭ на дату экзамена, скорости работы используемых сканеров, а также навыков задействованных работников ППЭ. На обработку бланков, включая их комплектацию, приёмку у организаторов и заполнение соответствующих форм ППЭ отводится не более 2-х часов.

**Важно!** В случае несоответствия используемых компьютеров (ноутбуков) указанным требованиям допускается их использование по усмотрению ОИВ при условии успешного проведения на данном оборудовании регионального и всероссийского тренировочного мероприятия.

**Важно!** Всем компьютерам (ноутбукам) должен быть присвоен уникальный в ППЭ номер компьютера (ноутбука), в случае установки на компьютер (ноутбук) нескольких видов ПО, номер компьютера (ноутбука) в каждом ПО должен совпадать.

При использовании отдельно взятого компьютера (ноутбука), которому в ППЭ присвоен свой уникальный номер, при проведении экзаменов:

ДОПУСКАЕТСЯ:

устанавливать, в дополнение к основной станции организатора, основную станцию КЕГЭ (при проведении экзамена в ППЭ на дому);

устанавливать, в дополнение к основной станции организатора, основную станцию Штаба ППЭ (при проведении экзамена в ППЭ на дому) при условии последовательного использования (одновременный запуск станции организатора и станции Штаба ППЭ запрещены);

использовать станцию организатора, установленную на этом компьютере (ноутбуке), для печати ЭМ по разным учебным предметам, если экзамен по ним проводится в одной аудитории в день проведения экзамена;

устанавливать любые резервные станции и использовать, в случае возникновения нештатной ситуации, взамен вышедшей из строя станции соответствующего типа.

НЕ ДОПУСКАЕТСЯ (в том числе запрещается при передаче электронных актов в систему мониторинга готовности ППЭ):

использовать как основную или резервную станцию одного типа одновременно в двух и более различных аудиториях.

## **2. Рекомендации по проведению ЕГЭ по информатике в компьютерной форме (КЕГЭ) в ППЭ для участников КЕГЭ с ОВЗ, участников экзаменов – детейинвалидов и инвалидов**

Общие положения о проведении экзаменов для участников экзаменов с ОВЗ, участников экзаменов – детей-инвалидов и инвалидов описаны в Методических рекомендациях по организации и проведению государственной итоговой аттестации по образовательным программам основного общего и среднего общего образования для лиц с ограниченными возможностями здоровья, детей-инвалидов и инвалидов в 2024 году.

## **2.1. Особенности организации ППЭ**

ЕГЭ по информатике проводится в компьютерной форме для всех категорий участников, предоставление КИМ КЕГЭ на бумажных носителях (за исключением текстов заданий к КИМ КЕГЭ, выполненных рельефно-точечным шрифтом Брайля) не предусмотрено.

**Для слепых, поздноослепших, слабовидящих участников экзамена, использующих рельефно-точечный шрифт Брайля**, аудитории ППЭ обеспечиваются компьютерами (ноутбуками), оснащенными портативным тактильным дисплеем Брайля, наушниками (или аудиогарнитурой), специализированным программным обеспечением (программой экранного доступа или программой экранного доступа и увеличения).

**Для слабовидящих участников экзамена** освещенность каждого рабочего места в аудитории должна быть индивидуальной равномерной и не менее 300 люкс. Возможно использование индивидуальных светодиодных средств освещения (настольные лампы) с регулировкой освещения в динамическом диапазоне до 600 люкс, но не менее 300 люкс при отсутствии динамической регулировки. Предоставляемые участникам компьютеры дополнительно оснащаются монитором с диагональю экрана не менее 19 дюймов, наушниками (или аудиогарнитурой), специализированным программным обеспечением (программой экранного увеличения или программой экранного доступа и увеличения).

**Для участников с нарушением опорно-двигательного аппарата** аудитории ППЭ обеспечиваются компьютерами, оснащенными монитором с диагональю экрана не менее 19 дюймов, вспомогательным оборудованием, учитывающим индивидуальные особенности манипулятивных функций, зрительного восприятия и зрительно-моторной координации участника экзамена.

**Для слабослышащих и кохлеарно имплантированных участников экзамена** аудитории ППЭ оборудуются звукоусиливающей аппаратурой как коллективного, так и индивидуального пользования.

Количество рабочих мест в каждой аудитории для участников КЕГЭ с ОВЗ, детейинвалидов и инвалидов определяется в зависимости от нозологической группы, используемых ими технических средств (рекомендации по количеству участников экзамена с ОВЗ, детей-инвалидов и инвалидов в одной аудитории представлено в разделе 2.5 настоящих Методических рекомендаций).

Для проведения КЕГЭ для участников экзамена с ОВЗ, участников экзамена – инвалидов и детей-инвалидов необходимо устанавливать версию ПО «Станция КЕГЭ» для участников с ОВЗ с учетом требований, предъявляемых для соответствующих категорий:

**версия для участников с ОВЗ (расширенные настройки)** устанавливается для слабовидящих участников, участников с нарушениями опорно-двигательного аппарата (при наличии соответствующих рекомендаций ПМПК), слепых и слабовидящих участников экзамена, использующих рельефно-точечный шрифт Брайля для чтения

текстов заданий к КИМ, и обеспечивает возможности по расширенной настройке интерфейса ПО для участника, указанная версия ПО «Станция КЕГЭ» предоставляется по запросу. Компьютеры с установленной версией для участников с ОВЗ (расширенные настройки) должны располагаться в отдельной аудитории, в которой предусмотрена специализированная рассадка;

для остальных категорий участников, которым не требуются расширенные настройки интерфейса ПО, устанавливается **стандартная версия ПО «Станция КЕГЭ»**.

На каждый компьютер (ноутбук) может быть установлена только одна версия ПО «Станция КЕГЭ». Для работы версии для участников с ОВЗ (расширенные настройки) предъявляются увеличенные требования к техническим характеристикам (см. Раздел 2.4 настоящих Методических рекомендаций).

В случае проведения экзамена **для слепых и слабовидящих участников экзамена, использующих шрифт Брайля**, для каждого участника в ППЭ доставляются следующие ЭМ:

бланк регистрации на бумажном носителе;

тексты заданий к КИМ, оформленные рельефно-точечным шрифтом Брайля; черновик для записей рельефно-точечным шрифтом Брайля, представленный в виде тетради.

КИМ для таких участников включен в интернет-пакет.

В день экзамена член ГЭК получает со склада организации, обеспечивающей доставку ЭМ в субъект Российской Федерации, бланк регистрации на бумажном носителе, тексты заданий к КИМ, оформленные рельефно-точечным шрифтом Брайля, и черновик для записей рельефно-точечным шрифтом Брайля, представленный в виде тетради, которые доставляет в ППЭ не позднее 7:30.

Печать бланков регистрации в ППЭ для участника экзамена в этом случае не выполняется, аудитория должна быть отмечена признаком «Без печати».

ППЭ должно быть оснащено следующим оборудованием:

компьютером (ноутбуком), имеющим выход в сеть «Интернет», предназначенным для доступа в личный кабинет ППЭ, в котором обеспечиваются функции взаимодействия со специализированным федеральным порталом;

компьютерами (ноутбуками) с установленным ПО «Станция КЕГЭ», версия для участников с ОВЗ (расширенные настройки) и набором стандартного ПО, предоставляемого участнику экзамена во время экзамена.

Так как КЕГЭ является высокотехнологичным экзаменом и предполагает обязательное использование компьютерной техники со специализированным программным обеспечением для демонстрации КИМ, выполнения ЭР и ввода ответов участника экзамена, в ППЭ на дому, в медицинской организации необходимо обеспечить оснащение указанным минимальным набором оборудования:

компьютером (ноутбуком), имеющим выход в сеть «Интернет», с доступом к личному кабинету ППЭ;

компьютером (ноутбуком) с установленным ПО «Станция КЕГЭ» и Станцией организатора с подключенным к нему лазерным принтером и сканером. Также допустимо станцию Штаба ППЭ установить на компьютер (ноутбук) вместе со станциями организатора и КЕГЭ, но не использовать одновременно станцию организатора и станцию Штаба ППЭ.

Для ППЭ на дому, в медицинской организации необходимо провести процедуры технической подготовки и контроля технической готовности. Указанные процедуры

допустимо провести по месту расположения той организации, которой принадлежит используемая техника.

В качестве канала доступа к сети «Интернет» рекомендуется использовать USBмодем.

Количественный состав работников ППЭ для проведения КЕГЭ в данном ППЭ и потребность в резервном оборудовании ОИВ также определяет самостоятельно.

## **2.2. Особенности проведения экзамена в ППЭ**

## **2.2.1. Допуск в ППЭ и рассадка в аудитории**

Руководитель ППЭ не ранее 08:15 по местному времени проводит инструктаж по процедуре проведения КЕГЭ с работниками ППЭ, на котором выдает организаторам:

стандартные формы;

черновики для рельефно-точечного шрифта Брайля на каждого участника экзамена из расчета по десять листов на каждого участника экзамена (*для слепых и слабовидящих участников экзамена, использующих шрифт Брайля*);

черновик участника КЕГЭ по одному комплекту на каждого участника экзамена (*за исключением слепых и слабовидящих участников экзамена, использующих рельефно-точечный шрифт Брайля, а также слабовидящих участников КЕГЭ и участников КЕГЭ с нарушением опорно-двигательного аппарата, если они нуждаются в масштабированных материалах*);

«Обычные» черновики (выдаются по запросу участника, если недостаточно черновика участника КЕГЭ) (*за исключением слепых и слабовидящих участников экзамена, использующих рельефно-точечный шрифт Брайля*);

приложение к паспорту станции КЕГЭ для соответствующего компьютера (*за исключением слабовидящих участников КЕГЭ*).

**Дополнительно слабовидящим участникам экзамена, а также при необходимости участникам экзамена с нарушениями опорно-двигательного аппарата предоставляются<sup>12</sup>:** 

масштабированный черновик КЕГЭ*;*

 $\overline{a}$ 

масштабированные инструкции по использованию ПО для сдачи КЕГЭ (на каждого участника экзамена);

масштабированные приложения к паспорту станции КЕГЭ для соответствующего компьютера.

При организации ППЭ на дому, в медицинской организации руководитель ППЭ выдает организаторам указанные материалы не позднее чем за 15 минут до экзамена.

При входе ассистентов в ППЭ сотрудники, осуществляющие охрану правопорядка, и (или) сотрудники органов внутренних дел (полиции) совместно с организаторами осуществляют проверку документов, удостоверяющих личность, устанавливают соответствие личности представленным документам, осуществляют проверку наличия ассистентов в списках распределения в данный ППЭ.

Организатор при входе ассистентов в аудиторию должен проверить документы, удостоверяющие их личность, а также указать ассистенту место в аудитории.

Участники экзамена могут взять с собой на отведенное место в аудитории медицинские приборы и препараты, показанные для оказания экстренной медицинской помощи, а также необходимое техническое оборудование для выполнения заданий (лупа или иное увеличительное устройство, специальные чертежные инструменты и др.).

<sup>12</sup> Масштабирование материалов осуществляется в порядке, определенном ОИВ.
# **Для слепых и слабовидящих участников экзамена, использующих рельефноточечный шрифт Брайля:**

Ассистент (при наличии) и (или) технический специалист (в случае необходимости) настраивают параметры операционной системы и используемого оборудования (наушники или аудиогарнитура, громкость воспроизведения, параметры портативного тактильного дисплея Брайля, параметры программы экранного доступа или программы экранного доступа и увеличения, прочие необходимые параметры) с учетом индивидуальных возможностей и потребностей участника.

#### **Для слабовидящих участников экзамена:**

Ассистент (при наличии) и (или) технический специалист (в случае необходимости) настраивают параметры операционной системы и используемого оборудования (наушники или аудиогарнитура, громкость воспроизведения, контрастная цветовая схема, увеличение масштаба экрана, увеличение и повышение контрастности указателя мыши, параметры программы экранного увеличения или программы экранного доступа и увеличения, прочие необходимые параметры) с учетом индивидуальных возможностей и потребностей участника.

#### **Для участников экзамена с нарушениями опорно-двигательного аппарата:**

Ассистент (при наличии) и (или) технический специалист (в случае необходимости) настраивают параметры операционной системы и используемого оборудования (специальные периферические устройства ввода (ножная мышь, роллер, джойстик, головная мышь и др.), увеличение курсора, замедление скорости перемещения курсора, включение опции увеличения области просмотра, прочие необходимые параметры) с учетом индивидуальных возможностей и потребностей участника.

### **2.2.2. Начало проведения экзамена в аудитории**

Не позднее 09:45 по местному времени ответственный организатор в аудитории получает у руководителя ППЭ ЭМ.

**Для слепых и слабовидящих участников экзамена, использующих рельефноточечный шрифт Брайля,** печать бланков регистрации не выполняется, участникам выдаются ИК, подготовленные с применением технологии Брайль, включающие бумажный бланк регистрации, тексты к заданиям КИМ, напечатанные рельефно-точечным шрифтом Брайля, и черновик для записей рельефно-точечным шрифтом Брайля, представленный в виде тетради.

Бланк регистрации заполняет ассистент или при его отсутствии – организатор в аудитории.

**Для слабовидящих участников экзамена** печать бланков регистрации стандартных размеров и масштабирование бланков регистрации осуществляется в аудитории проведения экзамена не ранее 10:00 по местному времени. В случае нахождения в аудитории вместе со слабовидящими участниками экзамена других участников экзамена с ОВЗ, детей-инвалидов и инвалидов экзамен начинается для всех присутствующих в аудитории одновременно после увеличения бланков регистрации для слабовидящих.

**Глухим, позднооглохшим, кохлеарно имплантированным и слабослышащим участникам экзамена** выдаются правила по заполнению бланков регистрации в распечатанном виде.

# **2.2.3. Проведение экзамена в аудитории**

Продолжительность экзамена для участников экзамена с ОВЗ, детей-инвалидов и инвалидов увеличивается на 1,5 часа. Если участник экзамена выполнил работу ранее установленного времени, то организаторы принимают ЭМ до окончания экзамена. При этом участники экзамена могут покинуть аудиторию и ППЭ.

Во время проведения экзамена для участников экзамена с ОВЗ, детей-инвалидов и инвалидов организуется питание и перерывы для проведения необходимых лечебных и профилактических мероприятий.

Для выполнения ЭР КЕГЭ участники используют компьютеры, оснащенные специализированным программным обеспечением в соответствии с подпунктом 2.4 настоящих Методических рекомендаций.

Выполнение ЭР КЕГЭ предусматривает ввод ответов участника в специализированное ПО «Станция КЕГЭ», перенос ответов участника экзамена ассистентом не требуется.

### **2.2.4. Завершение экзамена в аудитории**

# **Для слепых и слабовидящих участников экзамена, использующих рельефноточечный шрифт Брайля:**

По истечении времени, отведенного на проведение экзамена, ответственный организатор должен объявить, что экзамен окончен. Ассистент помогает участнику завершить экзамен на станции КЕГЭ, в том числе досрочно. Затем ассистент сообщает участнику и переносит в бланк регистрации контрольную сумму, отображенную на станции КЕГЭ, приглашает организатора, который убеждается в правильности переноса контрольной суммы и удостоверяет данное действие своей подписью на бланке регистрации участника в специально отведённом поле. Заполненный бланк регистрации, текст заданий к КИМ, черновик для записей рельефно-точечным шрифтом Брайля, представленный в виде тетради, и черновики (по технологии Брайля) кладет на край рабочего стола.

Организаторы в аудитории самостоятельно собирают у участников экзамена ЭМ (бланки регистрации, черновики (по технологии Брайля), текст заданий к КИМ, черновик для записей рельефно-точечным шрифтом Брайля, представленный в виде тетради), фиксируют на конверте количество сданных участником экзамена листов бумаги для черновиков, бланков, ставят свою подпись.

По итогам сбора ЭМ у участников экзамена организатор формирует и запечатывает в пакеты материалы по следующим категориям:

бланки регистрации;

черновики и черновики для записей рельефно-точечным шрифтом Брайля, представленные в виде тетради;

текст заданий к КИМ.

Сканирование бланков регистрации в аудитории не проводится.

**Для слабовидящих участников экзамена:**

По истечении времени, отведенного на проведение экзамена, ответственный организатор должен объявить, что экзамен окончен, необходимо завершить экзамен на станции КЕГЭ и перенести контрольную сумму в бланк регистрации.

В случае использования масштабированных до формата А3 бланков регистрации:

Организаторы в аудитории самостоятельно собирают у участников экзамена черновик участника КЕГЭ, черновики (при наличии) и запечатывают их в конверты. Бланки регистрации остаются на рабочих местах участников экзамена.

В присутствии общественных наблюдателей (при наличии) и члена ГЭК ассистенты переносят информацию, включая контрольную сумму, с масштабированных до формата А3 бланков регистрации на стандартные бланки регистрации, приглашают организатора, который убеждается в правильности переноса контрольной суммы и удостоверяет данное действие своей подписью на бланке регистрации участника в специально отведённом поле. При переносе информации на бланк регистрации стандартного размера в поле «Подпись участника» ассистент пишет «Копия верна» и ставит свою подпись.

По окончании переноса информации слабовидящих участников экзамена на бланки регистрации стандартного размера организатор производит их сканирование и после экспорта пакета со станции организатора запечатывает бланки регистрации в стандартные ВДП. Масштабированные бланки регистрации запечатываются в пакеты формата А3.

# **2.2.5. Особенности завершающего этапа проведения экзамена в ППЭ для отдельных категорий участников**

Руководитель ППЭ в присутствии члена ГЭК должен по окончании экзамена получить от всех ответственных организаторов по аудиториям и пересчитать:

**Из аудитории для слепых и слабовидящих участников экзамена, использующих шрифт Брайля:**

бланки регистрации;

тексты заданий к КИМ;

черновики (по технологии Брайля) и черновики для записей рельефно-точечным шрифтом Брайля, представленные в виде тетради;

прочие выданные на аудиторию материалы.

Организуется сканирование бланков регистрации на станции Штаба ППЭ Штабе ППЭ (в случае если в ППЭ не проводилась печать ЭМ ни в одной аудитории, сканирование в Штабе ППЭ с помощью станции Штаба ППЭ технологически невозможно. В этом случае ЭМ передаются члену ГЭК, который в тот же день доставляет их в РЦОИ.)

### **Из аудитории для слабовидящих участников экзамена:**

запечатанные ВДП с бланками регистрации (масштабированными – в конверте формата А3; стандартными – в стандартном ВДП);

запечатанные в конверты черновики участника КЕГЭ и черновики (при наличии); прочие выданные на аудиторию материалы.

В случае проведения экзамена для участников экзамена с ОВЗ, участников экзамена – детей-инвалидов и инвалидов в отдельной аудитории ППЭ по окончании экзамена руководитель ППЭ передает члену ГЭК ЭМ из аудитории для участников экзамена с ОВЗ, участников экзамена – детей-инвалидов и инвалидов (отдельно от материалов, сданных из ППЭ по окончании экзамена для основной части участников экзамена). При проведении в ППЭ сканирования бланков регистрации (в аудиториях) и форм ППЭ (в Штабе ППЭ) данные материалы из специальной аудитории могут быть отсканированы и переданы в РЦОИ отдельным пакетом. Хранение и передача ЭМ осуществляется в общем порядке.

# **2.3. Памятки для лиц, привлекаемых к проведению ЕГЭ в ППЭ**

# **2.3.1. Памятка для технического специалиста при проведении КЕГЭ для лиц с ОВЗ, детей-инвалидов и инвалидов**

Технический специалист проводит техническую подготовку, контроль технической готовности ППЭ, а также проведение и завершение экзамена в соответствии с инструкцией для технического специалиста ППЭ с учетом особенностей, описанных в настоящей памятке.

**Не позднее чем за 5 календарных дней** до проведения экзамена технический специалист должен получить:

информацию из РЦОИ о номерах задействованных аудиторий и количестве станций КЕГЭ.

**Не позднее чем за 2 рабочих дня** до проведения экзамена технический специалист должен получить:

от руководителя ППЭ информацию о количестве участников экзамена с ОВЗ, детейинвалидов и инвалидов в ППЭ и о необходимости организации проведения экзаменов в условиях, учитывающих состояние их здоровья, особенности психофизического развития. На основании полученных сведений технический специалист обеспечивает установку и настройку дополнительного специализированного программного обеспечения и оборудования с учетом индивидуальных возможностей и потребностей участников экзамена.

**Для слепых и слабовидящих участников экзамена, использующих рельефноточечный шрифт Брайля:**

Для каждого участника указанной категории в ППЭ доставляются следующие ЭМ: бумажный бланк регистрации (в день экзамена);

тексты заданий к КИМ, оформленные рельефно-точечным шрифтом Брайля (в день экзамена);

черновик для записей рельефно-точечным шрифтом Брайля, представленный в виде тетради (в день экзамена).

На этапе **технической подготовки ППЭ** (не позднее чем за 5 календарных дней до проведения экзамена) технический специалист должен получить из РЦОИ дополнительные дистрибутивы:

ПО «Станция КЕГЭ», версия для участников с ОВЗ (расширенные настройки);

провести техническую подготовку станций КЕГЭ для **слепых и слабовидящих участников экзамена, использующих рельефно-точечный шрифт Брайля:**

проверить соответствие технических характеристик компьютеров (ноутбуков), предназначенных для установки ПО «Станция КЕГЭ», предъявляемым требованиям для указанной категории участников;

подготовить и настроить специализированное оборудование в соответствии с рекомендациями для указанной категории участников:

наушники (аудиогарнитуру);

портативный тактильный дисплей Брайля типа Focus 40 Blue или его аналог;

установить и настроить программу экранного доступа или программу экранного доступа и увеличения;

установить ПО «Станция КЕГЭ», версия для участников с ОВЗ (расширенные настройки) на все компьютеры (ноутбуки), предназначенные для использования при проведении экзаменов для данной категории участников, включая резервные;

при проведении проверки технического КИМ дополнительно проверить взаимодействие установленной программы экранного доступа (программы экранного доступа и увеличения) с ПО «Станция КЕГЭ» в части озвучивания элементов интерфейса участника экзамена.

Станция организатора в аудиторию ППЭ, в которой проводится экзамен только для слепых и слабовидящих участников экзамена, использующих рельефно-точечный шрифт Брайля, не устанавливается, печать бланков регистрации и их сканирование по окончании экзамена не выполняются.

На этапе **контроля технической готовности (не ранее чем за 2 рабочих дня, но не позднее 17:00** по местному времени календарного дня, предшествующего экзамену) технический специалист должен:

продемонстрировать члену ГЭК и руководителю ППЭ:

наличие специализированного оборудования и программного обеспечения, необходимого для указанной категории участников;

станцию (станции) КЕГЭ, установленную в режиме для участников с ОВЗ (расширенные настройки);

возможность работы с техническим КИМ, в том числе с использованием специализированного ПО, установленного для указанной категории участников.

**В день проведения экзамена до начала экзамена** технический специалист должен оказать содействие (при необходимости) ассистентам участника в части настройки используемого оборудования (громкость воспроизведения наушников (аудиогарнитуры), параметры портативного тактильного дисплея Брайля, параметры программы экранного доступа или программы экранного доступа и увеличения, прочие необходимые параметры) с учетом индивидуальных возможностей и потребностей участника.

**По окончании экзамена** произвести сканирование бланков регистрации в Штабе ППЭ.

# **Для слабовидящих и кохлеарно имплантированных участников экзамена:**

Для проведения экзамена используются стандартные ЭМ, предоставляемые в ППЭ по сети «Интернет».

На этапе **технической подготовки ППЭ** (не позднее чем за 5 календарных дней до проведения экзамена) технический специалист должен провести техническую подготовку станций КЕГЭ для слабовидящих участников экзамена:

получить из РЦОИ дополнительные дистрибутивы:

ПО «Станция КЕГЭ», версия для участников с ОВЗ (расширенные настройки);

проверить соответствие технических характеристик компьютеров (ноутбуков), предназначенных для установки ПО «Станция КЕГЭ», предъявляемым требованиям для указанной категории участников;

подготовить и настроить специализированное оборудование в соответствии с рекомендациями для указанной категории участников:

наушники (аудиогарнитуру);

электронное увеличивающее устройство (при наличии);

установить и настроить программу экранного увеличения или программу экранного доступа и увеличения;

установить ПО «Станция КЕГЭ», версия для участников с ОВЗ (расширенные настройки) на все компьютеры (ноутбуки), предназначенные для использования при проведении экзаменов для данной категории участников, включая резервные;

при проведении проверки тестового КИМ дополнительно проверить взаимодействие установленной программы экранного увеличения (программы экранного доступа и увеличения) с ПО «Станция КЕГЭ» в части озвучивания и увеличения элементов интерфейса участника экзамена.

На этапе **контроля технической готовности (не ранее чем за 2 рабочих дня, но не позднее 17:00** по местному времени календарного дня, предшествующего экзамену) технический специалист должен продемонстрировать члену ГЭК и руководителю ППЭ:

наличие специализированного оборудования и программного обеспечения, необходимого для указанной категории участников;

станцию (станции) КЕГЭ, установленную в режиме для участников с ОВЗ (расширенные настройки);

возможность работы с тестовым КИМ, в том числе с использованием специализированного программного обеспечения, установленного для указанной категории участников.

**В день проведения экзамена до начала экзамена** технический специалист должен оказать содействие (при необходимости) ассистентам участников в части настройки параметров операционной системы и используемого оборудования (наушники или аудиогарнитура, громкость воспроизведения, контрастная цветовая схема, увеличение масШтаба экрана, увеличение и повышение контрастности указателя мыши, параметры программы экранного увеличения или программы экранного доступа и увеличения, прочие необходимые параметры) с учетом индивидуальных возможностей и потребностей участника.

**Для участников экзамена с нарушениями опорно-двигательного аппарата:**

Для проведения экзамена используются стандартные ЭМ, предоставляемые в ППЭ по сети «Интернет».

На этапе **технической подготовки ППЭ** (не позднее чем за 5 календарных дней до проведения экзамена) технический специалист должен провести техническую подготовку станций КЕГЭ для участников экзамена с нарушениями опорно-двигательного аппарата:

при наличии соответствующих рекомендаций ПМПК к настройке компьютера (ноутбука) получить из РЦОИ дополнительные дистрибутивы:

ПО «Станция КЕГЭ», версия для участников с ОВЗ (расширенные настройки);

проверить соответствие технических характеристик компьютеров (ноутбуков), предназначенных для установки ПО «Станция КЕГЭ», предъявляемым требованиям для указанной категории участников;

подготовить и настроить специализированное оборудование с учетом индивидуальных потребностей участников в соответствии с рекомендациями для указанной категории участников:

установить ПО «Станция КЕГЭ», версия для участников с ОВЗ (расширенные настройки) на все компьютеры (ноутбуки), предназначенные для использования при проведении экзаменов для данной категории участников, включая резервные, для участников с ОВЗ при наличии соответствующих рекомендаций ПМПК к настройке компьютера (ноутбука), в случае отсутствия соответствующих рекомендаций ПМПК для участника устанавливается стандартная версия ПО «Станция КЕГЭ»;

при проведении проверки тестового КИМ дополнительно проверить взаимодействие специализированного оборудования с ПО «Станция КЕГЭ».

На этапе **контроля технической готовности** (**не ранее чем за 2 рабочих дня, но не позднее 17:00** по местному времени календарного дня, предшествующего экзамену) технический специалист должен продемонстрировать члену ГЭК и руководителю ППЭ:

наличие специализированного оборудования, необходимого для указанной категории участников, с учетом индивидуальных потребностей участников: специальные периферические устройства ввода (ножная мышь, роллер, джойстик, головная мышь и др.), клавиатура с увеличенным размером клавиш или виртуальная клавиатура, с возможностью подключения специальных настроек: увеличение курсора, замедление скорости перемещения курсора, включение опции увеличения области просмотра и др.);

станцию (станции) КЕГЭ, установленную в режиме для участников с ОВЗ (расширенные настройки) при наличии соответствующих рекомендаций ПМПК к настройке компьютера (ноутбука);

возможность работы с тестовым КИМ, в том числе с использованием специализированного оборудования, установленного для указанной категории участников.

**В день проведения экзамена до начала экзамена** технический специалист должен оказать содействие (при необходимости) ассистентам участников в части настройки параметров операционной системы и используемого оборудования (специальные периферические устройства ввода (ножная мышь, роллер, джойстик, головная мышь и др.), увеличение курсора, замедление скорости перемещения курсора, включение опции увеличения области просмотра, прочие необходимые параметры) с учетом индивидуальных возможностей и потребностей участника.

# **Для прочих категорий участников экзамена:**

Для проведения экзамена используются стандартные ЭМ, предоставляемые в ППЭ по сети «Интернет», а также стандартная версия ПО «Станция КЕГЭ».

# **2.3.2. Памятка для руководителя ППЭ при проведении КЕГЭ для лиц с ОВЗ, детейинвалидов и инвалидов**

Руководитель обеспечивает проведение технической подготовки, контроля технической готовности ППЭ, а также проведение и завершение экзамена в соответствии с инструкцией для руководителя ППЭ, с учетом особенностей, описанных в настоящей памятке.

#### **Подготовка к проведению ЕГЭ**

**Не позднее чем за 2 рабочих дня** до проведения экзамена руководитель ППЭ должен получить от ОИВ и передать техническому специалисту:

информацию о количестве участников экзамена с ОВЗ, детей-инвалидов и инвалидов в ППЭ и о необходимости организации проведения экзаменов в условиях, учитывающих состояние их здоровья, особенности психофизического развития. На основании полученных сведений технический специалист обеспечивает установку и настройку дополнительного специализированного программного обеспечения и оборудования с учетом индивидуальных возможностей и потребностей участников экзамена.

Руководитель ППЭ совместно с руководителем организации должны:

обеспечить готовность ППЭ к проведению ЕГЭ в соответствии с требованиями к ППЭ, изложенными в Методических рекомендациях по подготовке и проведению единого государственного экзамена в пунктах проведения экзаменов в 2024 году, в настоящих Методических рекомендациях, в том числе в части технического оснащения.

**не позднее чем за один календарный день до проведения экзамена** проверить наличие:

аудиторий, необходимых для проведения ЕГЭ для участников экзамена с ОВЗ, детей-инвалидов и инвалидов;

отдельного места для хранения личных вещей организаторов ППЭ, медицинского работника, ассистентов для участников экзамена с ОВЗ, детей-инвалидов и инвалидов, которое расположено до входа в ППЭ.

Руководитель ППЭ **не позднее чем за один календарный день до проведения экзамена** должен подготовить:

черновик участника КЕГЭ по одному комплекту на каждого участника экзамена (за исключением слепых и слабовидящих участников экзамена, использующих шрифт Брайля, а также слабовидящих участников КЕГЭ и участников КЕГЭ с нарушениями опорнодвигательного аппарата, если они нуждаются в масштабированных материалах);

черновики не менее двух на каждого участника экзамена (за исключением слепых и слабовидящих участников экзамена, использующих рельефно-точечный шрифт Брайля);

инструкции по использованию ПО для сдачи КЕГЭ (для слабовидящих участников экзамена);

масштабированный черновик КЕГЭ (для слабовидящих участников КЕГЭ и участников КЕГЭ с нарушениями опорно-двигательного аппарата если они нуждаются в масштабированных материалах);

приложение к паспорту станции КЕГЭ для соответствующего компьютера (за исключением слабовидящих участников КЕГЭ);

масштабированное приложение к паспорту станции КЕГЭ для соответствующего компьютера (для слабовидящих участников КЕГЭ).

**Для слепых и слабовидящих участников экзамена, использующих рельефноточечный шрифт Брайля:**

Руководитель ППЭ **не позднее чем за один календарный день до проведения экзамена** должен подготовить:

черновики из расчета по 10 листов для письма по системе Брайля на каждого участника экзамена (для слепых и слабовидящих участников экзамена, использующих рельефно-точечный шрифт Брайля).

В связи с выполнением ЭР и вводом ответов на компьютере памятка для слепых и слабовидящих участников экзамена по заполнению рельефно-точечным шрифтом Брайля тетрадей для ответов на задания не предусмотрена. Подготовка помещения для работы комиссии тифлопереводчиков при проведении КЕГЭ не требуется.

Станция организатора в аудиторию ППЭ, в которой проводится экзамен только для слепых и слабовидящих участников экзамена, использующих рельефно-точечный шрифт Брайля, не устанавливается, печать бланков регистрации и их сканирование по окончании экзамена не выполняются.

На этапе **контроля технической готовности** (**не ранее чем за 2 рабочих дня, но не позднее 17:00** по местному времени календарного дня, предшествующего экзамену) совместно с членом ГЭК и техническим специалистом проконтролировать:

наличие следующего специализированного оборудования и программного обеспечения, необходимого для указанной категории участников:

наушники (аудиогарнитуру);

портативный тактильный дисплей Брайля типа Focus 40 Blue или его аналог; программа экранного доступа или программа экранного доступа и увеличения.

соответствие технических характеристик станции (станций) КЕГЭ требованиям настоящих Методических рекомендаций;

наличие станции (станций) КЕГЭ, установленной в режиме для участников с ОВЗ (расширенные настройки);

возможность работы с тестовым КИМ, в том числе взаимодействие установленной программы экранного диктора (программы экранного доступа и увеличения) с ПО «Станция КЕГЭ» в части озвучивания и увеличения элементов интерфейса участника экзамена.

#### **Для слабовидящих участников экзамена:**

В случае масштабирования бланков регистрации руководитель ППЭ **не позднее чем за один календарный день до проведения экзамен**а должен подготовить:

в необходимом количестве пакеты размером формата А3 и форму ППЭ-11 для наклеивания на пакеты;

подготовить в необходимом количестве в аудитории увеличительные средства для масштабирования бланков регистрации до формата А3.

В случае отсутствия увеличительных средств – выдать увеличительное устройство – лупу.

Допускается не масштабировать бланки регистрации при заполнении указанных бланков ассистентами. Масштабирование КИМ при проведении КЕГЭ не предусмотрено.

При наличии соответствующих рекомендаций ПМПК допускается использование специальных технических средств, в том числе электронного увеличительного устройства.

На этапе **контроля технической готовности** (**не ранее чем за 2 рабочих дня, но не позднее 17:00** по местному времени календарного дня, предшествующего экзамену) совместно с членом ГЭК и техническим специалистом проконтролировать:

наличие следующего специализированного оборудования и программного обеспечения, необходимого для указанной категории участников:

наушники (аудиогарнитуру);

электронное увеличивающее устройство (при наличии);

программа экранного увеличения или программа экранного доступа и увеличения.

соответствие технических характеристик станции (станций) КЕГЭ требованиям настоящих Методических рекомендаций;

наличие станции (станций) КЕГЭ, установленной в режиме для участников с ОВЗ (расширенные настройки);

возможность работы с тестовым КИМ, в том числе взаимодействие установленной программы экранного увеличения (программы экранного доступа и увеличения) с ПО «Станция КЕГЭ» в части озвучивания и увеличения элементов интерфейса участника экзамена.

**Для глухих, позднооглохших, кохлеарно имплантированных и слабослышащих участников экзамена:**

Руководитель ППЭ **не позднее чем за один календарный день до проведения экзамена** должен:

подготовить в необходимом количестве правила по заполнению бланков регистрации КЕГЭ в соответствии с Правилами заполнения бланков ЕГЭ;

оборудовать аудитории звукоусиливающей аппаратурой как коллективного, так и индивидуального использования.

На этапе **контроля технической готовности** (**не ранее чем за 2 рабочих дня, но не позднее 17:00** по местному времени календарного дня, предшествующего экзамену) совместно с членом ГЭК и техническим специалистом проконтролировать:

соответствие технических характеристик станции (станций) КЕГЭ требованиям настоящих Методических рекомендаций;

наличие станции (станций) КЕГЭ, установленной в режиме для участников с ОВЗ (стандартные настройки).

### **Для участников экзамена с нарушениями опорно-двигательного аппарата:**

Руководитель ППЭ должен обеспечить беспрепятственный доступ в аудитории, в том числе учитывать необходимость увеличения расстояния между рабочими местами для передвижения инвалидных колясок.

На этапе **контроля технической готовности** (**не ранее чем за 2 рабочих дня, но не позднее 17:00** по местному времени календарного дня, предшествующего экзамену) совместно с членом ГЭК и техническим специалистом проконтролировать:

наличие специализированного оборудования и программного обеспечения, необходимого для указанной категории участников, с учетом индивидуальных потребностей участников: специальные периферические устройства ввода (ножная мышь, роллер, джойстик, головная мышь и др.), клавиатура с увеличенным размером клавиш или виртуальная клавиатура, с возможностью подключения специальных настроек: увеличение курсора, замедление скорости перемещения курсора, включение опции увеличения области просмотра и др.);

соответствие технических характеристик станции (станций) КЕГЭ требованиям настоящих Методических рекомендаций;

наличие станции (станций) КЕГЭ, установленной в режиме для участников с ОВЗ (расширенные настройки) при наличии соответствующих рекомендаций ПМПК к настройке компьютера (ноутбука);

возможность работы с тестовым КИМ, в том числе с использованием специализированного оборудования, установленного для указанной категории участников.

# **Проведение ЕГЭ в ППЭ**

Руководитель ППЭ на входе в ППЭ осуществляет контроль за проверкой документов, удостоверяющих личность ассистентов.

**Не позднее чем за 45 минут до начала экзамена** руководитель ППЭ выдает организаторам в аудитории:

стандартные формы;

черновики из расчета по 10 листов для письма по системе Брайля на каждого участника экзамена (для слепых и слабовидящих участников экзамена, использующих рельефно-точечный шрифт Брайля);

черновик КЕГЭ по одному комплекту на каждого участника экзамена (за исключением слепых и слабовидящих участников экзамена, использующих рельефноточечный шрифт Брайля, а также слабовидящих участников КЕГЭ и участников КЕГЭ с нарушениями опорно-двигательного аппарата, если они нуждаются в масштабированных материалах);

масштабированный черновик КЕГЭ (для слабовидящих участников КЕГЭ и участников КЕГЭ с нарушениями опорно-двигательного аппарата, если они нуждаются в масштабированных материалах);

инструкции по использованию ПО для сдачи КЕГЭ (на каждого участника экзамена) (за исключением слабовидящих участников КЕГЭ);

масштабированные инструкции по использованию ПО для сдачи КЕГЭ на каждого участника экзамена (для слабовидящих участников экзамена);

приложения к паспорту станции КЕГЭ для соответствующего компьютера (за исключением слабовидящих участников КЕГЭ);

масштабированное приложения к паспорту станции КЕГЭ для соответствующего компьютера (для слабовидящих участников КЕГЭ);

«Обычные» черновики (выдаются по запросу участника, если недостаточно черновика КЕГЭ).

**Не позднее чем за 15 минут** до начала экзамена руководитель ППЭ выдает организаторам в аудитории доставочные спецпакеты с ИК, содержащие в себе задания к КИМ, напечатанные шрифтом Брайля (рельефно-точечный шрифт), и бланк регистрации (для слепых и слабовидящих участников экзамена, использующих шрифт Брайля*)*.

#### **Этап завершения ЕГЭ в ППЭ**

Руководитель ППЭ в присутствии члена ГЭК после окончания экзамена должен получить:

# **Из аудитории для слепых и слабовидящих участников экзамена, использующих рельефно-точечный шрифт Брайля:**

запечатанные ВДП с бланками регистрации;

запечатанные в конверты тексты заданий к КИМ;

запечатанные в конверты использованные черновики и черновики для записей рельефно-точечным шрифтом Брайля, представленные в виде тетради;

неиспользованные черновики для письма по системе Брайля.

Вскрывает ВДП с бланками регистрации и передаёт техническому специалисту для сканирования в Штабе ППЭ, далее переупаковывает бланки регистрации в новый ВДП.

#### **Из аудитории для слабовидящих участников экзамена:**

запечатанные ВДП с бланками регистрации (масштабированными – в конверте формата А3; стандартными – в стандартном ВДП);

запечатанные в конверты использованные черновики КЕГЭ и черновики (при наличии).

На сопроводительных бланках доставочных пакетов с указанными материалами должна быть заполнена информация о регионе, ППЭ, аудитории, предмете, количестве бланков регистрации в пакете, ответственном организаторе по аудитории.

В случае проведения экзамена в специальной аудитории ППЭ по окончании экзамена руководитель ППЭ передает члену ГЭК материалы из специальной аудитории отдельно от материалов, сданных из остальных аудиторий ППЭ по окончании экзамена для основной части участников экзамена. При проведении в ППЭ сканирования бланков регистрации (в аудитории) и форм ППЭ (в Штабе ППЭ) данные материалы из специальной аудитории могут быть отсканированы и переданы в РЦОИ отдельным пакетом. Хранение и передача ЭМ осуществляется в общем порядке.

# **2.3.3. Памятка для члена ГЭК при проведении КЕГЭ для лиц с ОВЗ, детей-инвалидов и инвалидов**

Член ГЭК обеспечивает доставку ЭМ, контроль технической готовности ППЭ, а также проведение и завершение экзамена в соответствии с инструкцией для члена ГЭК, с учетом особенностей, описанных в настоящей памятке.

**Для слепых и слабовидящих участников экзамена, использующих рельефноточечный шрифт Брайля:**

Для каждого участника указанной категории в ППЭ доставляются следующие ЭМ: бумажный бланк регистрации;

тексты заданий к КИМ, оформленные рельефно-точечным шрифтом Брайля;

черновик для записей рельефно-точечным шрифтом Брайля, представленный в виде тетради.

Материалы доставляются в день экзамена:

пакет (бумажный бланк регистрации, тексты заданий к КИМ, оформленные рельефно-точечным шрифтом Брайля, черновик для записей рельефно-точечным шрифтом Брайля, представленный в виде тетради) выдаётся со склада организации, обеспечивающей доставку ЭМ в субъект Российской Федерации члену ГЭК в соответствии с процедурой, описанной в Методических рекомендациях по организации доставки экзаменационных материалов для проведения государственной итоговой аттестации по образовательным программам среднего общего образования в форме единого государственного экзамена в субъекты Российской Федерации в 2024 году.

На этапе **контроля технической готовности (не ранее чем за 2 рабочих дня, но не позднее 17:00** по местному времени календарного дня, предшествующего экзамену) член ГЭК совместно с руководителем ППЭ и техническим специалистом ППЭ должен:

проконтролировать:

наличие следующего специализированного оборудования и программного обеспечения, необходимого для указанной категории участников:

наушники (аудиогарнитуру);

портативный тактильный дисплей Брайля типа Focus 40 Blue или его аналог;

программа экранного доступа или программа экранного доступа и увеличения;

соответствие технических характеристик станции (станций) КЕГЭ требованиям настоящих Методических рекомендаций;

наличие станции (станций) КЕГЭ, установленной в режиме для участников с ОВЗ (расширенные настройки);

возможность работы с тестовым КИМ, в том числе взаимодействие установленной программы экранного диктора (программы экранного доступа и увеличения) с ПО «Станция КЕГЭ» в части озвучивания и увеличения элементов интерфейса участника экзамена.

#### **Для слабовидящих участников экзамена:**

На этапе **контроля технической готовности (не ранее чем за 2 рабочих дня, но не позднее 17:00** по местному времени календарного дня, предшествующего экзамену) член ГЭК совместно с руководителем ППЭ и техническим специалистом ППЭ должен проконтролировать:

наличие следующего специализированного оборудования и программного обеспечения, необходимого для указанной категории участников:

наушники (аудиогарнитура);

электронное увеличивающее устройство (при наличии);

программа экранного увеличения или программа экранного доступа и увеличения;

соответствие технических характеристик станции (станций) КЕГЭ требованиям настоящих Методических рекомендаций;

наличие станции (станций) КЕГЭ, установленной в режиме для участников с ОВЗ (расширенные настройки);

возможность работы с тестовым КИМ, в том числе взаимодействие установленной программы экранного увеличения (программы экранного доступа и увеличения) с ПО «Станция КЕГЭ» в части озвучивания и увеличения элементов интерфейса участника экзамена.

Дополнительно для слабовидящих участников экзамена, а также (при необходимости) участников экзамена с нарушениями опорно-двигательного аппарата подготавливаются:

масштабированный черновик КЕГЭ;

масштабированные инструкции по использованию ПО для сдачи КЕГЭ (на каждого участника экзамена);

масштабированные приложения к паспорту станции КЕГЭ (на соответствующие компьютеры).

**На этапе проведения экзамена** член ГЭК должен присутствовать при масштабировании напечатанных бланков регистрации для слабовидящих участников экзамена в формат А3.

**Для глухих, позднооглохших, кохлеарно имплантированных и слабослышащих участников экзамена:**

На этапе **контроля технической готовности (не ранее чем за 2 рабочих дня, но не позднее 17:00** по местному времени календарного дня, предшествующего экзамену) член ГЭК совместно с руководителем ППЭ и техническим специалистом ППЭ должен проконтролировать наличие стандартных версий станции (станций) КЕГЭ.

**На этапе проведения экзамена** член ГЭК должен присутствовать при настройке и подготовке звукоусиливающей аппаратуры к работе.

**Для участников экзамена с нарушениями опорно-двигательного аппарата:**

На этапе **контроля технической готовности (не ранее чем за 2 рабочих дня, но не позднее 17:00** по местному времени календарного дня, предшествующего экзамену) член ГЭК совместно с руководителем ППЭ и техническим специалистом ППЭ должен проконтролировать:

наличие специализированного оборудования, необходимого для указанной категории участников, с учетом индивидуальных потребностей участников: специальные периферические устройства ввода (ножная мышь, роллер, джойстик, головная мышь и др.), клавиатура с увеличенным размером клавиш или виртуальная клавиатура, с возможностью подключения специальных настроек: увеличение курсора, замедление скорости перемещения курсора, включение опции увеличения области просмотра и др.);

наличие станции (станций) КЕГЭ, установленной в режиме для участников с ОВЗ (расширенные настройки) при наличии соответствующих рекомендаций ПМПК к настройке компьютера (ноутбука), и стандартной станции (станций) КЕГЭ при отсутствии соответствующих рекомендаций;

возможность работы с тестовым КИМ, в том числе с использованием специализированного оборудования, установленного для указанной категории участников.

**Для прочих категорий участников экзамена:**

На этапе **контроля технической готовности (не ранее чем за 2 рабочих дня, но не позднее 17:00** по местному времени календарного дня, предшествующего экзамену) член ГЭК совместно с руководителем ППЭ и техническим специалистом ППЭ должен проконтролировать наличие стандартной станции (станций) КЕГЭ.

#### **Этап завершения ЕГЭ в ППЭ**

В случае использования увеличенных до формата А3 бланков регистрации контролировать в аудитории, где проходил экзамен для слабовидящих, перенос ассистентами информации с увеличенных бланков регистрации на бланки стандартного размера (данное действие не включается в продолжительность экзамена для участника экзамена).

В случае наличия аудитории, в которой использовались ЭМ, выполненные рельефно-точечным шрифтом Брайля, проконтролировать сканирование бланков регистрации в Штабе ППЭ.

В случае проведения экзамена в специальной аудитории ППЭ член ГЭК должен получить по окончании экзамена от руководителя ППЭ материалы из специальной аудитории. При проведении в ППЭ сканирования бланков регистрации (в аудитории) и форм ППЭ (в Штабе ППЭ) бланки регистрации из специальной аудитории могут быть отсканированы и переданы в РЦОИ отдельным пакетом.

### **2.3.4. Памятка для организатора в аудитории при проведении КЕГЭ для слепых и слабовидящих участников экзамена, использующих рельефно-точечный шрифт Брайля**

Организатор в аудитории обеспечивает проведение и завершение экзамена в соответствии с инструкцией для организатора в аудитории, с учетом особенностей, описанных в настоящей памятке.

**Перед началом экзамена** организаторы в аудитории должны:

а) **не позднее чем за 45 минут до начала экзамена** получить у руководителя ППЭ: стандартные формы;

черновики из расчета по 10 листов для письма по системе Брайля на каждого участника экзамена;

б) провести идентификацию личности по документу, удостоверяющего личность ассистента, с выданной формой при входе ассистента в аудиторию. Участники экзамена могут взять с собой на отведенное место в аудитории письменный прибор Брайля, специальные чертежные инструменты (при необходимости) и др.

**В день проведения экзамена до начала экзамена** ассистенты участника в присутствии технического специалиста выполняют настройку используемого оборудования (громкость воспроизведения наушников (аудиогарнитуры), параметры портативного тактильного дисплея Брайля, параметры программы экранного доступа или программы экранного доступа и увеличения, прочие необходимые параметры) с учетом индивидуальных возможностей и потребностей участника.

#### **Проведение КЕГЭ в аудитории**

**Не позднее чем за 15 минут** до начала экзамена организатор в аудитории должен получить у руководителя ППЭ доставочные спецпакеты с ИК, содержащие задания к КИМ, напечатанные рельефно-точечным шрифтом Брайля, бланк регистрации, черновик для записей рельефно-точечным шрифтом Брайля, представленный в виде тетради.

После выдачи участникам экзамена бланков регистрации ассистенты должны вписать в специально отведенное место регистрационных полей бланка регистрации ФИО и данные участника экзамена из документа, удостоверяющего его личность, и данные о ППЭ, записанные организаторами на доске (информационном стенде), во время проведения инструктажа участников экзамена.

Также ассистент должен ознакомить участника экзамена с перечнем установленного стандартного ПО, зарегистрированного в станции КЕГЭ, и с адресом рабочей папки, с которой участник экзамена должен работать во время экзамена (в соответствии с информацией в приложении к паспорту станции КЕГЭ).

За 30 минут и за 5 минут до окончания выполнения ЭР организаторы должны сообщить участникам экзамена о скором завершении выполнения ЭР и напомнить о необходимости проверки корректности внесения и наличия сохранных ответов на

задания в ПО «Станция КЕГЭ».

По истечении времени, отведенного на проведение экзамена, ответственный организатор должен объявить, что экзамен окончен. Ассистент помогает участнику завершить экзамен на станции КЕГЭ, в том числе досрочно. Затем ассистент сообщает участнику и переносит в бланк регистрации контрольную сумму, отображенную на станции КЕГЭ, и подписывает. Заполненный бланк регистрации, текст заданий к КИМ, черновик для записей рельефно-точечным шрифтом Брайля, представленный в виде тетради, и черновики (по технологии Брайля) кладет на край рабочего стола (при этом все оставшиеся в аудитории участники экзамена и их ассистенты должны оставаться на своих местах).

Организаторы в аудитории самостоятельно собирают у участников экзамена ЭМ (бланки регистрации, черновики, черновик для записей рельефно-точечным шрифтом Брайля, представленный в виде тетради, текст заданий к КИМ), фиксируют на конверте количество сданных участником экзамена листов бумаги для черновиков, бланков, черновиков для записей рельефно-точечным шрифтом Брайля, представленных в виде тетради, ставят свою подпись.

Участники экзамена и их ассистенты покидают аудиторию.

По итогам сбора ЭМ у участников экзамена организатор формирует материалы по следующим категориям:

бланки регистрации;

черновики и черновики для записей рельефно-точечным шрифтом Брайля, представленные в виде тетради;

задания к КИМ.

Организатор должен пересчитать бланки регистрации и запечатать их в пакет.

Организатор заполняет сопроводительный бланк на ВДП, в котором отмечает информацию о регионе, ППЭ, аудитории, учебном предмете, количестве бланков регистрации в пакете, ответственном организаторе в аудитории.

Сканирование бланков регистрации в аудитории не производится, организатор сдаёт ЭМ руководителю ППЭ в Штабе ППЭ.

# **2.3.5. Памятка для организатора в аудитории при проведении КЕГЭ для слабовидящих участников экзамена**

Организатор в аудитории обеспечивает проведение и завершение экзамена в соответствии с инструкцией для организатора в аудитории, с учетом особенностей, описанных в настоящей памятке.

**Перед началом экзамена** организаторы в аудитории должны**::**

а) **не позднее чем за 45 минут до начала экзамена** получить у руководителя ППЭ: стандартные формы;

масштабированный черновик участника КЕГЭ по одному комплекту на каждого участника экзамена;

масштабированные инструкции по использованию ПО для сдачи КЕГЭ (на каждого участника экзамена);

масштабированные приложения к паспорту станции КЕГЭ (для соответствующих компьютеров);

«Обычные» черновики (выдаются по запросу участника, если недостаточно черновика участника КЕГЭ).

б) провести идентификацию личности по документу, удостоверяющего личность ассистента, с выданной формой при входе ассистента в аудиторию.

Участники экзамена могут взять с собой на отведенное место в аудитории лупу или иное увеличительное устройство.

**В день проведения экзамена до начала экзамена** ассистенты участников в присутствии технического специалиста выполняют настройку параметров операционной системы и используемого оборудования (наушники или аудиогарнитура, громкость воспроизведения, контрастная цветовая схема, увеличение масШтаба экрана, увеличение и повышение контрастности указателя мыши, параметры программы экранного увеличения или программы экранного доступа и увеличения, прочие необходимые параметры) с учетом индивидуальных возможностей и потребностей участника.

# **Проведение ЕГЭ в аудитории:**

Масштабирование бланков регистрации (при необходимости) рекомендуется осуществлять непосредственно в аудитории проведения экзамена не ранее 10:00 по местному времени по мере печати бланков регистрации стандартных размеров.

Слабовидящие участники экзамена могут работать с бланком регистрации стандартного или увеличенного размера (по своему выбору).

В случае использования бланков стандартного размера ассистенты (при необходимости) должны вписать в специально отведенное место регистрационных полей бланка регистрации ФИО и данные участника экзамена из документа, удостоверяющего личность, и данные о ППЭ, записанные организаторами на доске (информационном стенде), во время проведения инструктажа участников экзамена.

За 30 минут и за 5 минут до окончания выполнения ЭР организаторы должны сообщить участникам экзамена о скором завершении выполнения ЭР и напомнить о необходимости проверки корректности внесения и наличия сохранных ответов на задания в ПО для сдачи экзамена.

По истечении времени, отведенного на проведение экзамена, ответственный организатор должен объявить, что экзамен окончен, необходимо завершить экзамен на станции КЕГЭ и перенести контрольную сумму в бланк регистрации.

В случае использования масштабированных до формата А3 бланков регистрации:

организаторы в аудитории самостоятельно собирают у участников экзамена черновик КЕГЭ, черновики (при наличии), и запечатывают их в конверты. Бланки регистрации остаются на рабочих местах участников экзамена;

в присутствии общественных наблюдателей (при наличии) и члена ГЭК ассистенты переносят информацию, включая контрольную сумму, с масштабированных до формата А3 бланков регистрации на стандартные бланки регистрации (данное действие не входит в продолжительность экзамена), приглашают организатора, который убеждается в правильности переноса контрольной суммы и удостоверяет данное действие своей подписью на бланке участника в специально отведённом поле. При переносе информации на бланк регистрации стандартного размера в поле «Подпись участника» ассистент пишет «Копия верна» и ставит свою подпись.

По окончании переноса информации слабовидящих участников экзамена на бланки регистрации стандартного размера организатор в аудитории производит их сканирование и после экспорта пакета со станции организатора запечатывает бланки регистрации в стандартные ВДП. Масштабированные бланки регистрации запечатываются в пакеты формата А3.

По окончании переноса ответов слабовидящих участников экзамена на бланки стандартного размера организатор в аудитории формирует материалы по следующим категориям:

бланки регистрации (стандартные);

бланки регистрации (масштабированные).

Бланки стандартного размера запечатываются в стандартные ВДП, масштабированные бланки регистрации запечатываются в пакеты формата А3.

Организатор заполняет сопроводительный бланк на ВДП, в котором отмечает информацию о регионе, ППЭ, аудитории, учебном предмете, количестве бланков регистрации в пакете, ответственном организаторе в аудитории.

# **2.3.6. Памятка для организатора в аудитории при проведении КЕГЭ для глухих, позднооглохших, кохлеарно имплантированных и слабослышащих участников экзамена**

Организатор в аудитории обеспечивает проведение и завершение экзамена в соответствии с инструкцией для организатора в аудитории, с учетом особенностей, описанных в настоящей памятке.

**Перед началом экзамена** организаторы в аудитории должны**:**

а) **не позднее чем за 45 минут до начала экзамена** получить у руководителя ППЭ: стандартные формы;

черновик КЕГЭ по одному комплекту на каждого участника экзамена;

черновики (выдаются по запросу участника, если недостаточно черновика КЕГЭ);

инструкции по использованию ПО для сдачи КЕГЭ (на каждого участника экзамена);

приложения к паспорту станции КЕГЭ (для соответствующих компьютеров).

б) провести идентификацию личности по документу, удостоверяющего личность ассистента, с выданной формой при входе ассистента в аудиторию.

Участники экзамена могут взять с собой на отведенное место в аудитории слуховой аппарат.

В день проведения экзамена до начала экзамена проверяется качество звукоусиливающей аппаратуры как коллективного, так и индивидуального использования.

# **2.3.7. Памятка для организатора в аудитории при проведении КЕГЭ для участников экзамена с нарушениями опорно-двигательного аппарата**

Организатор в аудитории обеспечивает проведение и завершение экзамена в соответствии с инструкцией для организатора в аудитории, с учетом особенностей, описанных в настоящей памятке.

**Перед началом экзамена** организаторы в аудитории должны**::**

а) **не позднее чем за 45 минут до начала экзамена** получить у руководителя ППЭ: стандартные формы

черновик участника КЕГЭ по одному комплекту на каждого участника экзамена (при необходимости может быть выполнено масштабирование);

черновики (выдаются по запросу участника, если недостаточно черновика участника КЕГЭ);

инструкции по использованию ПО для сдачи КЕГЭ (на каждого участника экзамена);

приложения к паспорту станции КЕГЭ (при необходимости может быть выполнено

масштабирование).

б) провести идентификацию личности по документу, удостоверяющего личность ассистента, с выданной формой при входе ассистента в аудиторию.

**В день проведения экзамена до начала экзамена** ассистенты участников в присутствии технического специалиста выполняют настройку параметров операционной системы и используемого оборудования (специальные периферические устройства ввода (ножная мышь, роллер, джойстик, головная мышь и др.), увеличение курсора, замедление скорости перемещения курсора, включение опции увеличения области просмотра, прочие необходимые параметры) с учетом индивидуальных возможностей и потребностей участника.

# **2.3.8. Памятка для организатора в аудитории при проведении КЕГЭ для участников экзамена прочих категорий**

Организатор в аудитории обеспечивает проведение и завершение экзамена в соответствии с инструкцией для организатора в аудитории, с учетом особенностей, описанных в настоящей памятке.

**Перед началом экзамена** организаторы в аудитории должны**::**

а) **не позднее чем за 45 минут до начала экзамена** получить у руководителя ППЭ: стандартные формы;

черновик участника КЕГЭ по одному комплекту на каждого участника экзамена;

черновики (выдаются по запросу участника, если недостаточно черновика КЕГЭ);

инструкции по использованию ПО для сдачи КЕГЭ (на каждого участника экзамена);

приложения к паспорту станции КЕГЭ (для соответствующих компьютеров).

б) провести идентификацию личности по документу, удостоверяющего личность ассистента, с выданной формой при входе ассистента в аудиторию.

# **2.4. Технические требования и рекомендуемые параметры настройки рабочего места участника КЕГЭ для лиц с ОВЗ, детей-инвалидов и инвалидов**

Рабочее место участника КЕГЭ для лиц с ОВЗ, детей-инвалидов и инвалидов должно быть оборудовано компьютером (ноутбуком), удовлетворяющим следующим техническим требованиям:

**Для слепых и слабовидящих участников экзамена, использующих рельефноточечный шрифт Брайля для чтения текстов заданий к КИМ (версия для участников с ОВЗ (расширенные настройки):**

# **Технические требования:**

Процессор: количество ядер: от 4; частота: от 2,0 ГГц.

Оперативная память: от 8 Гбайт; доступная (свободная) память для работы ПО (неиспользуемая прочими приложениями): не менее 1 Гбайт.

Свободное дисковое пространство: от 100 Гбайт; не менее 20% от общего объема жесткого диска.

Прочее оборудование: Звуковая карта. Наушники или аудиогарнитура.

Видеокарта и монитор: разрешение не менее 1280 по горизонтали, не менее 1024 по вертикали; диагональ экрана: от 13 дюймов для ноутбуков, от 15 дюймов мониторов и моноблоков.

Внешний интерфейс: USB 2.0 и выше, рекомендуется не ниже USB 3.0, а также не менее двух свободных портов.

Манипулятор «мышь».

Клавиатура с рельефной маркировкой клавиш основного ряда (клавиши «А» и «О»). Портативный тактильный дисплей Брайля типа Focus 40 Blue или его аналог.

#### **Программное обеспечение:**

Операционные системы: Windows 8.1/10 (сборка 1607 и выше) платформы: x64.

ПО, предоставляемое участнику экзамена (версии устанавливаемого ПО определяются субъектом Российской Федерации): редакторы электронных таблиц, текстовые редакторы, среды программирования на языках  $-$  C#, C++, Pascal, Java, Python.

Специализированное ПО: Программа экранного доступа или Программа экранного доступа и увеличения.

**Для слабовидящих участников экзамена (версия для участников с ОВЗ (расширенные настройки):**

### **Технические требования:**

Процессор: количество ядер: от 4; частота: от 2,0 ГГц.

Оперативная память: от 8 Гбайт; доступная (свободная) память для работы ПО (неиспользуемая прочими приложениями): не менее 1 Гбайт.

Свободное дисковое пространство: от 100 Гбайт; не менее 20% от общего объема жесткого диска.

Прочее оборудование:

Звуковая карта.

Наушники или аудиогарнитура.

Видеокарта и монитор: диагональ экрана не менее 19 дюймов, разрешение не менее 1920х1080.

Внешний интерфейс: USB 2.0 и выше, рекомендуется не ниже USB 3.0, а также не менее двух свободных портов.

Манипулятор «мышь».

Клавиатура с рельефной маркировкой клавиш основного ряда (клавиши «А» и «О»). Увеличивающее устройство (рекомендуется).

# **Программное обеспечение:**

Операционные системы: Windows 8.1/10 (сборка 1607 и выше) платформы: x64, настроенные с учетом индивидуальных зрительных возможностей экзаменуемых: контрастная цветовая схема (прямой или обратный контраст), увеличение масШтаба экрана, увеличение и повышение контрастности указателя мыши, отображения основных элементов интерфейса в виде списка (меню, папки и т.д.), отображение расширений файлов в текстовом виде.

ПО, предоставляемое участнику экзамена (версии устанавливаемого ПО определяются субъектом Российской Федерации): редакторы электронных таблиц, текстовые редакторы, среды программирования на языках  $-$  C#, C++, Pascal, Java, Python.

Специализированное ПО: Программа экранного увеличения или Программа экранного доступа и увеличения.

**Для участников с нарушением опорно-двигательного аппарата (версия для участников с ОВЗ (расширенные настройки) при наличии соответствующих рекомендаций ПМПК):**

### **Технические требования:**

Процессор: количество ядер: от 4; частота: от 2,0 ГГц.

Оперативная память: от 4 Гбайт; доступная (свободная) память для работы ПО (неиспользуемая прочими приложениями): не менее 1 Гбайт.

Свободное дисковое пространство: от 100 Гбайт; не менее 20% от общего объема жесткого диска.

Прочее оборудование:

Звуковая карта.

Видеокарта и монитор: диагональ экрана не менее 19 дюймов, разрешение не менее 1920х1080.

Внешний интерфейс: USB 2.0 и выше, рекомендуется не ниже USB 3.0, а также не менее двух свободных портов.

Манипулятор «мышь» с учетом индивидуальных особенностей и потребностей экзаменуемого (ножная мышь, роллер, джойстик, головная мышь и др.).

Клавиатура с увеличенным размером клавиш, накладка для клавиатуры.

#### **Программное обеспечение:**

Операционные системы: Windows 8.1/10 (сборка 1607 и выше) платформы: ia32 (x86), x64, настроенные с учетом индивидуальных возможностей экзаменуемых: увеличение курсора, замедление скорости перемещения курсора, включение опции увеличения области просмотра и др.

ПО, предоставляемое участнику экзамена (версии устанавливаемого ПО определяются субъектом Российской Федерации): редакторы электронных таблиц, текстовые редакторы, среды программирования на языках  $-$  C#, C++, Pascal, Java, Python.

**Для всех категорий участников при наличии соответствующих рекомендаций ПМПК при установке ПО «Станция КЕГЭ», версия «для участников с ОВЗ (расширенные настройки)», установка и запуск станции КЕГЭ должны выполняться под учетной записью с правами локального администратора.**

# **2.5. Особенности организации пункта проведения экзамена для участников экзамена с ОВЗ, детей-инвалидов и инвалидов при проведении КЕГЭ**

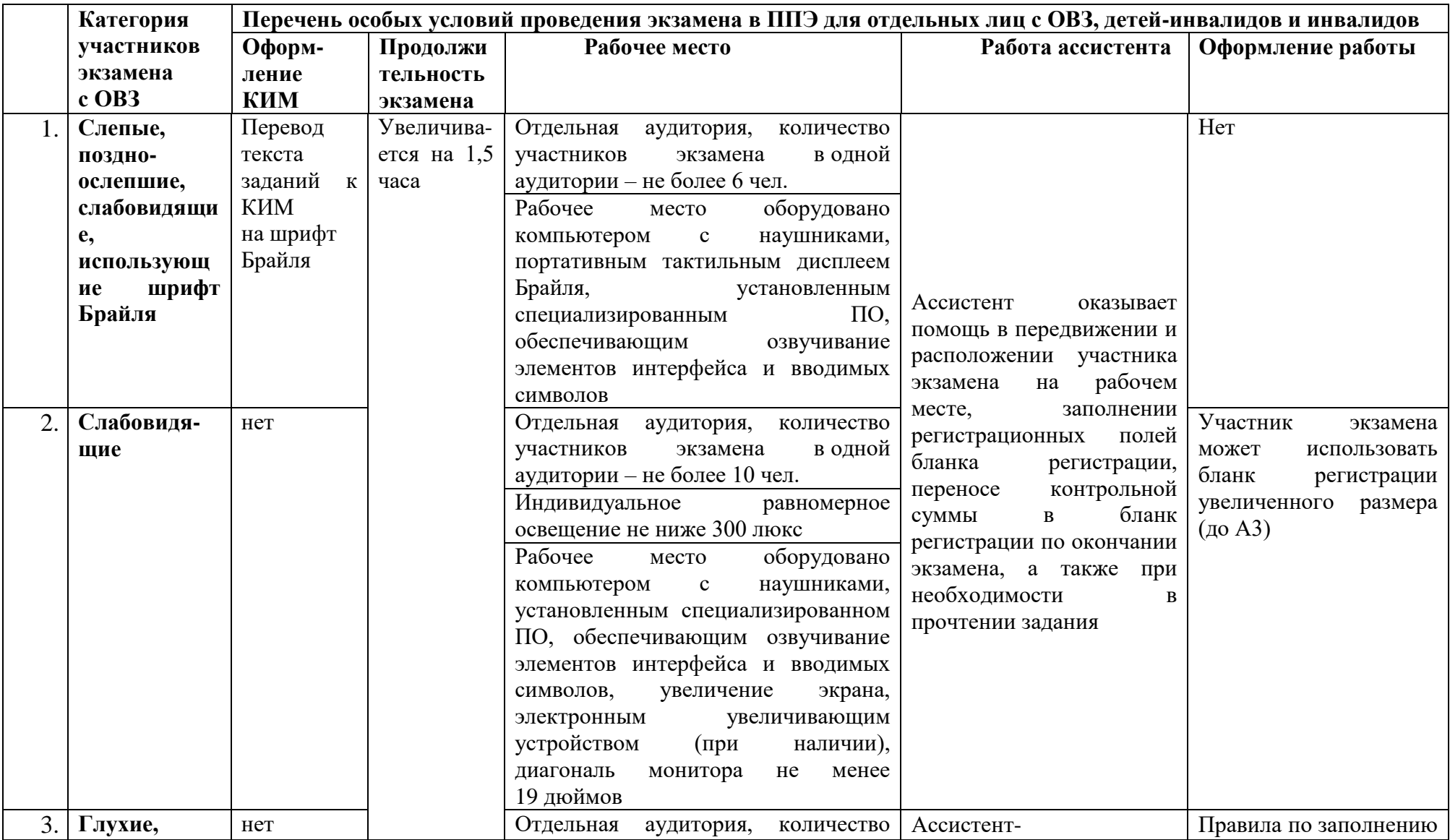

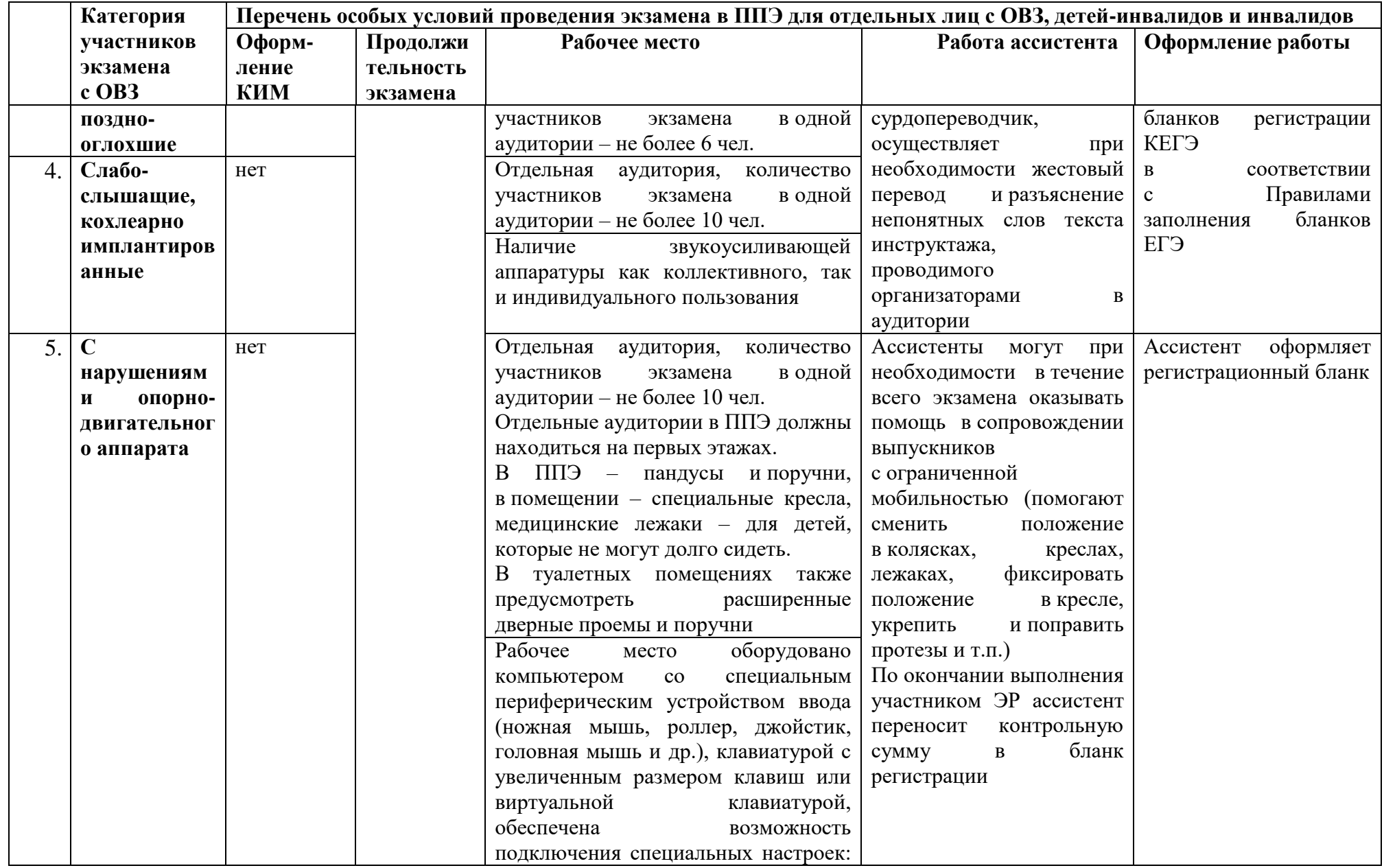

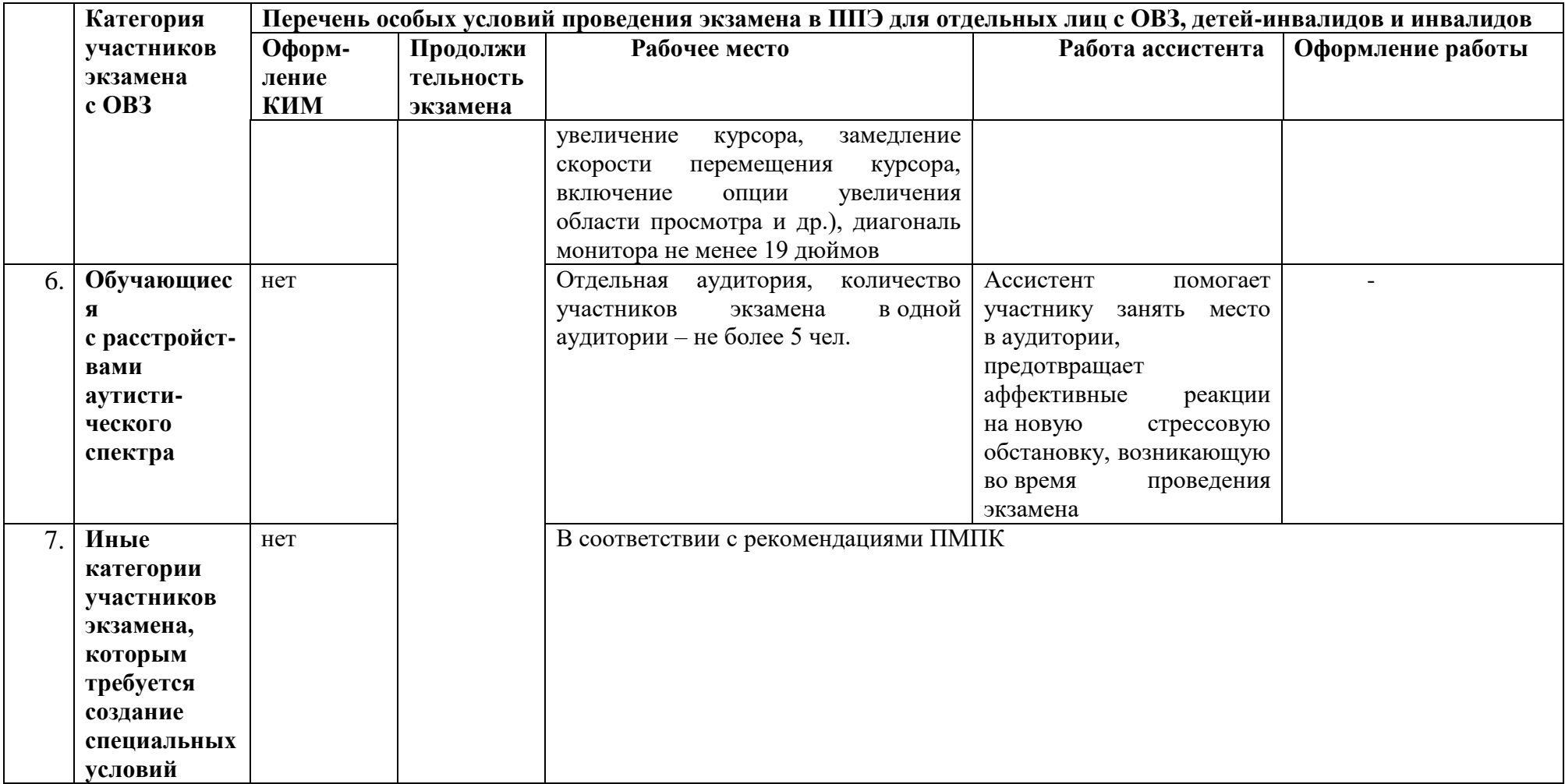

Черновик КЕГЭ

# **ЧЕРНОВИК**

#### УЧАСТНИКА ЕДИНОГО ГОСУДАРСТВЕННОГО ЭКЗАМЕНА ПО ИНФОРМАТИКЕ в компьютерной форме в 2024 году

#### Инструкция по выполнению работы

Экзаменационная работа состоит из 27 заданий с кратким ответом, выполняемых с помощью компьютера.

На выполнение экзаменационной работы по информатике отводится 3 часа 55 минут (235 минут).

Экзаменационная работа выполняется с помошью специализированного программного обеспечения. предназначенного для проведения экзамена в компьютерной форме. При выполнении заданий Вам будут доступны на протяжении всего экзамена текстовый редактор, редактор электронных таблиц, системы программирования. Ярлыки для запуска указанного программного обеспечения размещены на рабочем столе компьютера. Во время выполнения экзаменационной работы для сохранения рабочих файлов - как тех, которые приложены к заланиям на станции КЕГЭ, так и тех, которые Вы создаёте самостоятельно, - необходимо использовать рабочую папку экзамена. Её адрес указан в приложении к паспорту станции КЕГЭ, которое лежит у Вас на столе.

На протяжении сдачи экзамена доступ к сети Интернет запрещён.

При выполнении заданий можно пользоваться как данным черновиком, так и нелинованными листами бумаги для черновиков.

#### Записи в черновике не учитываются

#### при оценивании работы.

Баллы, полученные Вами за выполненные задания, суммируются. Постарайтесь выполнить как можно больше заданий и набрать наибольшее количество баллов.

Желаем успеха!

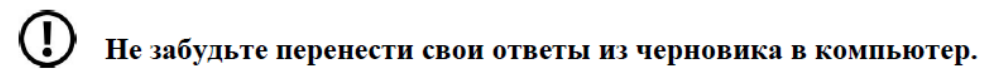

#### ИНФОРМАТИКА, 11 класс. 1/6

В экзаменационных заданиях используются следующие соглашения.

1. Обозначения для логических связок (операций):

- а) отрицание (инверсия, логическое НЕ) обозначается  $\neg$  (например,  $\neg A$ );
- b) конъюнкция (погическое умножение, погическое И) обозначается  $\wedge$ (например,  $A \land B$ ) либо & (например,  $A \& B$ );
- с) дизъюнкция (логическое сложение, логическое ИЛИ) обозначается  $\vee$ (например,  $A \lor B$ ) либо | (например,  $A \mid B$ );
- d) следование (импликация) обозначается  $\rightarrow$  (например,  $A \rightarrow B$ );

е) тождество обозначается  $\equiv$  (например,  $A \equiv B$ ). Выражение  $A \equiv B$ истинно тогда и только тогда, когда значения А и В совпадают (либо они оба истинны, либо они оба ложны);

f) символ 1 используется для обозначения истины (истинного высказывания); символ 0 - для обозначения лжи (ложного высказывания).

2. Два логических выражения, содержащих переменные, называются равносильными (эквивалентными), если значения этих выражений совпадают при любых значениях переменных. Так, выражения  $A \rightarrow B$ и  $(\neg A)$   $\vee$  В равносильны, а  $A$   $\vee$  В и  $A$   $\wedge$  В неравносильны (значения выражений разные, например, при  $A = 1$ ,  $B = 0$ ).

3. Приоритеты логических операций: инверсия (отрицание), конъюнкция (логическое умножение), дизъюнкция (логическое сложение), импликация (следование), тождество. Таким образом,  $\neg A \land B \lor C \land D$ означает то же, что и  $((\neg A) \land B) \lor (C \land D)$ .

Возможна запись  $A \wedge B \wedge C$  вместо  $(A \wedge B) \wedge C$ . То же относится и к дизьюнкции: возможна запись  $A \lor B \lor C$  вместо  $(A \lor B) \lor C$ .

4. Обозначения Мбайт и Кбайт используются в традиционном для информатики смысле - как обозначения единиц измерения, чьё соотношение с единицей «байт» выражается степенью двойки.

#### ВНИМАНИЕ! ВНЕСЁННЫЕ В ЧЕРНОВИК ЗАПИСИ НЕ БУДУТ РАССМАТРИВАТЬСЯ И УЧИТЫВАТЬСЯ ПРИ ОЦЕНИВАНИИ ВЫПОЛНЕНИЯ ЗАЛАНИЙ.

Черновик КЕГЭ ИНФОРМАТИКА, 11 класс. 2/6 Используйте данную страницу для записей при выполнении заданий 1-6. При недостатке места используйте оборотную сторону этого черновика либо попросите лист бумаги для черновика у организаторов. OTBET:  $\mathbf{1}$  $2^{\circ}$ Задание выполняется с использованием прилагаемых файлов.  $3<sup>1</sup>$ OTBeT: The Company of the Company of the Company of the Company of the Company of the Company of the Company of the Company of the Company of the Company of the Company of the Company of the Company of the Company of the C OTBeT:  $\qquad \qquad$  $\overline{4}$  $5<sup>1</sup>$ OTBeT:  $6<sup>1</sup>$ 

Не забудьте перенести свои ответы из черновика в компьютер.

 $\left( \begin{array}{c} 1 \end{array} \right)$ 

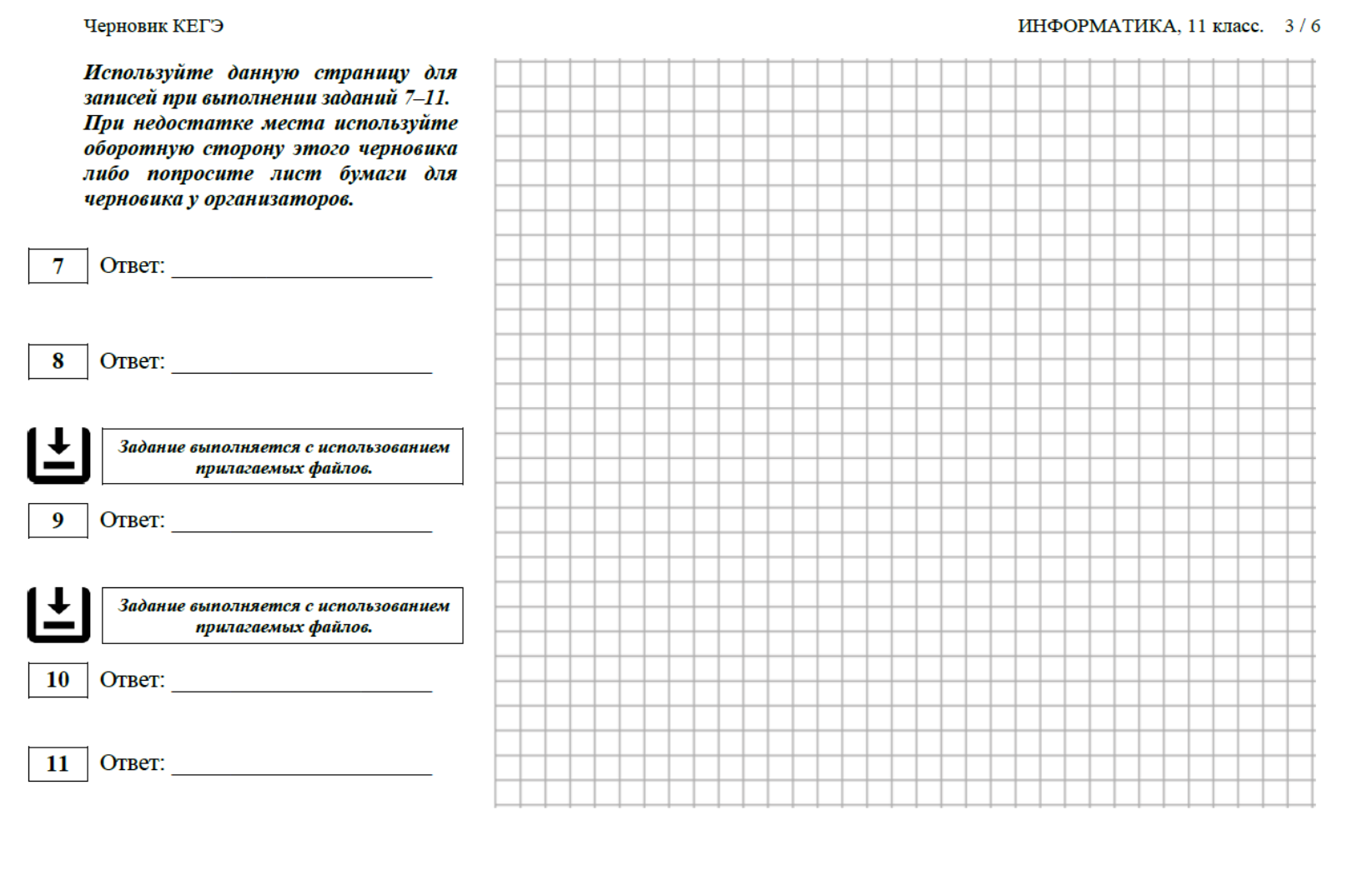

 $\bigcirc$ Не забудьте перенести свои ответы из черновика в компьютер.

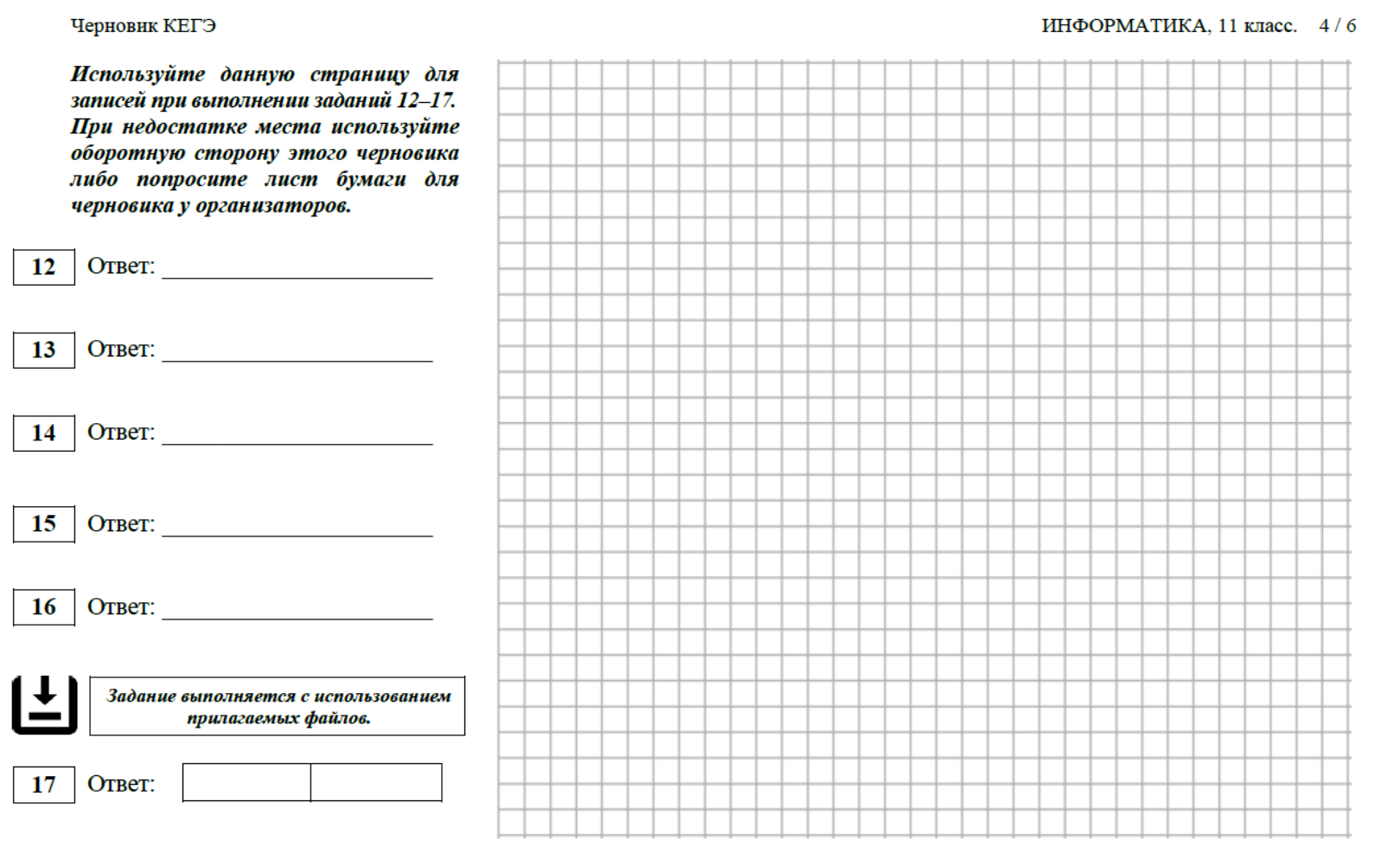

По не забудьте перенести свои ответы из черновика в компьютер.

Черновик КЕГЭ

#### ИНФОРМАТИКА, 11 класс. 5/6

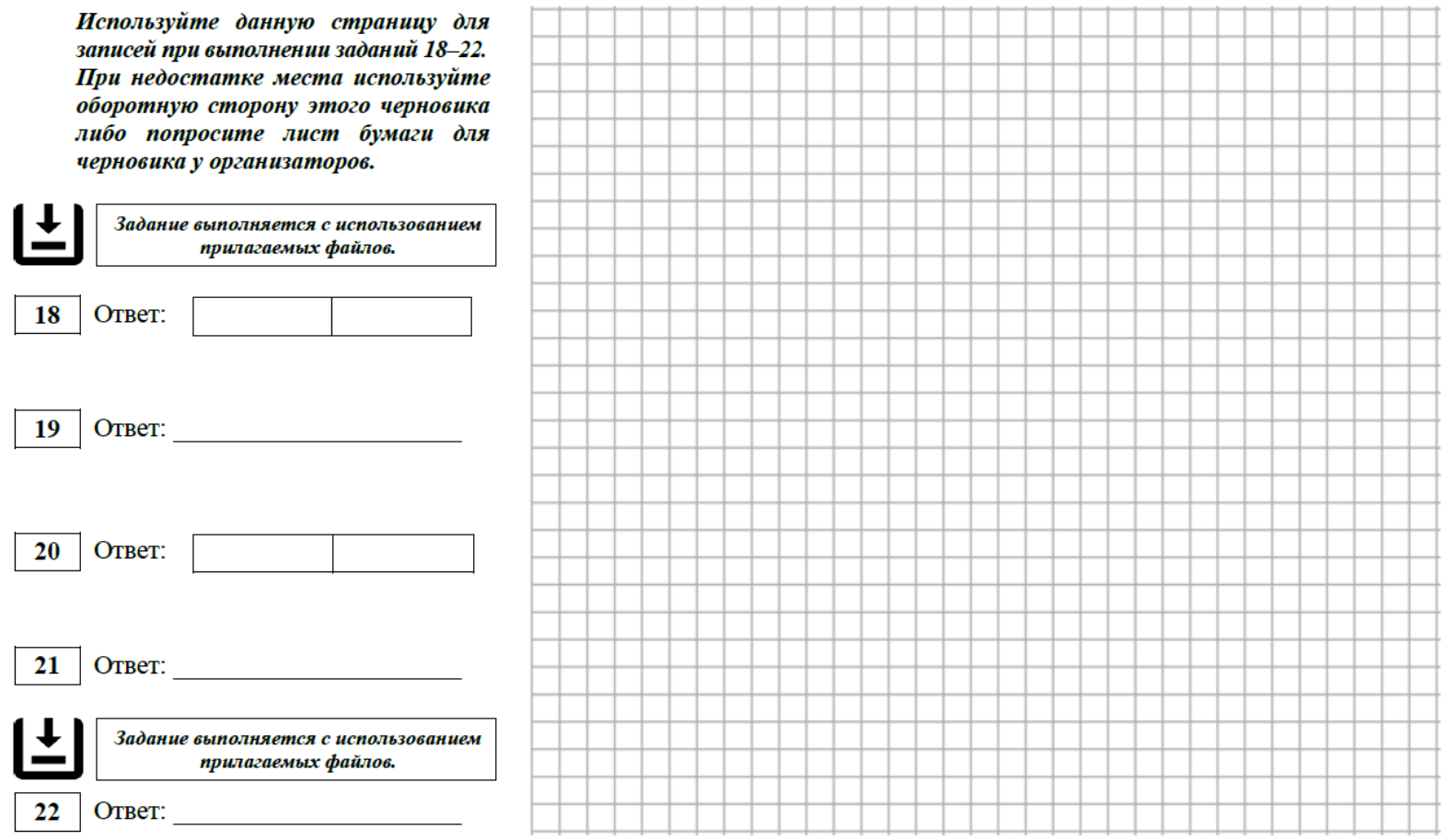

.<br>Не забудьте перенести свои ответы из черновика в компьютер.  $\bigcirc$ 

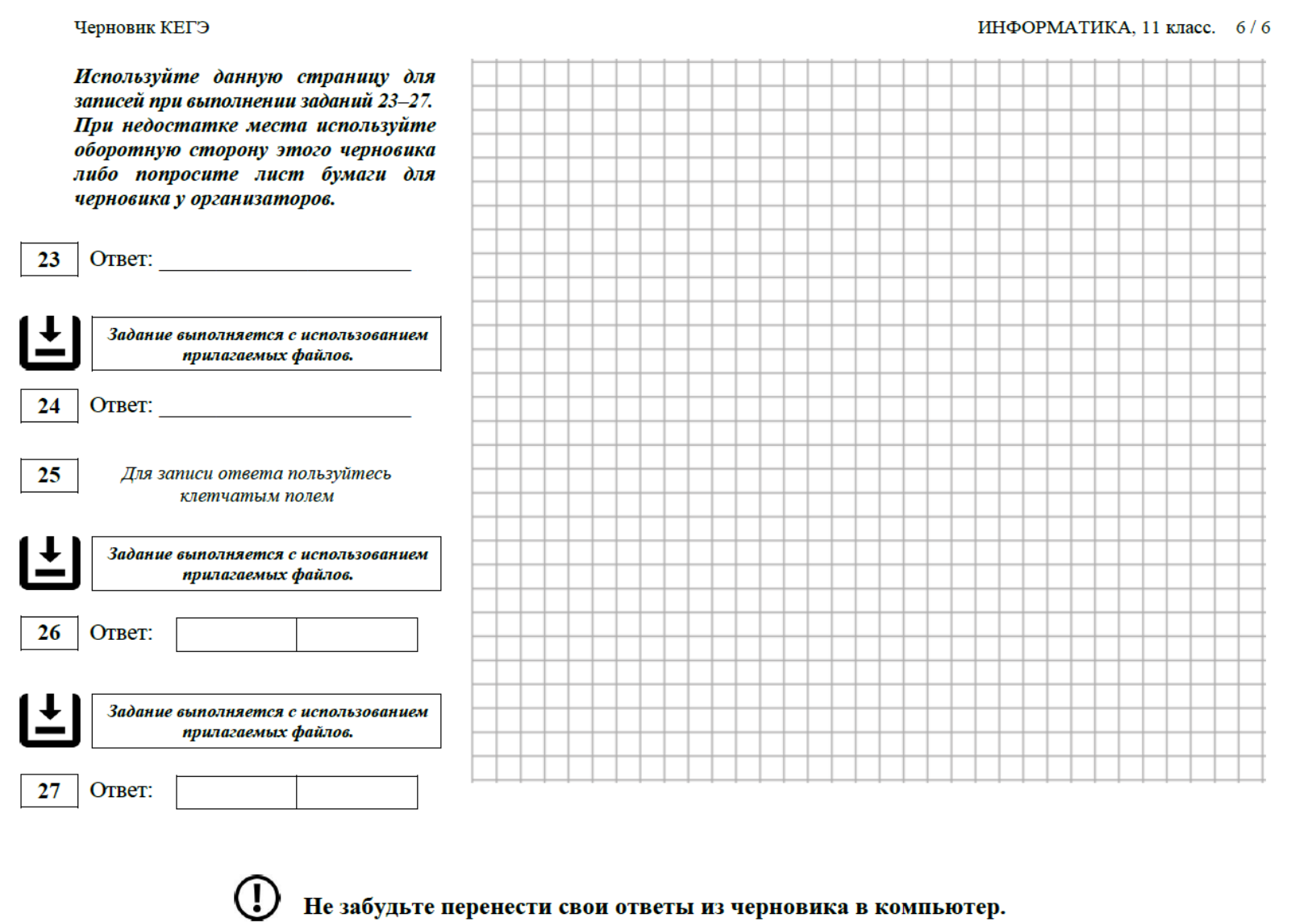